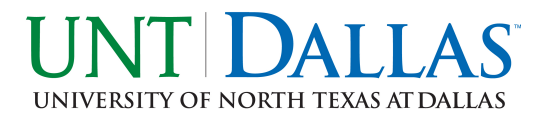

Department of Mathematics and Information Sciences University of North Texas at Dallas Dallas - Texas

College Class Scheduler

IT Capstone I

Carol Every Cristian Chavez Dylan Park Viviana Hernandez

Supervisor:

Dr. Saif Al-Sultan

#### Abstract

Our proposed college class scheduler is designed to assist faculty in helping students schedule their future college courses. Course, degree plan and student information can be entered into the application. From information input the system is able to generate a report. This report will show users what classes have been completed and what classes are still required to complete a particular degree. The application will be able to provide this report by utilizing a database that is capable of holding a repository of all degree plans- combined with previous student information in order to deduce what courses the student still has to complete. The system will be developed in Java and use a MySQL database management system. The team will follow Scrum method of development.

## **Contents**

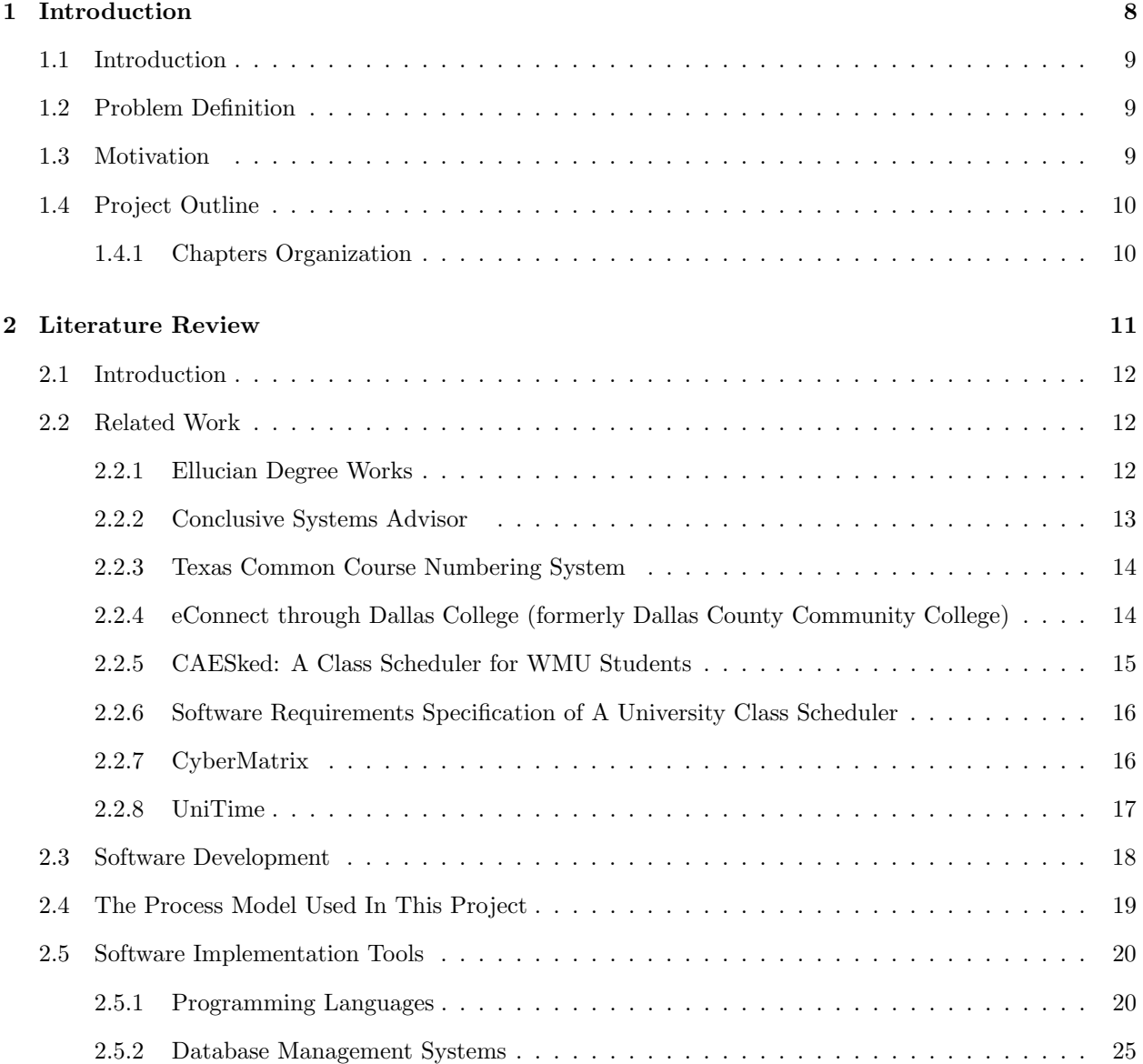

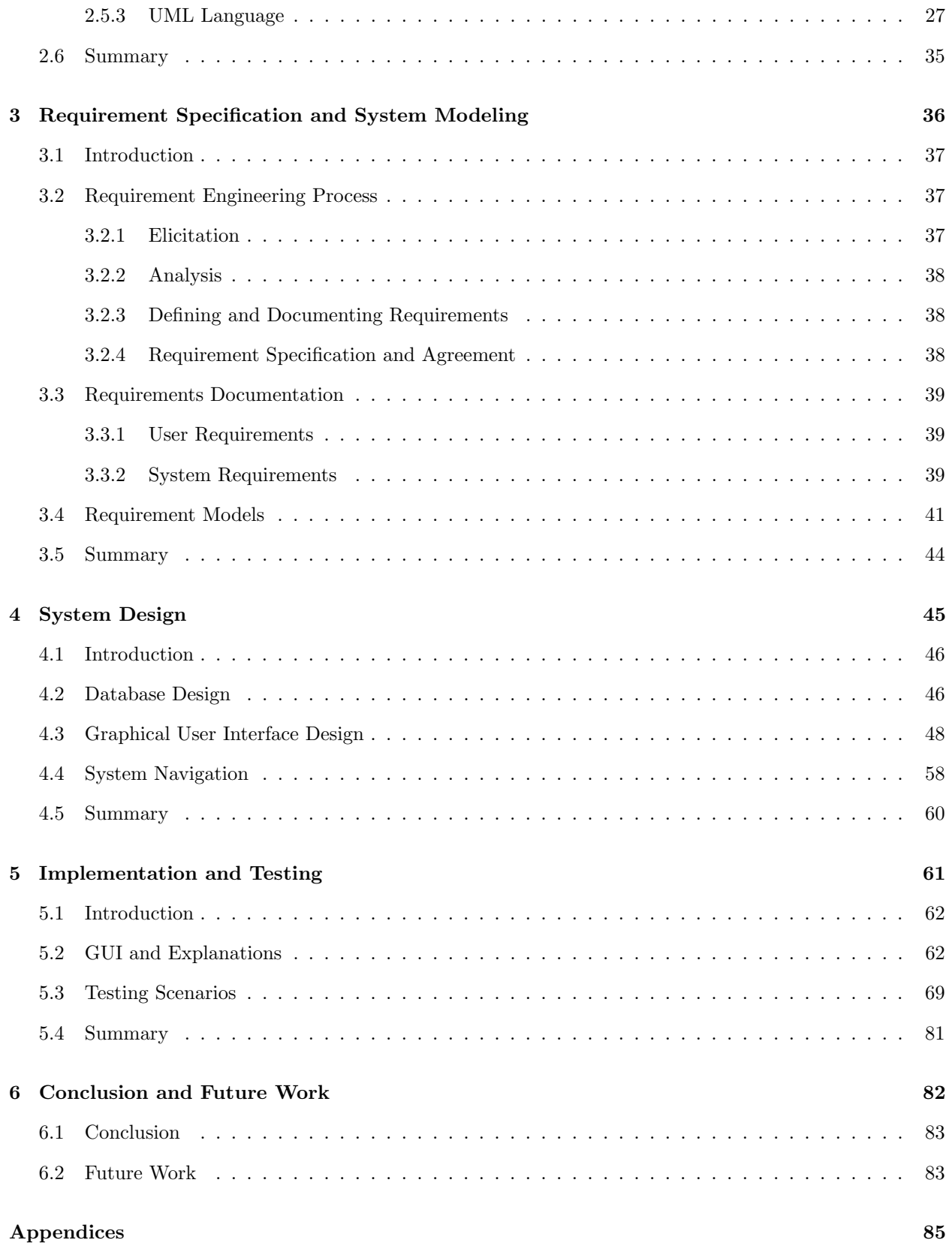

#### [A Paper Degree Plan Example](#page-86-0) 85

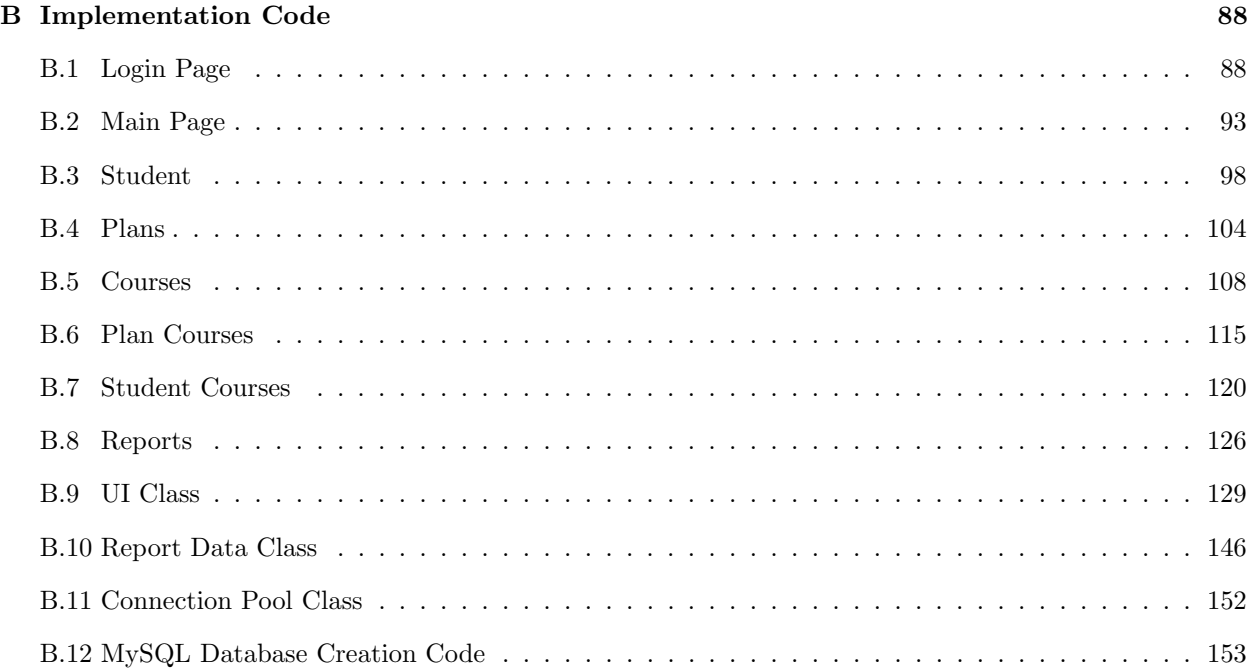

# List of Figures

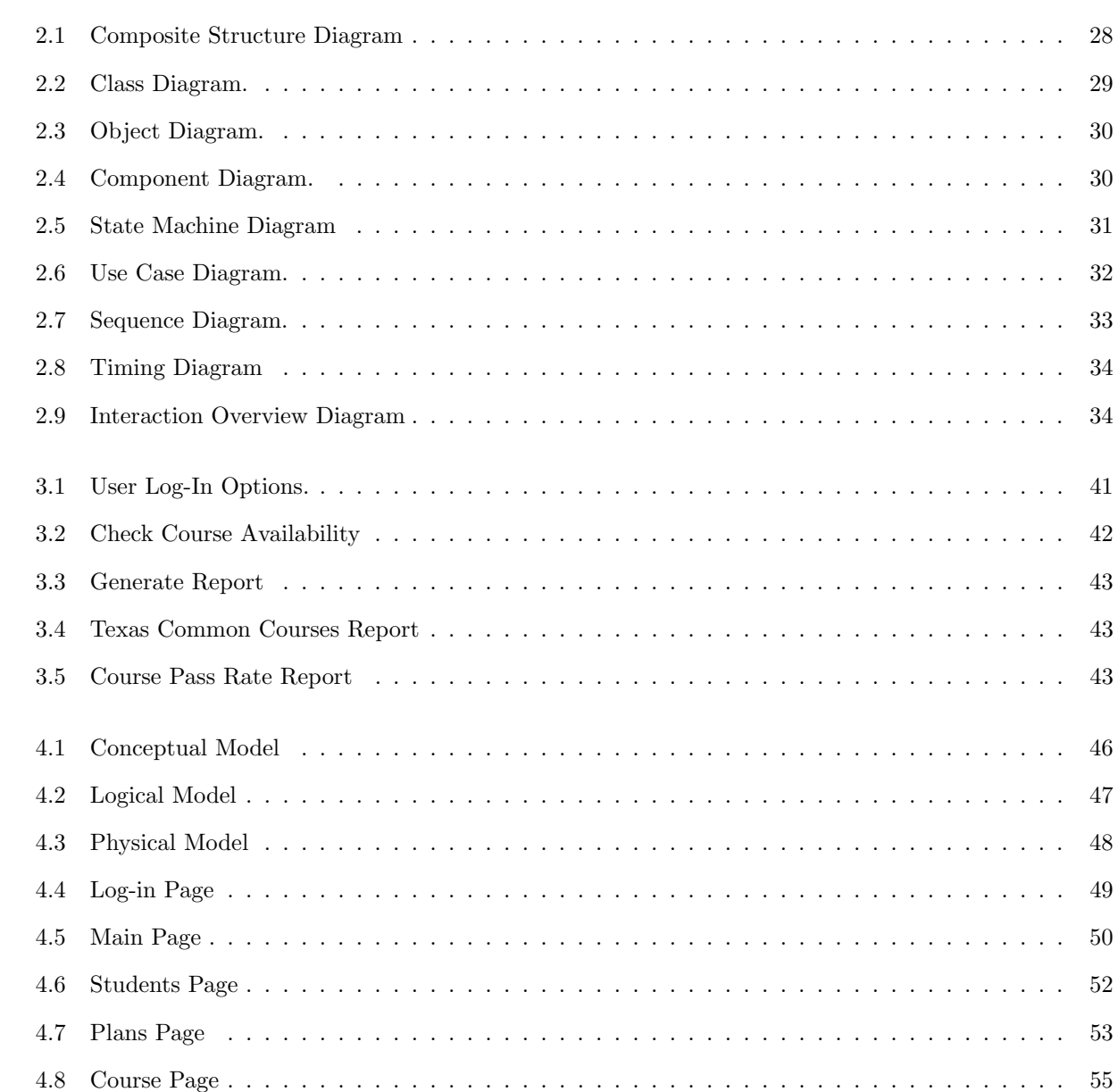

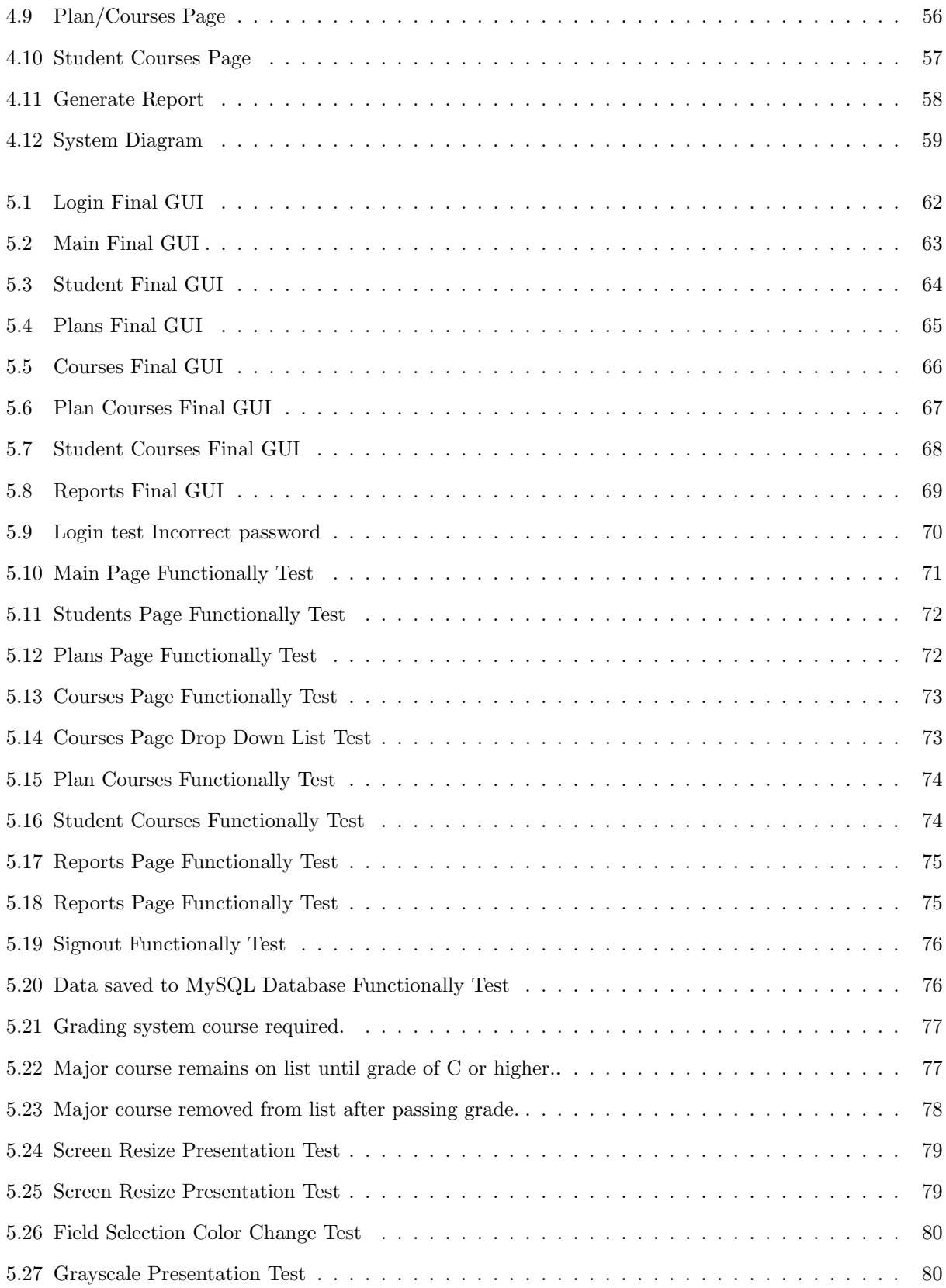

#### Acronyms

- <span id="page-7-3"></span>[ACGM](#page-15-1) [Academic Course Guide Manual](#page-15-1)
- <span id="page-7-18"></span>[CGI](#page-24-0) [Common Gateway Interface](#page-24-0)
- <span id="page-7-8"></span>[CSS](#page-21-1) [Cascading Style Sheets](#page-21-1)
- <span id="page-7-0"></span>[GUI](#page-11-2) [Graphical User Interface](#page-11-2)
- <span id="page-7-7"></span>[HTML](#page-21-2) [Hypertext Markup Language](#page-21-2)
- <span id="page-7-12"></span>[HTTP](#page-23-0) [Hypertext Transfer Protocol](#page-23-0)
- <span id="page-7-4"></span>[IT](#page-16-1) [Information Technology](#page-16-1)
- <span id="page-7-11"></span>[JS](#page-22-0) [JavaScript](#page-22-0)
- <span id="page-7-14"></span>[JVM](#page-23-1) [Java Virtual Machine](#page-23-1)
- <span id="page-7-17"></span>[MSSQL](#page-24-1) [Microsoft Structured Query Language](#page-24-1)
- <span id="page-7-19"></span>[MVC](#page-26-1) [Model-View-Controller](#page-26-1)
- <span id="page-7-15"></span>[MySQL](#page-24-2) [My Structured Query Language](#page-24-2)
- <span id="page-7-9"></span>[NCSA](#page-21-3) [National Center for Supercomputing Applications](#page-21-3)
- <span id="page-7-16"></span>[ODBC](#page-24-3) [Open Database Connection standard](#page-24-3)
- <span id="page-7-21"></span>[OMG](#page-28-1) [Object Management Group](#page-28-1)
- <span id="page-7-6"></span>[PHP](#page-16-2) [PHP: Hypertext Preprocessor](#page-16-2)
- <span id="page-7-20"></span>[RDBMS](#page-27-0) [Relational Database Management System](#page-27-0)
- <span id="page-7-13"></span>[REST](#page-23-2) [Representational State Transfer](#page-23-2)
- <span id="page-7-2"></span>[TCCNS](#page-15-2) [Texas Common Course Numbering System](#page-15-2)
- <span id="page-7-1"></span>[UML](#page-12-1) [Unified Modeling Language](#page-12-1)
- <span id="page-7-5"></span>[UNTD](#page-16-3) [University of North Texas at Dallas](#page-16-3)
- <span id="page-7-10"></span>[W3C](#page-21-4) [World Wide Web Consortium](#page-21-4)

<span id="page-8-0"></span>[WMU](#page-16-4) [Western Michigan University](#page-16-4)

<span id="page-8-1"></span>[WWW](#page-22-1) [World Wide Web](#page-22-1)

## <span id="page-9-0"></span>Chapter 1

## Introduction

## Objectives:

- Provides an introduction to the background for our proposed system.
- Outlines and defines the need for our proposed system.
- Explains the time frame for each part of our development cycle.

#### <span id="page-10-0"></span>1.1 Introduction

This chapter will explain our problem statement and the motivation behind the development of our software design. It will illustrate project outline, which will clearly guide and state what our system will need to succeed.

#### <span id="page-10-1"></span>1.2 Problem Definition

Our goal in developing this degree planning application is to create a practical and relevant tool that can be used to provide convenient reference notes for student advising. Our target audience for the software includes faculty members. Currently, degree plans are produced and dispersed as paper documents and images (Appendix ref4YearPlan). The purpose of our proposed system is to produce informative degree progression status for each student in a digital format. This application is not meant to be a substitute for advising. Instead, the intent is to provide a quickly accessible overview of how many courses have been completed in a degree plan and how many courses are still required. Data generated from this digital information provides factual talking points for faculty, students, and advisers as they select the best courses each semester until graduation.

#### <span id="page-10-2"></span>1.3 Motivation

Our motivation for developing this system is to be able to provide a solution for the issues that students are having with scheduling classes. The proposed system will help automate the process of scheduling classes and help students generate their upcoming schedule and for faculty to maintain up-to-date degree audits. This system is intended for the use of students and faculty at the University of North Texas at Dallas. We also intend to make it as simple as possible for ease of use. The system would give the users suggestions for how to build their schedule as well as distinguishing classes that would best suit the user.

### <span id="page-11-0"></span>1.4 Project Outline

<span id="page-11-1"></span>The following describes the proposed outline of the project.

#### 1.4.1 Chapters Organization

- Chapter 1: (Introduction) This chapter introduces the original context to the system and provides an outline for the project.
- Chapter 2: (Literature Review)

This chapter provides reference and reading for background information on related systems and technologies.

Chapter 3: (Requirement Specification and System Modeling)

<span id="page-11-2"></span>This chapter defines the Requirement Engineering Process for our system and lists its system and user requirements.

- Chapter 4: (Design) This chapter shows the general Graphical User Interface [\(GUI\)](#page-7-0) and database design for our system, and explains the system navigation.
- Chapter 5: (Implimentation and Testing) This chapter will show the code for our system, and will show tests for our system, as well as their results.
- Chapter 6: (Conclusion and Future Work) A conclusion of the proposed system will be given in this chapter. In addition, this chapter will present the possible directions of the future work.

### <span id="page-12-0"></span>Chapter 2

## Literature Review

### Objectives:

- Provide examples of related systems that provide similar functionality to our own system.
- Define different types of software development and explain which one we will use to develop our system.
- Define different possible programming languages and database systems that were possible to use in this system.
- <span id="page-12-1"></span> Define Unified Modeling Language [\(UML\)](#page-7-1) and provide examples of different types of models we could use in our system.

#### <span id="page-13-0"></span>2.1 Introduction

Proper selection of tools to be utilized in software design solutions can greatly enhance the quality of the product. Choosing the correct tools for tasks also affects the ease with which that product is produced. In this chapter, first we present a general overview of similar software applications and useful features available to solve some issues we are addressing. From this overview, we will focus on features relevant to our proposed application. This overview will also help determine the uniqueness of our proposed system and its features. Next we cover some common and useful tools available for planning, designing and implementing software systems. The goal of this comparative overview and available tools research is to create a framework that guides our software development process. Among the tools covered are various software development models, programming languages, database management systems and unified modeling languages.

#### <span id="page-13-1"></span>2.2 Related Work

This section introduces the work that has been done in this area, It will show example software similar to the system we are proposing. The following paragraphs will explain these systems in detail.

#### <span id="page-13-2"></span>2.2.1 Ellucian Degree Works

Ellucian Degree Works is a computerized set of academic planning tools designed to provide college advisors and students with near real time data for degree completion planning [\[1\]](#page-157-0). The software allows students to quickly view degree goals that are "ontrack" and "offtrack". Degree Works client campuses range between 3,000 to 15,000 students. These can be 2-year Public Institutions, 4-year Private or Public Institutions. Degree Works is website portal based software accessible by Android, iOS devices, tablet, PC or Mac with an internet connection. Users need skills in Scribe, Surecode, Transit, Shepentry and SQL.

Features

- Determine what requirements you need to fulfill to complete your degree.
- View individual course grades, cumulative grade-point average (GPA), and major average.
- Determine which courses you have taken or transferred, and which ones count as electives
- View transfer credits, waivers, and exemptions applied toward your degree.
- See how your coursework can be applied toward another major, minor, certificate or major concentration using the 'What If' option.
- Estimate how many semesters it will take you to graduate.
- Learn the prerequisites for courses by clicking on the course number
- Look Ahead a planning tool that allows you to see a degree audit showing courses for which you plan to register in future semesters, a list of "Courses you are considering"
- Easily document advising notes
- Provide an Athletics Eligibility auxiliary audit
- Provide a Financial Aid auxiliary audit.

#### <span id="page-14-0"></span>2.2.2 Conclusive Systems Advisor

Conclusive Systems Advisor is managed by the vendor with upfront pricing. This online degree audit system cost 4 to 10 times less than Degree Works [\[2\]](#page-157-1). The vendor handles updates, patches and backups. Advisor runs on a proprietary programming language and has a point-and-click interface for users. Its online web portal can be accessed by Android, iOS devices, tablet, PC or Mac with an internet connection.

#### Features

- Entirely Web-Based...
- Wholly-Managed Systems
- Academic Planning/Scheduling
- What-If Scenarios
- Company 'Features' Matter Too
- Financial-Aid Report
- Grad-Checks
- <span id="page-14-1"></span>Document Management Integration

#### 2.2.3 Texas Common Course Numbering System

<span id="page-15-2"></span>Texas Common Course Numbering System [\(TCCNS\)](#page-7-2) is an online system that was designed to facilitate the transfer of general academic courses among Texas public institutions [\[3\]](#page-157-2). It allows the user to verify lowerdivision course compatibility with over 130 higher learning institutions in the state of Texas. With this, the user can cross-reference any Texas Common course with any higher education institution to confirm the compatible courses. The home page offers three different selections to traverse through the common course matrix. The users can cross-reference compatibility by selecting the following: Search by School, Compare Schools, or Search by Course.

<span id="page-15-1"></span>When selecting the option to Compare Schools, the user can select two institutions at a time which allows the user to verify against the entire common course matrix. The first column reflects the number type and the title of the course. The [TCCNS](#page-7-2) courses are identified by a four-character course prefix which represent the course type or academic discipline, followed by a four-digit course number. All prefix/number combinations correspond to the course descriptions listed in the Academic Course Guide Manual known as Academic Course Guide Manual [\(ACGM\)](#page-7-3) which is published by the Texas Higher Education Coordinating Board. All TCCCN courses are listed in alphabetical order and listed side by side, which is a well laid out visual hierarchy. On the Homepage, under the Download Matrix, [TCCNS](#page-7-2) provides the ability to download the matrix for the current and prior years as a single Excel document if they so desire.

The functionality of the system works well. The system does provide the user with the course description, as the system was designed to do. The only drawback is that the user must scroll down a list that contains over three hundred and fifty courses to find the desired one. One way its efficiency could be improved is by having tabs that expand or collapse which would allow the user to click on a course based on alphabetical or course number.

### <span id="page-15-0"></span>2.2.4 eConnect through Dallas College (formerly Dallas County Community College)

eConnect through Dallas College is a web interface that provides a variety of online services which include My Program of Study [\[4\]](#page-157-3). Program of Study is all course of study, requirements that a student must successfully complete to confer a degree, diploma, or certificate from the University. With this, the user has the option to explore, select/change, or view/print their program of study. Once logged into eConnect, under My Program of Study, the user explores which degree or certificate best fits them.

After the user gains access to My Program of Study, they are prompted to select an active program of study that they wish to view. Within a few minutes, the system automatically builds a personalized program of study based on the selection. The user also has the option to choose/change their Program of Study. The user is allowed to review as many programs as they see fit. The system requires the user to select a catalog year before proceeding. After a few minutes, the report generated is tailored to the user specific requirements.

eConnect is how we would desire our proposed application to function. This system will have some similarities to our proposed software, primarily with regards to the functionality of identifying and generating the required courses. The primary differentiating factor of our system is that it will strive to show relevant class options to meet requirements. With the option to allow/inform the students of other college equivalent [TCCNS](#page-7-2) compatible courses regardless of where they are offered.

#### <span id="page-16-0"></span>2.2.5 CAESked: A Class Scheduler for WMU Students

<span id="page-16-4"></span><span id="page-16-1"></span>This project was developed by Chris Fruin and Jerry Grochowski at Western Michigan University in 2010 for their senior project. While it is similar in many ways to our project, some differences are this software is more focused on building class schedules for a singular semester, whereas our project focuses more on tracking degree requirements throughout the courses an Information Technology [\(IT\)](#page-7-4) undergrad takes to become a graduate. Another difference is that this scheduler is made for Western Michigan University [\(WMU\)](#page-8-0) Students specifically where our program would be specified towards University of North Texas at Dallas [\(UNTD\)](#page-7-5) students. All that being said, there are some important similarities between the two projects that can be useful to our project.

<span id="page-16-3"></span><span id="page-16-2"></span>The software (referred to as CAESked from here on out) is designed to help a student build a semester's class schedule by choosing the most optimal available times for each class the student wants to take [\[5\]](#page-157-4). A student can easily add the classes they need to take, and the classes are added to a graphical display of the week. Using this graph, the student can then make educated choices on the most optimal class times/days to choose. It is not able to see a student's previous classes or judge requirements (something our project is aiming to handle instead). CAESked also includes some extra features like the ability to see detailed info for a selected class and even has a map of campus that highlights the location of any one class. The documentation papers state CAESked uses PHP: Hypertext Preprocessor [\(PHP\)](#page-7-6) and JavaScript and is a web application. It directly integrates data from the school to keep itself up to date, and it is accessible through its own website.

The similarities between CAESked and ours gives me a good idea of the type of data we will need to process, as well as the data we will need to store. In order to keep track of any student's completed classes, we will need a database of all current classes, as well as their requirements. We can do this by hand, but the most optimal way would technically be through some API or similar web scraping that keeps up with changing course requirements and other changes. Despite this being a scheduler and handling a different part of the class registration process, a lot of the work that was done at the very least stands as a good example and inspiration for ways to handle similar issues in our project

#### <span id="page-17-0"></span>2.2.6 Software Requirements Specification of A University Class Scheduler

This paper was written by Deanna Needell, Jeff Stuart, Tamara Thiel, Sergiu Dascalu, and Frederick Harris Jr. at the University of Nevada [\[6\]](#page-157-5). While it is not a paper on the fully realized project, it has class diagrams and explanations on the design, and the project is similar enough that it can also be related back to our idea. It is different in scope to our project, as the paper specifies a program that is more so meant to be used by college administrators to schedule many course classes.

Despite its differences, many of the design choices made can still apply to our own course calculator. For example, it was written in C++, a class based language. All of its data files were also stored in XML format, which is something good to consider. A more modern option vs XML would be JSON format, but both are good ways to store data and possibly hand it between APIs. It uses Qt for its user interface, something slightly similar to a more advanced implementation of JavaFX. The methods in which they store class data is probably one of the more important takeaways from this paper, having classes for different professors, rooms, classes, etc. Using a system like that to organize classes within the program will be in our best interest.

#### <span id="page-17-1"></span>2.2.7 CyberMatrix

CyberMatrix is a software program which permits single or multiuser software for scholar class scheduling. The software program's major focus is for colleges and different instructional establishments which could want to have fast scheduled classes. The software has many features that are made available in order to provide a more efficient way to schedule classes that are needed for students. It has automatic scheduling which it would take the input of what classes are needed for a student and choose from a list of possible schedules. If they choose to do so they can also have bulk input in which generates classes that students require to finish.

Another feature that can be beneficial is that it can also let you adjust the schedule manually. If the schedules that are suggested do not seem to fit the schedule of the student they can be edited to better suit the students schedule. The software contains a feature which will check if the student has finished the prerequisites in order to take the following class. The search option can also narrow down the classes which the student may be looking for. It also allows for different views which can be either viewed by class schedule, student schedule, instructor schedule, and as well as classroom schedule.

A feature that seemed interesting is that it also has multi language support which can change the text into the language equivalent which non-English speakers can understand. It has system requirements of at least 2GB RAM and 30 MB disk space.[\[7\]](#page-157-6).

#### <span id="page-18-0"></span>2.2.8 UniTime

Unitime is a complete academic scheduling software that helps develop course timetables amongst different things. Which consists of scheduling college students to individual lessons and sharing rooms with different events. It permits more than one college and departmental agenda manager to coordinate efforts to construct and alter a timetable that meets their numerous organizational desires whilst taking into account the minimization of pupil course conflicts. The software has four different components compromised of course time tabling and management, examination timetabling, event management, and student scheduling. Starting with course timetabling its main purpose would be to place every course at a time which could now no longer interfere with other classes that the pupil is taking. Course management coordinates efforts to build and modify a schedule that meets their diverse organizational needs while allowing for minimization of student course conflicts. As it does with courses it also builds complete exam schedule each term while minimizing conflicting exam placement for students. The student scheduling procedure is the matching of the units of classes required by every pupil to the appropriate available class spaces in order to fulfill the various pupil academic requirements[\[8\]](#page-157-7).

<span id="page-18-1"></span>Our design differs from similar projects for multiple reasons. Primarily, the biggest difference is the fact that this tool is being designed specifically for University of North Texas at Dallas students to be used in conjunction with the MyUNTD system already in place. The design and focus of this application will be degree completion. It is meant to be a tool that provides a convenient overview of courses students still require in order to graduate.

#### 2.3 Software Development

#### • Incremental Development Model

The Incremental Development Model also follows the waterfall model [\[9\]](#page-157-8). However, an incremental model is developed in multiple cycles, but each cycle is still a subsequent release of the previous cycle. It splits the Requirements up into system increments. Requirements are developed based on priorities. Although the development is performed in multiple incremental cycles, the release is still a single release like the waterfall model. When the development of an increment is started, it freezes the requirements. We must complete every increment. After completion, they can hand it to the client for feedback. After receiving feedback then we would start working on the following increments. The requirements for later increments can continue to evolve.

• Scrum

Scrum is one of the modern agile models used to produce and deliver high-quality complex products [\[10\]](#page-157-9). A key part of the Scrum framework is to help small teams of people work together on projects with clearly defined components. Once roles, relationships, events, artifacts and rules are defined, the team functions whether there is one small group or multiple small groups working together. Scrum expands on the iterative and incremental models by leaving room for the knowledge gained as teams work on and make decisions about the project or problems based on what is known. The idea is to use transparency, inspection, and adaptation to continuously improve the product, the team, and the working environment. Scrum teams have a Product owner, Development team and Scrum Master. They also have guiding values that help teams build trust. Teams use a Sprint to plan out the work to be completed in increments that do not exceed one month at a time. When one Sprint is completed the next one starts. All team members must understand and mutually define what "Done" means.

Waterfall

The Waterfall Model is a process model that utilizes a linear life cycle model, where each task leads to the next task until you need to perform maintenance, where you can reset at the appropriate level of the waterfall [\[11\]](#page-158-0). In this model, the entire team focuses on a step in the process and does not continue until the step is done. The waterfall approach was one of the first SDLC models to be widely used in software engineering. The steps you have to take in the waterfall model are as follows: Requirement Gathering, System Design, Implementation, Integration and Testing, Deployment, and

finally Maintenance. In order to utilize the Waterfall model, your project requirements need to be well documented, and your project should be stable. The other important factor is that the project needs to be short, as in longer projects it is hard to judge progress within steps, and changes in requirements cannot be made.

Extreme Programing

Extreme programming follows the agile process that aims to produce higher quality software[\[12\]](#page-158-1). Extreme programming is the most specific of the agile in terms of engineering practices of software development. It was also one of the first agile methods and it was primarily dominant in the 90s and early 00s. It is thought that XP was the most significant approach to changing software development. XP focuses on the application of programming techniques, clear communication, and team work. In XP requirements are expressed as scenarios which are directly implemented as a series of tasks. In which programmers work in pairs where they make tests for each task before going forward with the code[\[13\]](#page-158-2). At first extreme programming was considered to be controversial due to the fact that it introduced multiple agile practices that were different. The principals that make up extreme programming are collective ownership, continuous integration, incremental planning, on-site customer, pair programming, re-factoring, simple design, small releases, sustainable pace, and test first development. Although it is an agile programming framework companies pick and choose which XP practices work the best with there way of work. It is used often with scrum which is a management focused agile method[\[14\]](#page-158-3).

#### <span id="page-20-0"></span>2.4 The Process Model Used In This Project

<span id="page-20-1"></span>The process model we will use in this project will be Scrum. We chose this model for a couple reasons. Firstly, it is an agile model, meaning it is more modernized compared to other non agile models. It is also geared towards smaller teams, allowing more focus on specific portions of the project through development [\[10\]](#page-157-9). The development team organizes themselves, and all work together on all portions of the project. This is imperative in a smaller group, allowing for more close relation and contact between members. The Scrum cycle consists of different 'Sprints' where the team works to produce a small releasable product each month, of which they increment into the final product. Each day of the sprint there is a 'Daily Scrum' where the team meets to discuss what is and is not working, and what goals to achieve for the day. After that, the team works for the rest of the day on their own goals. We think the Scrum model facilitates a lot of good practices that benefit our smaller group size.

#### 2.5 Software Implementation Tools

There are many different tools for developing a software. This section will go over different types of programming languages, database management systems, and UML language.

#### <span id="page-21-0"></span>2.5.1 Programming Languages

#### HTML:

<span id="page-21-2"></span>When one logs into the World Wide Web, with no regards to what type of device or browser one is using, your device must be able to communicate. There has to be a universal language that all these different devices using different platforms can all understand. This is where Hypertext Markup Language [\(HTML\)](#page-7-7) comes in to play. It is part of the foundational coding languages on the internet. It creates the structure of a web page. It uses "tags" to markup a language, hence the name. It adds bits of code to markup the text which communicates to the browser how to display the page. It is used to define all the content, the text, the images, and the links. Web browsers like Firefox and Chrome translate [HTML](#page-7-7) language into visual web pages. Without a browser, this language is just words on a page. Depending on what web browser one uses, each web browser will translate [HTML](#page-7-7) slightly different. [HTML,](#page-7-7) Cascading Style Sheets [\(CSS\)](#page-7-8) and Javascript need one another to make a modern website. These code languages make up front-end web development.

<span id="page-21-3"></span><span id="page-21-1"></span>[HTML](#page-7-7) is constantly evolving, [HTML](#page-7-7) was developed by Tim Berners-Lee [\[15\]](#page-158-4). It became more popular after the Mosaic browser adapted it, which was developed at the National Center for Supercomputing Applications [\(NCSA\)](#page-7-9). Since then [HTML](#page-7-7) has grown in numerous ways, but for it to work on the Web, everyone must share the same unified protocols.

 $\bullet$  CSS:

<span id="page-21-4"></span>[CSS](#page-7-8) is a part of the standards established and adopted by the World Wide Web Consortium [\(W3C\)](#page-7-10) [\[16\]](#page-158-5). When the styling language [CSS](#page-7-8) is paired with Hypertext Markup Language [\(HTML\)](#page-7-7) designers are able to enhance the presentation style and create consistent layouts for web pages. [HTML](#page-7-7) provides the content (text) and [CSS](#page-7-8) allows style options like font size, type and color, margins sizes and background color to be easily changed. Tables can also be positioned and styled. Options like these allow web designers to create unique and more personalized looks for websites. If a font size needs to change, update the style sheet and all associated pages for the website will reflect the update. Changes can be page or element specific. Once [CSS](#page-7-8) code is completed the resulting style can be reused on multiple pages for a current website project or slightly altered for a different look on another website.

<span id="page-22-1"></span>Before [CSS](#page-7-8) web pages defaulted to browser setting for font size and color. Information could be presented online but not styled efficiently. This meant web pages were presented as text while lacking the formatting necessary to make it easy for users to read. Because World Wide Web [\(WWW\)](#page-8-1) users were utilizing the internet more and more for electronic publishing, there was a need to style web page layouts. One of the earliest goals was the ability to present web pages in the style of newspapers–with columns. Several style sheet options were being explored in the early 1990s to solve this problem however, [CSS](#page-7-8) distinguished itself with the unique ability to cascade ("allows several style sheets to influence the presentation of a document"). With this cascading ability change request between designers, browsers and readers could now be accommodated. Web page readers can customize the look of the page to suit them as they view information with a larger font or different page color. These reader changes can be reset in the browser to the default web author settings and do not affect how the page is displayed to other readers. Collaboration between Håkon Wium Lie [\[17\]](#page-158-6), Bert Bos [\[18\]](#page-158-7) and Tim Berners-Lee [\[19\]](#page-158-8) helped keep [CSS-](#page-7-8) browser and operating system independent. The style sheet can be created in any text editor and this file saves with a .css extension.

Today [CSS](#page-7-8) is used on most websites. [CSS](#page-7-8) visual design modules have evolved through the years and added features that accommodate the rapidly changing delivery of information on the internet. With [CSS](#page-7-8) a web page can be displayed seamlessly in various browsers like Firefox, Chrome, Edge, Safari or Opera. Websites with [CSS](#page-7-8) can be displayed on Android, Microsoft Windows, Apple Mac or iOS and Linux systems. Websites can be responsive so that the web page displays properly regardless of device screen size – desktop, tablet or phone. [CSS](#page-7-8) Flexbox Layout Module allows web authors to create one dimensional (row or column) of elements. While the [CSS](#page-7-8) Grid Layout gives the ability to create two-dimensional (rows and columns) of elements. New modules and integrations continue to expand the abilities of [CSS.](#page-7-8)

<span id="page-22-0"></span>JavaScript:

JavaScript [\(JS\)](#page-7-11) is a lightweight, interpreted, prototype-based language focused on front-end web development [\[20\]](#page-158-9). It runs on the client side of web technology and is used to alter the look and behavior of web technology. In addition to websites, JavaScript can also be used in other environments like Node.js, which is a server side environment that runs JavaScript programs in its own engine. It is not to be confused with Java; while both are owned by Oracle, Java and JavaScript handle massively different functions. JavaScript's main functions in things like websites or web apps are usually to:

- Add or modify [HTML](#page-7-7) on the page
- Add or modify [CSS](#page-7-8) elements
- Handle a user's clicks
- Perform basic operations on user inputted data
- <span id="page-23-2"></span><span id="page-23-0"></span>– Handle local cookie storage

When run server side, JavaScript can be useful in the generation of web pages, and handling of API requests. For example, Node.js can be used to create a simple web server that can handle Hypertext Transfer Protocol [\(HTTP\)](#page-7-12) requests. These servers are known as Representational State Transfer [\(REST\)](#page-7-13) servers. This in turn can be used to create RESTful Web Services that can send, retrieve, and modify data on the server. These types of services allow programmers to utilize large data sets that other established services have already, and also can be used internally to modify data in a database easily. By utilizing web-based technology, JavaScript remains highly compatible across many devices and has good backwards comparability between different versions.

Java:

Java is considered to be a High-Level language, which in essence means that it is similar to English and easy to use. As such Java is platform-independent, which means that you can write a program and run it on different types of machines. Although the program is written in Java it needs to be translated for the computer to understand. Java uses a compiler often referred to as Java virtual machine(Java Virtual Machine [\(JVM\)](#page-7-14)). The job of [JVM](#page-7-14) is to take the high-level language, which is Java, and translate it into machine code for it to be executed[\[21\]](#page-158-10).

<span id="page-23-1"></span>Java was developed by a team led by James Gosling at Sun Microsystems in 1991. Its original name was Oak but then was later renamed as we know it now Java in 1995. It has become extremely popular mainly since you can write a program once and run it anywhere. "As stated by its designer, Java is simple, object-oriented, distributed, interpreted, robust, secure, architecture-neutral, portable, high performance, multithreaded, and dynamic." Today java is also used for building stand-alone applications across multiple platforms.[\[21\]](#page-158-10).

#### $\bullet$  PHP:

Hypertext Preprocessor [\(PHP\)](#page-7-6) is an open source, server side, general purpose scripting language. [PHP](#page-7-6) can be used on operating systems like Linux, Unix variants (HP-UX, Solaris and OpenBSD), Microsoft Windows, macOS and Android. When installed along with web server software, like Apache or Microsoft IIS, developers from novice to expert have a wide selection of today's most popular back-end tools available.

<span id="page-24-2"></span>One of the most popular features of [PHP](#page-7-6) is the ability to create dynamic web pages. Once installed on a web-server [PHP](#page-7-6) can be used with [HTML](#page-7-7) to expand the functionally of web pages. [PHP](#page-7-6) syntax directly embedded into [HTML](#page-7-7) source code easily adds features to web pages that HTML alone does not have. These [PHP-](#page-7-6)enabled web pages are created and edited like regular [HTML](#page-7-7) pages. Added features include things like collecting values from user input and converting these values to other formats (e.g. yards to feet). Other user data inputs like address books entries, forum history and survey responses can also be collected. [PHP](#page-7-6) can then take this user's submitted data and store it in a database like My Structured Query Language [\(MySQL\)](#page-7-15) [\[22\]](#page-158-11). Using [PHP,](#page-7-6) [HTML](#page-7-7) and [MySQL](#page-7-15) is a popular and inexpensive database solution for businesses. However [PHP](#page-7-6) can connect to any database that supports the Open Database Connection standard via the Open Database Connection standard [\(ODBC\)](#page-7-16) extension including Microsoft Structured Query Language [\(MSSQL\)](#page-7-17), Oracle and Sybase [\[23\]](#page-158-12). In addition to the above features [PHP](#page-7-6) comes bundled with the GDLibrary [\[24\]](#page-158-13). This library allows developers to create simple graphics or to edit existing graphics. With the [PHP](#page-7-6) parser (Common Gateway Interface [\(CGI\)](#page-7-18) or server module), a web server and a web browser, developers can build their web pages, view the output and make adjustments as needed.

<span id="page-24-3"></span><span id="page-24-1"></span><span id="page-24-0"></span>[PHP](#page-7-6) has many other features besides these. It allows developers to use procedural or object-oriented programming or a mixture of both. Also, [PHP](#page-7-6) itself can be extended to add even more features. For example, [PHP-](#page-7-6)GTK can be used by advanced developers to create client side desktop applications [\[22\]](#page-158-11). The abundance of features and wide compatibility with various hardware and software result in more than 20 million websites around the global using [PHP](#page-7-6) [\[25\]](#page-159-0). Yet the simplicity of [PHP](#page-7-6) allows it to be installed for learning purposes on a home computer in a budget friendly setup. [PHP,](#page-7-6) Apache and [MySQL](#page-7-15) are all open source free software.

#### • Python:

Python is an Object-Oriented programming language developed by Guido van Rossum [\[26\]](#page-159-1). It is a free and open source language, and has recently become one of the most popular data science languages. On top of that, it is also widely used in web development. Python runs as the back-end to many web servers and APIs. Python is very easy to develop with due to its massive and easily accessible library of ready-made software and libraries you can implement and contribute to. This makes starting projects very easy. The syntax for Python is very English-based and uses white space indentation. While being similar to languages like Java and C++, it stands to be easier to both read and write. Python is mainly an interpreted language, meaning it is not always (but sometimes is) compiled before running. Generally, the Python interpreter you install will convert the code line by line to byte code instead of compiling it all to machine code. This can effect run times, but it allows Python to be platform independent, and lets you collaborate on projects across platforms.

Good Python code adheres to the Zen of Python [\[27\]](#page-159-2). These are suggested practices that Python programs should follow. Some of these include:

- Beautiful is better than ugly.
- Sparse is better than dense.
- Errors should never pass silently.
- In the face of ambiguity, refuse the temptation to guess.

This list can be read from any Python compiler by calling the command: import this. While not absolute requirements, following these rules is a good way to ensure you are thinking Pythonically, that is thinking and writing code that follows the same general style.

 $C_{++}$ :

C++ is a programming language that "is close to machine" and as well as "close to the problem to be solved". What it means is that it makes it simple for the machine to handle the important aspects that are obvious to the programmer and so the solution can be expressed concisely. C++ comes from the programming language known as C it just has added function argument checking, consts, classes, constructors and destructors, exceptions, and templates. With these features, C++ is based on the idea of providing both direct mappings of built-in operations and types to hardware to provide efficient memory use and low-level operations, and affordable and flexible abstraction mechanisms to provide user-defined types with the same notational support, range of uses, and performances as built-in types. C++ deals with fundamentals such as memory, mutability, abstraction, resource management, algorithms, error handling, and modularity. C++ is biased toward system programming meaning it uses hardware resources, has serious resource constraints, or closely interacts with code that does. C++ like other modern programming languages usage has a vast range. C++ has four different programming styles procedural, data abstraction, object-oriented, and generic. The creator of C++ is Bjarne Stroustrup who invented it in 1979 which started as an extension of the C language.[\[28\]](#page-159-3).

#### Ruby on Rails:

<span id="page-26-1"></span>Ruby on Rails also known as Rails is a software framework that is designed to support the development of web applications. It is written in the language Ruby [\[29\]](#page-159-4). It follows the Model-View-Controller [\(MVC\)](#page-7-19) architectural pattern. The main advantage that Ruby on Rails offers over other frameworks is that it can release cycles in a fast and simple way. The framework advocates "Conventions over Configurations" which just means that one can get applications running without an enormous amount of code required. Another great advantage is the meta-programming technique, which allows the use of writing programs using programs. Another asset is that Ruby on Rails offers scaffolding. With scaffolding, one can create temporary codes to get the application up and running, which allows one to see how it will all come together.

The founding "fathers" of Ruby and Ruby on Rails are Yukihiro Matsumoto and David Heinemeier Hansson [\[30\]](#page-159-5). Yukihiro Matsumoto is the creator of the high-level programming language from Japan, which was first launched in 1995. David Heinemeier Hansson developed Ruby on Rails in Ruby in 2003. It was not until 2004 when Hansson released it as open-source [\[29\]](#page-159-4).

Rails continue to develop and implement new projects. The following list contains the names of projects that use Ruby on Rails: Airbnb, Basecamp, Couchsurfing, GitHub, Dribble, and Hulu. Ruby on Rails' latest version is 6.0 and was released on August 16, 2019 [\[29\]](#page-159-4).

#### <span id="page-26-0"></span>2.5.2 Database Management Systems

#### Oracle Database

Oracle Database in currently on release 19 and release 20 is currently being evaluated [\[31\]](#page-159-6). The database runs on operating systems like Oracle Solaris, Microsoft Windows, Linux, IBM AIX and HP-UX. Oracle sees the databases of the future possible in their Autonomous Database [\[32\]](#page-159-7). These databases use cloud based technology and machine learning to automate routine database management tasks like updates, security, and repairs. They are called self-driving databases. Some other editions of Oracle database include Standard, Enterprise, Developer and Personal [\[33\]](#page-159-8). There is also a free Oracle Database XE (Express Edition) that is available for download with an account [\[34\]](#page-159-9).

• MySQL:

<span id="page-27-0"></span>[MySQL](#page-7-15) (also known as My Structured Query Language) was one of the first open-sourced database that the world had seen. It is a Relational Database Management System [\(RDBMS\)](#page-7-20) which ensures that the data being put into the database is very structured and organized [\[35\]](#page-159-10). Not to be confused with SQL, which runs on top of [MySQL](#page-7-15) to query the databases. It uses SQL to perform operations such as storing, retrieving and modification of a database. It is a database tool that when used alongside other tools such as [PHP](#page-7-6) and Apache Web Server creates a huge dynamic package making it very powerful. It runs on several operating systems including: Windows, Linux and Mac OS X. [MySQL](#page-7-15) provides a prominent feature that is multi-user access that can access it at any point in time. My SQL database system comprises a wide range of database technology and so many technologies supports that cater to users with different requirements. [MySQL](#page-7-15) is one of the most popular database softwares that exist today. The latest version available today is [MySQL](#page-7-15) 8.0.

SQLite:

SQLite is a self-contained version of an SQL database engine [\[36\]](#page-159-11). It does not require a server and takes very little to set up. It is a transactional database engine, much like Microsoft SQL. It is hosted in the public domain, meaning it is free to use for any project. The entire database is able to run off of a single file and is able to run off of the same disk that is requesting the data. SQLite does not have a server counterpart, making it able to be useful for storage of local files. The library files are cross platform, and can be kept very small. Reading data from a SQLite database can be quicker than from straight file reading due to the way SQL transactions are organized. SQLite is very useful for smaller projects that are unable to host a fully fledged server, and also only need to store and read files locally. It is built to be very future proof and has long-term support in mind for future development.

Microsoft SQL:

Microsoft SQL server is a relational database management system that was developed by Microsoft. It was first started in the year 1989 and has been updated since then. Microsoft SQL server comes in different varieties and styles depending on what it is going to be used for. It has standard versions and specialized versions of it. It does have a free version which is called developer that is available for the public. Microsoft SQL server is described as fast and agile. It also contains an AI in order to help with faster predictions and better security. It can be used with with the language of your choice with open source support. It can run on windows, Linux, and containers on premises, in the cloud, or in hybrid environments.[\[37\]](#page-159-12).

#### <span id="page-28-0"></span>2.5.3 UML Language

In this section, we will describe some of the 14 different Unified Modeling Language diagrams. The [UML](#page-7-1) is a language of blueprint for software [\[38\]](#page-159-13). It categorizes them into two different diagrams, one being structural and the other behavioral. The Unified Modeling Language models the static structure of the system. It shows the relationships between Classes, Objects, Attributes, and Operations. The choice of what models to create has a profound influence upon how one attacks a problem, and they shape a solution. No single model is sufficient: complex systems are best approached through small sets of nearly independent models. It may express every model at different levels of details and functionality built into each. They connect the best models to reality. The [UML](#page-7-1) movement has grown since it was first created.

<span id="page-28-1"></span>The Object Management Group [\(OMG\)](#page-7-21) is a non-profit corporation founded in 1989 [\[39\]](#page-160-0). It has over 800 members and works to establish industry guidelines and specifications to provide an accepted framework for application development.

Rational corporation hired Grady Booch, Ivar Jacobson and James Rumbaugh developers of [UML,](#page-7-1) and they worked together to unify and bring their methods of compliance with each other [\[40\]](#page-160-1). When it was first developed there were over 50 different notations out there to do Object-Oriented Software Modeling. They took the best of all of them. With this, they created a big committee inside [OMG](#page-7-21) to work on putting them together. Then eventually came out with the first approved UML 1.1 version in 1997.

[UML](#page-7-1) is a standardized modeling language that can be used across various types of programming languages and development processes. This would make it easier to understand it and be able to apply it to our project College Class Scheduler. They're useful in an Agile development environment and keep development productive and focused. [UML](#page-7-1) can make it simpler to navigate source code and plan out new features before any other work is done. It can also make it easier to communicate with either technical and non-technical people and have it evolve as the project continues [\[41\]](#page-160-2).

Composite Structure Diagrams:

The Composite Structure Diagram was introduced in [UML](#page-7-1) 2.0 [\[42\]](#page-160-3). It is designed to showcase the relationships between classes, interfaces, and packages. More specifically, it is made to show the internal connections in classes. These types of diagrams are useful when you want to show a large amount of classes and the internal workings of each class. Figure [2.1](#page-29-0) shows a Class Diagram [\[42\]](#page-160-3).

<span id="page-29-0"></span>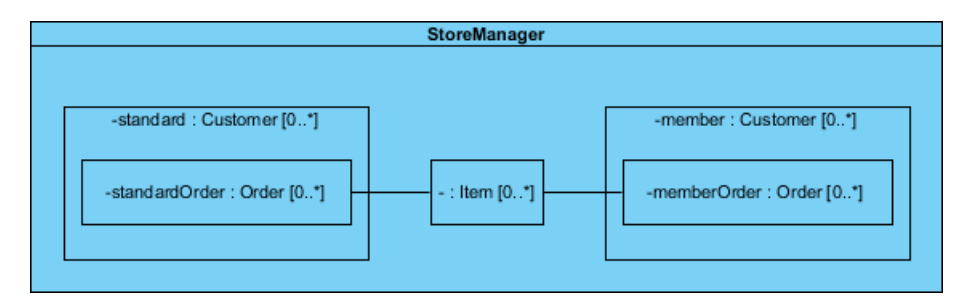

Figure 2.1: Composite Structure Diagram

Deployment Diagrams:

Deployment Diagrams are designed to show the run-time configuration of all the components that run within your system [\[43\]](#page-160-4). It shows the hardware, software, and middle-ware used throughout the project. These types of [UML](#page-7-1) documents are best used to describe systems where you are designing both the software to be used, as well as custom hardware, and how everything interacts with each other. It can also describe the makeup of a server, with connections to the web-server, app server, and any databases and devices that utilize it.

Package Diagrams:

Package diagrams are structural diagrams made to display the organization of the different high-level elements in a project [\[44\]](#page-160-5). Package diagrams show the overall structure and dependencies between different modules by separating them into packages. These packages are used for organizing larger systems, and can contain diagrams, documents and other types of [UML](#page-7-1) documentation. One use of this type of diagram is to use it to organize a large number of other [UML](#page-7-1) diagrams and other supporting documents used throughout your project. In this way you are able to keep track of each portion of your project and can refer down into each package in order to learn more about a specific part.

Profile Diagrams:

Profile diagrams provide a way to describe extensions in [UML](#page-7-1) classes [\[45\]](#page-160-6). These extensions can be

used for different effects. For example, surrounding the name of your element with  $<<$  and  $>>$  symbols allows you to make that element appear as primitive. You can also add tags to elements, which can be useful for marking who wrote a class or for version control. Finally, there are constraints you can add onto a class, which limits the value of some variable in the class to specific values, avoiding errors. These used in conjunction can be added to other [UML](#page-7-1) documents in order to give more detail to classes.

Class Diagrams:

Class diagrams are structural (static) type diagrams [\[46\]](#page-160-7). Class diagrams are used to describe a set of objects, their attributes and the relationships between those objects. Each class in the class diagram in represented by a rectangle divided into three sections. The top section gives the class name, the middle section is for class attributes, and the third section is for class operations/methods. Figure [2.2](#page-30-0) shows a Class Diagram [\[47\]](#page-160-8).

<span id="page-30-0"></span>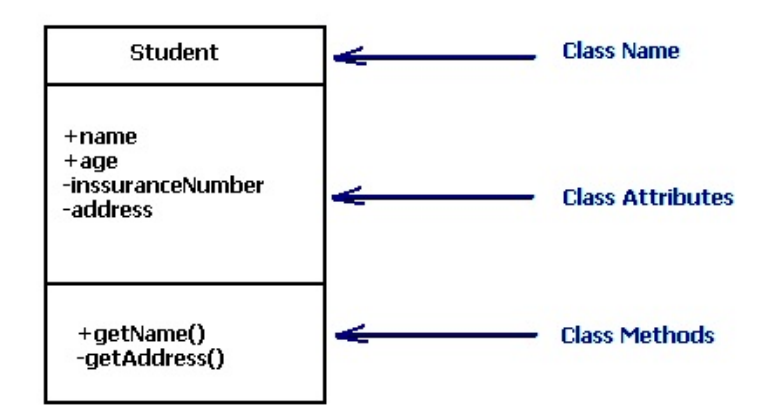

Figure 2.2: Class Diagram.

Attributes (fields, instance variables) and operations/methods are entered left justified, with the first letter of the names in lowercase. Attributes are noted in the format *visibility name:type*. Operation/methods are noted with *visibility name(parameters) : return\_type*. Symbols are used to designate visibility as public (+), private (-), protected  $(\#)$ , package  $(\sim)$  or derived  $(\backslash)$ . Static methods are underlined. Arrows connect and define related classes.

Object Diagram:

Object diagram is another structural diagram type [\[48\]](#page-160-9). It is used to show an instance or a "snap shot" of class objects at a particular instance. This gives a more detailed view of objects and their <span id="page-31-0"></span>values. Individual object slots are defined by  $-objectName: type-attribute = value$  and links show associations between objects [\[49\]](#page-160-10). Figure [2.3](#page-31-0) shows a Object Diagram.

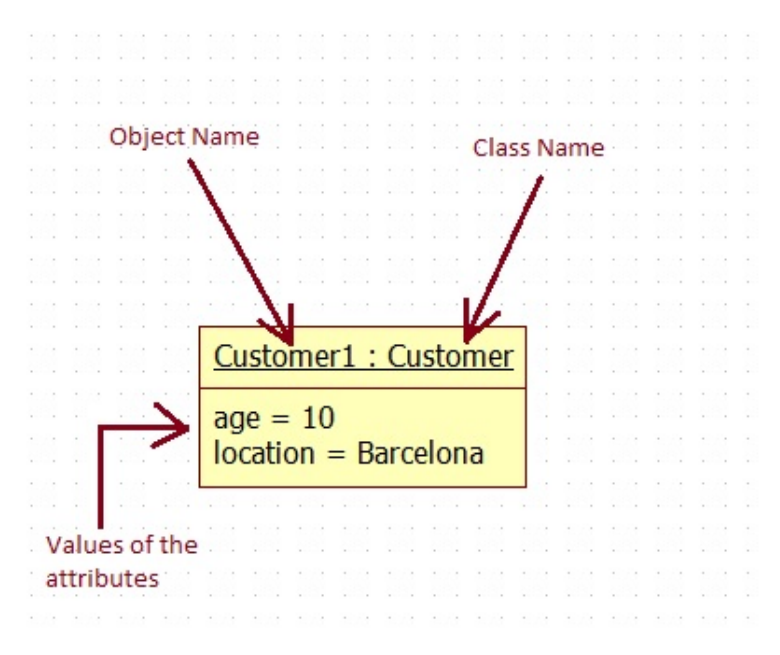

Figure 2.3: Object Diagram.

Component diagram:

Component diagram is a structural (static) type diagram [\[50\]](#page-160-11). These diagrams show system components along with provided or required interfaces, ports, connectors and the relationships between these components. Components can be logical (business or process components) or they can be physical (software). Component diagrams show system dependencies at a very detailed level or from an overview level [\[51\]](#page-160-12). Figure [2.4](#page-31-1) shows a Component Diagram.

<span id="page-31-1"></span>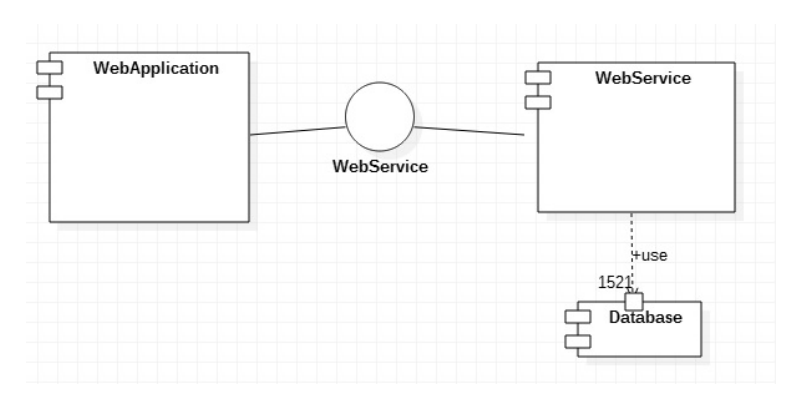

Figure 2.4: Component Diagram.

State Machine Diagrams:

State machine diagrams are behavioral type diagrams [\[52\]](#page-161-0). These diagrams describe the behavior of objects according to their state at the moment. Using certain triggers and an event pool what happens in the system is diagrammed. There are two kinds of state machines - behavioral state machine (finite state transitions) and protocol state machine (usage protocol or lifecycle). Figure [2.5](#page-32-0) shows a State machine diagram [\[53\]](#page-161-1).

<span id="page-32-0"></span>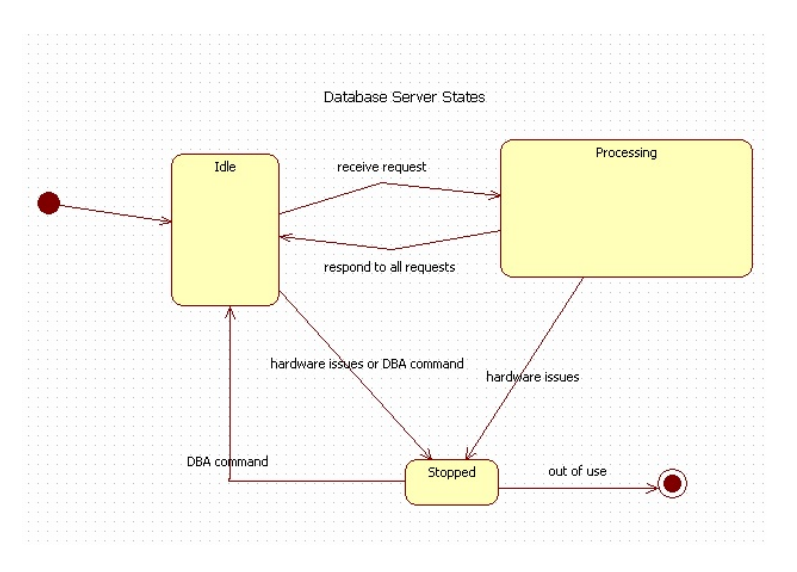

Figure 2.5: State Machine Diagram

Use-Case Diagrams:

A Use-case diagram is a visual representation of what a system must do [\[38\]](#page-159-13). This model creates a visual representation so that anyone who is not a software engineer can understand. This diagram falls under the behavioral [UML](#page-7-1) diagram type. This model models the process of a system using actors and use-cases and how they influence each other. Actors are referred to as the users, and the use-cases are referred to as the set of actions, services, and functions that the system needs to do. This model of this diagram is very handy because it provides a great visual representation of what the system would look like and how the system would function. By developing this diagram, one can see if there are any internal or external factors that can affect the outcome of the system. Figure [2.6](#page-33-0) shows a Use Case Diagram [\[38\]](#page-159-13).

<span id="page-33-0"></span>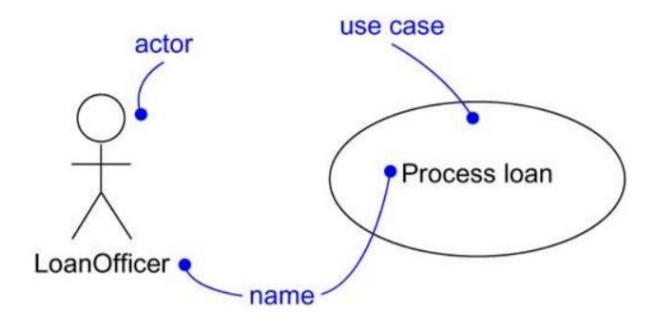

Figure 2.6: Use Case Diagram.

Communication Diagrams:

We can describe the communication diagram as a model that reflects who is communicating with whom [\[38\]](#page-159-13). This model shows us how the actors and objects are communicating. With this model, you have undirected lines that show that communication is occurring but with no return method. The reason for this is that we are to assume that their communication is a two-way process. The communication is noted with every undirected line we assign the name of the message that is occurring.

Activity Diagram:

The activity diagram works much like the flowchart [\[38\]](#page-159-13). The basic nature of this diagram is scenario specific. They represent a set of activities performed in a particular scenario. The primary purpose of this diagram is to layout all the positive and negative scenarios that can happen. However, the activity diagram is more detailed than the flowchart. This model reflects both computational and organizational workflows. The activity diagram falls under the behavioral [UML](#page-7-1) diagram type. The cases modeled are sequential and concurrent. In this diagram, we identify major activities associated with conditions. One important thing to point out is that an activity diagram does not match exactly with code. The activity diagram is made to understand the flow of activities and is primarily used by business users.

#### Sequence Diagram:

The sequence diagram or as sometimes referred to as an event diagram and is a structured representation of behavior as a series of sequential events over time[\[41\]](#page-160-2). It can be used to depict workflow, captures the exchange of information and responsibility through the system. It can also be used to make explanatory models for use case scenarios. The sequence elements are arranged in a horizontal sequence where messages are sent back and forth between elements. An actor is used to represent a user, a stereotyped element includes boundary, control, and entity can be used to represent screens, controllers, or database items. An example of sequence diagram is shown in figure [2.7\[](#page-34-0)[54\]](#page-161-2).

<span id="page-34-0"></span>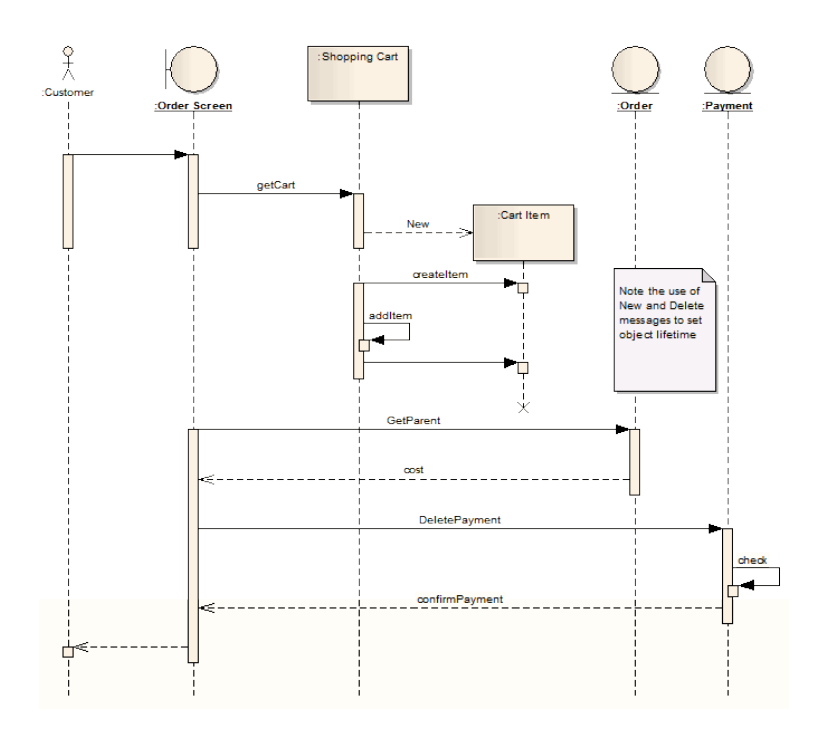

Figure 2.7: Sequence Diagram.

 Timing Diagram: A timing diagram explain the behavior of different objects in a time scale. It can be used to see how much time each step of a process takes and be used to evaluate to make it more efficient[\[41\]](#page-160-2). Another use of the timing diagram can define hardware driven or embedded software components and specify time-driven business processes. An example of a timing diagram is shown [2.8\[](#page-35-1)[55\]](#page-161-3).

<span id="page-35-1"></span>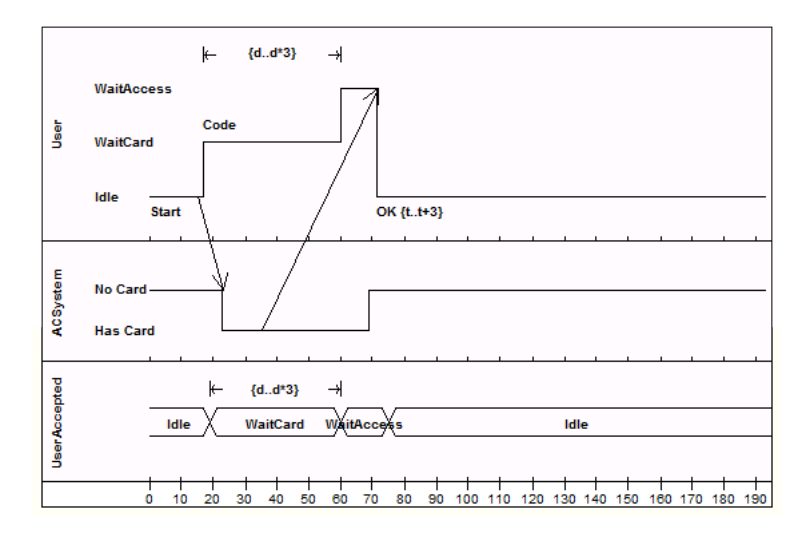

Figure 2.8: Timing Diagram

 Interaction Overview Diagram: Interaction interaction overview diagrams show how the cooperation between other interaction diagrams in order to illustrate a control flow. It includes initial nodes, flow final nodes, activity final nodes, decision nodes merge nodes, fork nodes, and join nodes[\[41\]](#page-160-2). There are two types of elements one of which is interaction elements which display an inline interaction diagram. They can be any one of the four types Sequence, Timing, Communication or Interaction Overview. Another element is an interaction occurrence elements are references to an existing interaction diagram. An example of an Interaction Overview Diagram is shown [2.9\[](#page-35-2)[56\]](#page-161-4).

<span id="page-35-2"></span>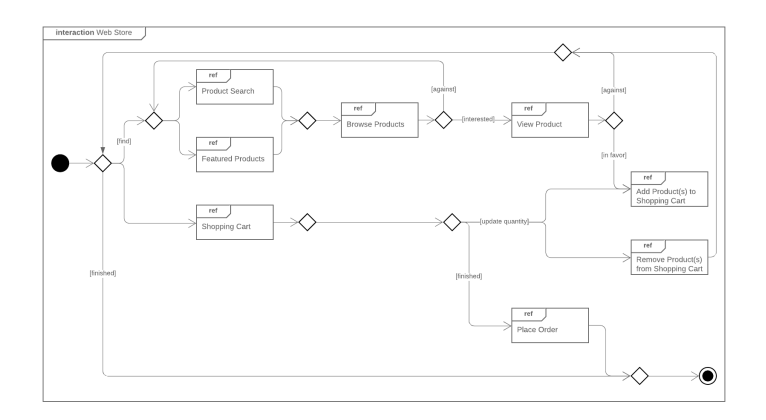

<span id="page-35-0"></span>Figure 2.9: Interaction Overview Diagram
### 2.6 Summary

By evaluating the different applications, tools, and models that are available today, we concluded the following. The common and distinctive attributes of each application when compared to our system. The Scrum process model we elected because of all its features and agility. The particular programming language and tools that we chose and why we opted to use them. The next chapter will go over the requirement engineering process and illustrate the requirements of our system.

# Chapter 3

# Requirement Specification and System Modeling

# Objectives:

- Define the Requirement Engineering Process and how it is used in our system.
- Explain the user and system requirements of our system.
- Illustrate the requirements of our system using requirement models.
- Illustrate the system flow with an activity diagram.

### 3.1 Introduction

This chapter will introduce the concept of the requirements of the engineering process which encompass Elicitaion, Analysis, Defining requirements and Specification. This chapter will also provide context about the user and system requirements for the application. Which will demonstrate an overview of the entire system by looking at it from a broad perspective.

### 3.2 Requirement Engineering Process

The Requirement Engineering Process is the process in which a project's requirements are either decided or changed. These requirements are used by developers, and users alike in order to understand how a system works and the rules it operates on. The steps of the Requirement Engineering Process include Elicitation, Analysis, Defining requirements, and Specification.

### 3.2.1 Elicitation

The first and by far the most important step when starting your engineering process is eliciting the requirements. Eliciting can be defined as capturing, discovering, or gathering the requirements needed to begin the process [\[57\]](#page-161-0). Normally this job or task is assigned to a business analyst, application architect, or something similar. Not only does this person obtain or gather all the information, but they also must manage any of the requirements that a stakeholder may have. This step is crucial, and it requires input from other people that would potentially be affected by the future business solution. This process ensures that the requirements will meet their business needs. In order to achieve this, one must identify potential stakeholders very early in the project. By ensuring that whoever is responsible manages the requirements of the elicitation process. The business analyst must learn to identify, track, and report the progress towards the requirement completion. This person would also oversee defining, documenting, and analyzing any business problems to discover any hidden requirements. This individual must facilitate effective requirement brainstorming sessions. They must also use critical questions to initiate the requirement elicitation process. They must also capture and communicate assumptions that the stakeholder requirements need. A major cause of project overruns or failures is usually identified by missing and/or misunderstood requirements.

#### 3.2.2 Analysis

One of the steps that is important in the requirement engineering process would be requirement analysis. In the requirement analysis you have to specify which software operational characteristics. It will also indicates software interface with other system elements and establishes constraints that software must meet. The analysis step allows a software engineer to elaborate on basic requirements. Requirement analysis also allows the engineer build models that depict user scenarios, functional activities, problem classes and their relationships, system and class behavior, and the flow of data as it is transformed. [\[14\]](#page-158-0).

#### 3.2.3 Defining and Documenting Requirements

Another part of the quality framework for this project is Documentation. From the proposal to completion of the project, each phase should be thoroughly documented. In this step, user and system requirements are defined to give clear and concise descriptions that set guidelines for the scope of the project. User requirements provide non-technical descriptions of tasks to be completed. While system requirements provide detailed technical specifications. Each task is an individual unit of work that must be completed [\[58\]](#page-161-1). These requirements are then translated into graphical representations like use-case, sequence or activity diagrams. Diagrams are used to make the process easier to understand. Relationships between tasks, who is responsible for completing tasks, what deliverables are expected and how end-users will interact with the application can all be translated into illustrations. After a period of reviewing, collaboration, feedback and updating the definition of the application prototype should be established. Each task must go through a verification process to demonstrate that the required task has been completed properly. These documented requirements and diagrams become part of the reference points that map the direction of the project. During and after a project the documentation serves as a communication medium, information repository, provides information and tells users how to use and administer the software [\[59\]](#page-161-2).

### 3.2.4 Requirement Specification and Agreement

This is the final main step of the Requirements Engineering Process. This step involves the formal finalizing and review of all requirements, and creation of the requirement models used to describe them. These diagrams can then be shared internally as guidelines for future development of the software, or externally to clients. Diagrams you could use to display these requirements include Entity–relationship model, and Function Decomposition diagrams. Moving forward, this document is refereed to throughout the design of the product, and can continue to be edited and changed as requirements are added or changed.

### 3.3 Requirements Documentation

This section will describe the User and System requirements for the application. The User requirements talk about our system in a higher level sense, giving an overview of the entire system. The system requirements will give specifics on exactly how different parts of the application function, and how it relates back to the system as a whole.

#### 3.3.1 User Requirements

- 1. The system shall allow the user to create an account and login to the system.
- 2. The system shall allow the user to input courses.
- 3. The system shall allow the user to input degree plans.
- 4. The system shall allow the user to input student information.
- 5. The system shall store related data in a database management system.
- 6. The system shall allow storage of schedule rotation for upcoming semesters.
- 7. The system shall allow selection of the appropriate degree plan for each student.
- 8. The system shall be able to generate a report of courses still required for graduation
- 9. The system shall not remove major courses until a grade of C or higher is achieved.
- 10. The system shall generate a report that updates to reflect successfully completed courses

### 3.3.2 System Requirements

- 1. When the user logs in the system shall take the user to the main page which contains the following buttons: Students, Plans, Courses, Plan Courses, Student Courses, Reports, Browse, and Sign Out. Each respective button takes the user to the following specific areas.
- 2. The student page must accept specific input about each student so that each individual has a distinct profile that can later be used for database queries. The input fields will accept the unique identifier

Student ID and the student's designated degree plan can be selected. First and last name, year, and semester student enrolled in this plan. Each page will have a save button that submits input data to the database and a back button that returns the user to the main page. Information for a list of students can be entered as the screen will clear each time the save button is clicked.

- 3. The plans page must contain text fields to input the plan name, year, and hours. Each plan name will be the official catalog degree title. The user shall be allowed to input degree plan names such as Information Technology or Mathematics. Year will associate the plan entered with the catalog year and hours are the number of hours required to complete the degree plan. This page should also have a save button to save the information and a back button to return to the main page.
- 4. The courses page must contain text fields to input information like course code, course number, course name, and credit hours. Drop-down lists will be used to select when the course is offered (Fall, Spring or Both) and any prerequisites or corequisites for a particular course. This page will also have a save button to save the information and a back button to return to the main page.
- 5. The plan courses page must bring the data entered for plans and the data entered for courses together in order to complete the structure of each degree plan. This page will use drop down lists to associate a plan with a particular course. Another drop down list will be used to designate the plan course as either a major, core, or elective course. This page will also have a save button to save the information and a back button to return to the main page.
- 6. Next a student courses page must bring the data entered for students and the data entered for courses together to reflect the students completed courses. On the page text fields will be used to enter a specific student's ID number and year course was taken. Drop down lists will be use to select course, year, and grade. This page will also have a save button to save the information and a back button to return to the main page.
- 7. The reports page must allow selection of a specific student. This will done by text field and a student's ID number. When a student's ID number is entered clicking a generate report button will produce a report that list all courses student must complete to meet degree requirements.
- 8. A major Couse must remain on student's list of required classes until a grade of C' or higher is achieved.
- 9. Database queries will be use to filter report data so that only courses required to complete a degree plan will be displayed on the list.

10. Text tips, hover effects, field selection highlights will be used to guide users through system usage.

### 3.4 Requirement Models

This section contains Use-Case diagrams to show some of the use cases in our system. The diagrams will be generated with [UML.](#page-7-0) As mentioned in section [2.5.3](#page-28-0) there are 14 types of [UML](#page-7-0) diagrams. We will be using use case diagrams in order to describe scenarios.

Figure [3.1](#page-42-0) shows a use case for how a user can use the log-in page. It contains a graphical layout with three options available. First, existing users will be able to log-in with their user-name and password to access options on the main page. Second, new users are directed to the new user setup page. On the setup page a user-name, password, and email address will be required. Third, for existing users that have forgotten their password – an option to have the password emailed to them.

<span id="page-42-0"></span>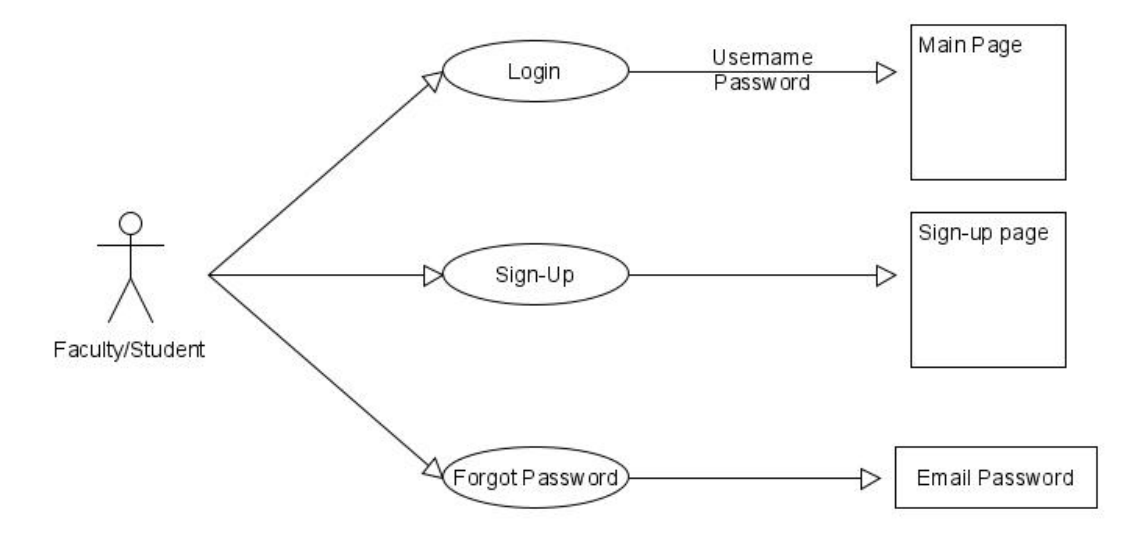

Figure 3.1: User Log-In Options.

Figure [3.2](#page-43-0) represents when generating a report, the user will be able to input a student course schedule for a semester and compare that schedule to the course's availability, confirming that it is available.

<span id="page-43-0"></span>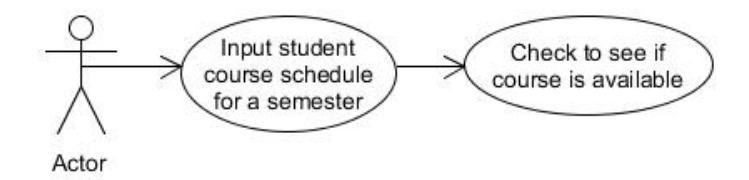

Figure 3.2: Check Course Availability

Figure [3.3](#page-44-0) represents when the generate report button is pressed, after inputting a course schedule, the program will generate a report containing the classes still needed in order to graduate on time. It also shows the save button which will allow you to save the report and back button which will take you back to the main page.

<span id="page-44-0"></span>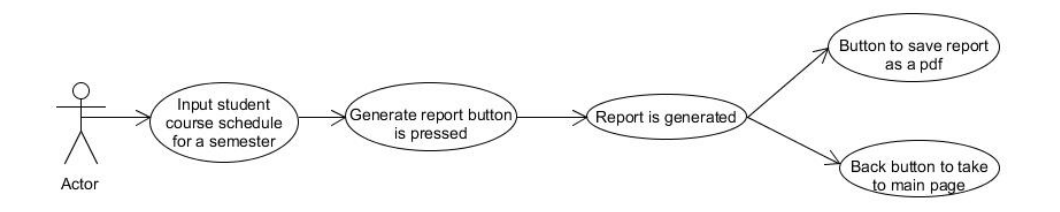

Figure 3.3: Generate Report

<span id="page-44-1"></span>Figure [3.4](#page-44-1) represents when the user generates report they will be shown that the courses are Texas Common Courses.

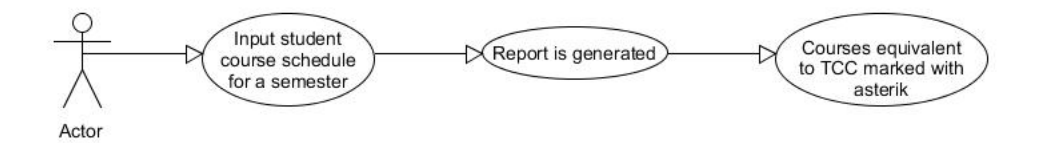

Figure 3.4: Texas Common Courses Report

Figure [3.5](#page-44-2) represents when the user generates the report classes with higher failure rates are distinguished from the ones with high passing rates. As well as recommending the user courses with the higher pass rate if they are available for the semester.

<span id="page-44-2"></span>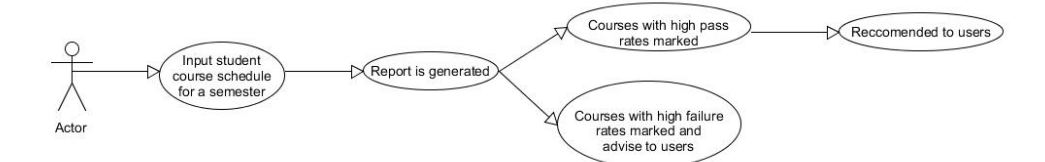

Figure 3.5: Course Pass Rate Report

## 3.5 Summary

In this chapter we defined what system requirements specifications are and all the steps involved in it. This chapter also provided the user and system requirements for our application by providing illustrations for each of those requirements. In the following chapter, we will introduce the design for our system.

# Chapter 4

# System Design

# Objectives:

- Illustrate our system's database design.
- Introduce the graphical user interfaces of our system.
- Explain the navigation mechanism of our system.
- Illustrate the class diagram for our system.

### 4.1 Introduction

In this chapter we will describe the design of the system. We will showcase the database design, as well as the [GUI.](#page-7-1) We will also explain our system navigation, showing how one would use the software.

### 4.2 Database Design

In this section graphical layouts of the proposed database are presented as models that define the data to be stored and the relationships between that data. The database design process involves designing a Conceptual Model, Logical Model, and Physical Model to represent the database. The Conceptual Model organizes the basic entities of a system based on their relationships. The Logical Model is used to determine basic data types, as well as remove many to many relationships. And the Physical Model is used to assign data types that are specific to the database management system used, as well as to determine keys. These models provide quick reference diagrams for how the underlying information is organized. Each model progressively adds depth to the formation of the database structure.

<span id="page-47-0"></span>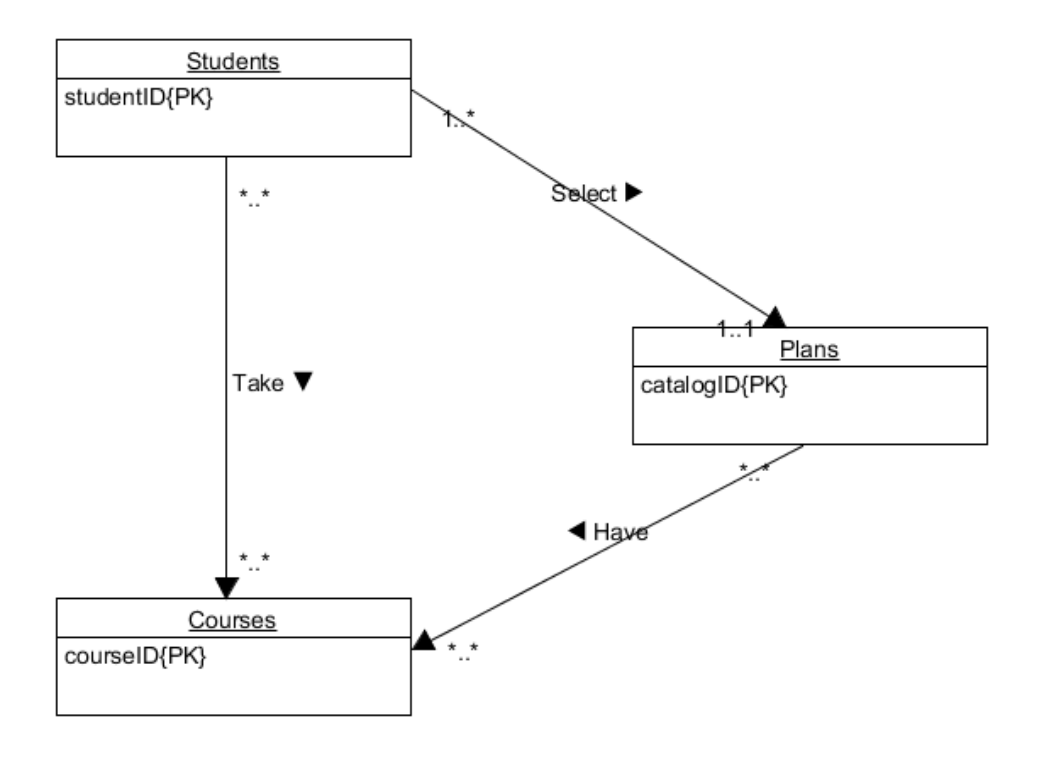

Figure 4.1: Conceptual Model

The conceptual model is a graphical demonstration of a database [\[60\]](#page-161-3), the external main entities are named and connected to provide a user view of the database and is the simplest in terms of comprehension. The highest level is typically used to interact with business people or someone who is not technically versed in the database. The conceptual model is composed of concepts and ideas such as entities and relationships. We used the previously identified requirements to build the Conceptual Model shown in Figure [4.1](#page-47-0) with the tables Students, Plans, and Courses. The real life concept of students taking courses became a relationship in the model. One Student will take many Courses. Many students select one type of degree plan. These Plans have Courses that must be completed. Selected entities later become tables in the database.

<span id="page-48-0"></span>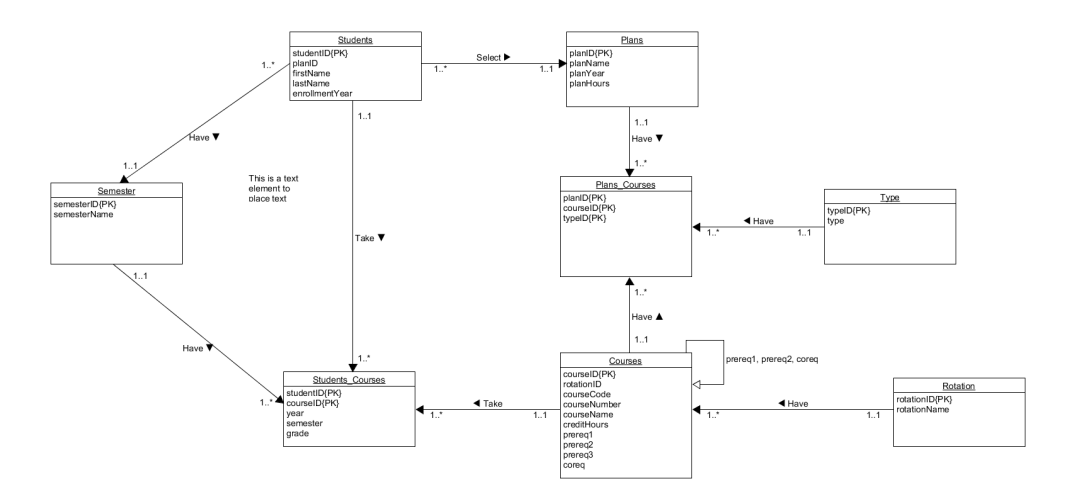

Figure 4.2: Logical Model

Next the Logical model, shown in figure [4.2,](#page-48-0) defines what internal data is required within each entity. For example each Student requires attributes like a unique ID, name and enrollment year. These details add columns to the tables and establish a clear accurate definition of each entity. The unique IDs are designated as primary keys to provide an exclusive reference points to each entity and foreign keys bind related entities together. The relationship between *Course* and *Plan* is established by adding planID as a foreign key to the course table. Recursive relationships are labeled with an arrow that originates and ends at the same table. A recursive relationship is used here when courses have prerequisites which are already on the Course table, so there was no need to create a separate table. As our database is a relational database we must remove any many-to-many relationships. That is why there were tables added in the logical when compared to the conceptual model. For example a table was created between Students and Courses called Students Courses which stands to combine the two tables and remove the many to many relationship between them. In other cases in order to avoid redundant data entry or the need to update in multiple tables some entities <span id="page-49-0"></span>were divided into separate tables improving efficiency and normalizing the database structure. Instead of repeating fall, spring or both for each course in multiple location a separate Rotation table was created.

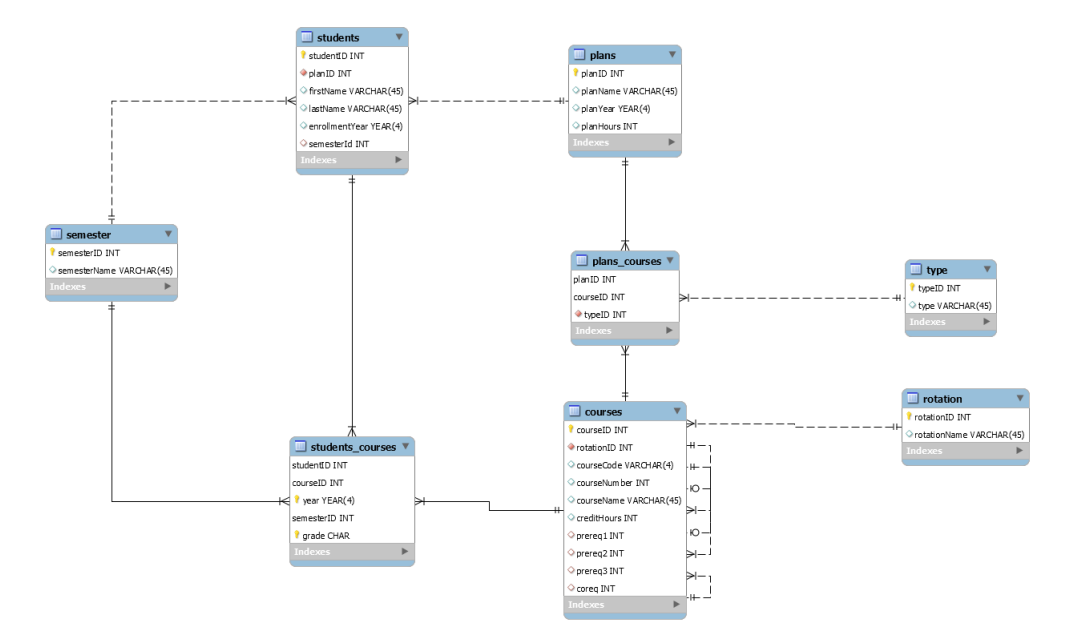

Figure 4.3: Physical Model

Finally the physical model, shown in figure [4.3,](#page-49-0) is a graphical representation of how the database will be implemented. Data types are added for each entity attribute. For example ID values are designated as INT and student names as VARCHAR(45). These data type selections affect the storage requirements for the database. In addition to data type, icons distinguish primary and foreign keys for each entity. Solid and dashed lines visually display cardinality and relationships between entities. The physical model reflects how all entities in the database are structured in order to work together, so that student degree plan information is available. These data models serves as reference points in the upcoming stage of database development, which is database implementation.

### 4.3 Graphical User Interface Design

This section details the graphical user interface of each page of our system.

Figure [4.4](#page-50-0) shows the log-in page. The user is able to enter their Username and Password, then click login to enter the system. There is also a Sign Up button that can be pressed to take the user to the Sign Up page and create an account, as well as a Forgot Password link that can help the user retrieve their password.

<span id="page-50-0"></span>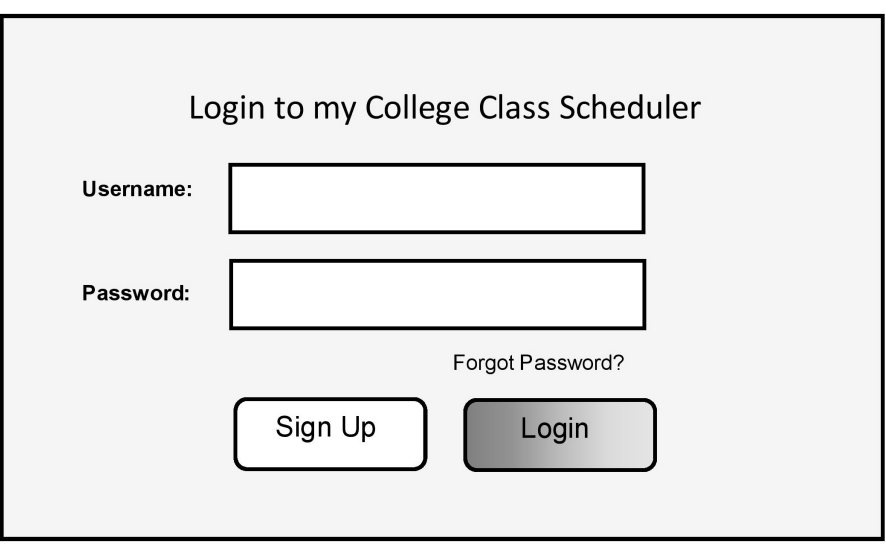

Figure 4.4: Log-in Page

Figure [4.5](#page-51-0) shows the Main page, or the main menu of the system. It contains navigational buttons connecting to various parts of the system. There are buttons for: Student, Plans, Courses, Plan/Courses, Student/Courses, Reports and Browse. Each of these buttons will take you to their respective pages shown below. There is also a Sign Out button that is used to securely sign the user out and end the session.

<span id="page-51-0"></span>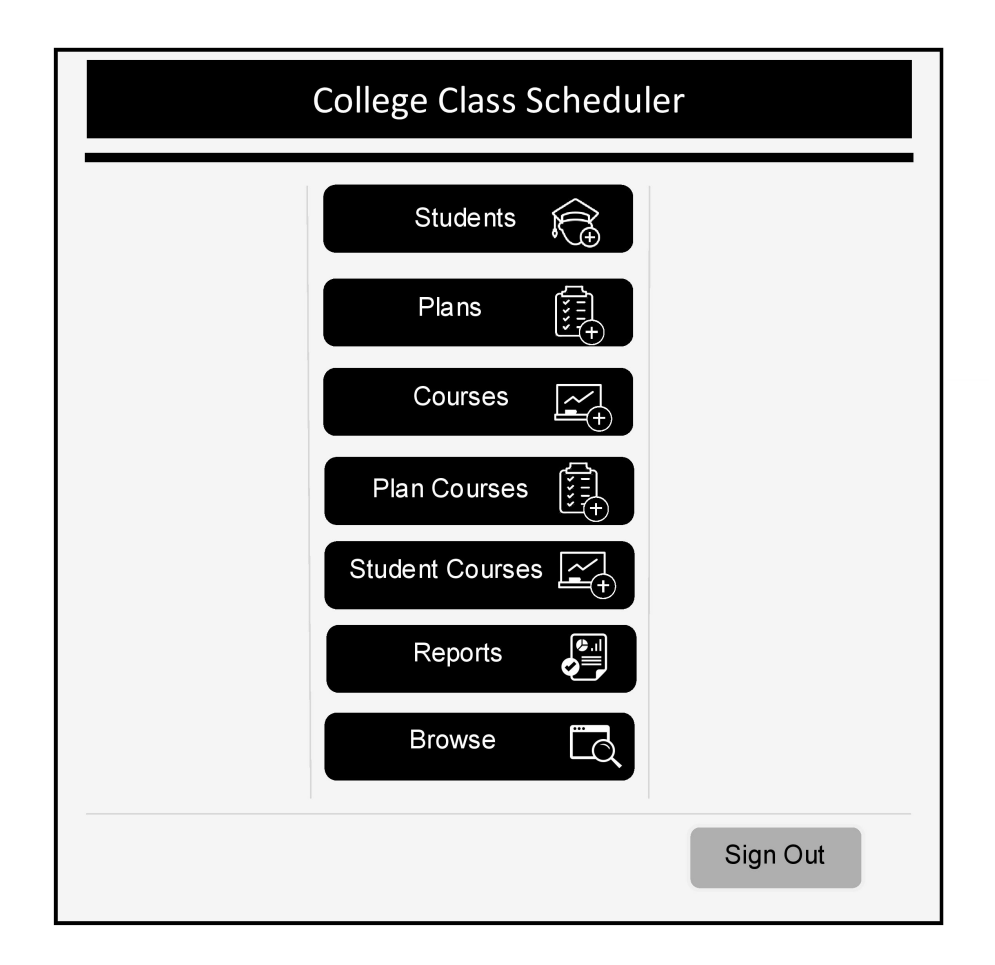

Figure 4.5: Main Page

Figure [4.6](#page-53-0) shows the page the user will see after pressing the 'Student' button on the main page. This page allows the user to enter in student information into the database. The page will have a text box to input the student ID, a drop-down menu to select the plan they are on, and two text boxes to input the student's first and last name. The page will also have a text box to input what year the student is, and a drop-down menu selecting the student's semester. All the information on this page is required. After it is all entered the user can click save to add the student to the database and return to the main page, or the user can click back to cancel entering student information and return to the main page.

# <span id="page-53-0"></span>**Students**

Please enter and select the following then click save.

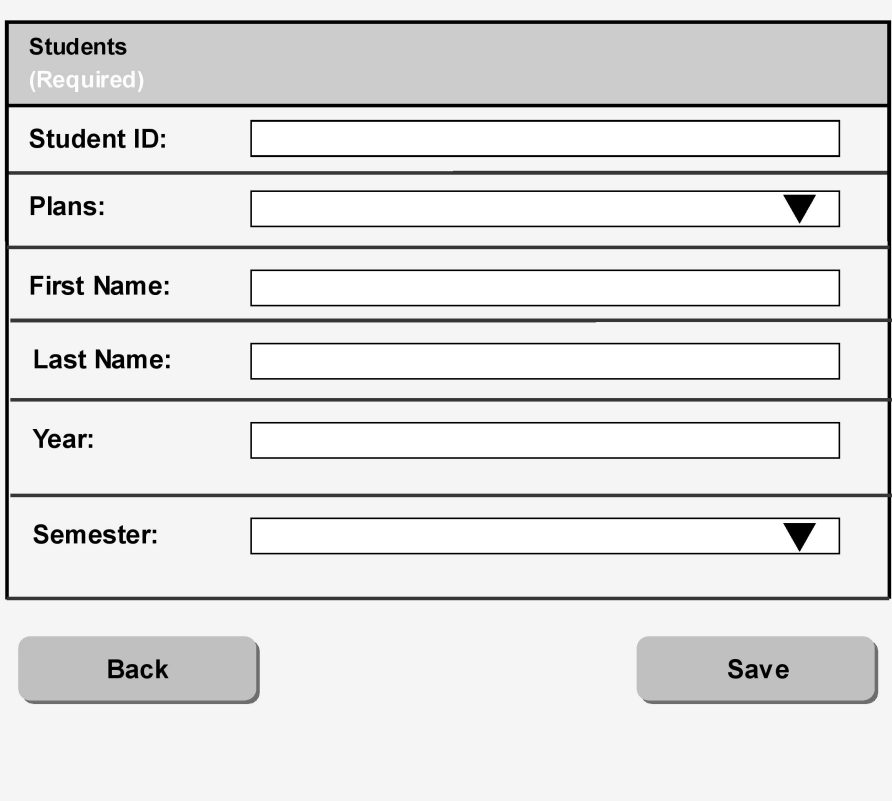

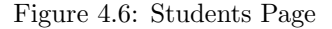

Figure [4.7](#page-54-0) shows what the user will see on the plan page after selecting the button 'Plans' on the main page. The purpose of the page is to allow the user to select a plan that suits them best. What is shown will be a form which will contain text-fields that are required to fill out. The top text-field is labeled "Plan" which the user will input the plan which they require to use. The second text-field is labeled "Year" which will allow the user to input the year of the plan they have selected. The final text field is labeled "Hours"

<span id="page-54-0"></span>which will contain the course hours of the chosen plan. It also contains a 'Save' button that will give the user the option to save the plan they have selected and a 'Back' button so the user can return the previous page they had accessed.

# **Plans**

Please enter the following then click save.

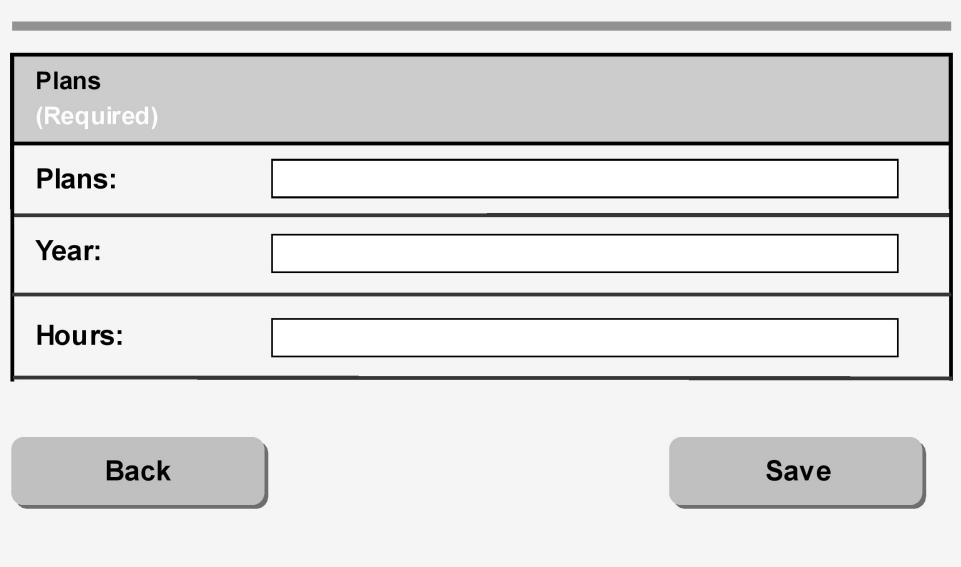

Figure 4.7: Plans Page

Figure [4.8](#page-56-0) shows the page the user will see after pressing the 'Courses' button on the main page. This page is for entering course information into the database. There are four required fields, as well as three optional ones. Firstly there are three text box for entering the course name, number, and credit hours. There is also a drop-down menu to select what term the course takes place. Finally there are three optional drop-down menus that allows the user to select up to two prerequisite courses, as well as one co-requisite one. After all of the course information has been entered, the user can either choose save to input the data into the database and return to the main page, or back to cancel inputting the information and return to the main page.

# <span id="page-56-0"></span>**Courses**

Please enter and select the following then click save.

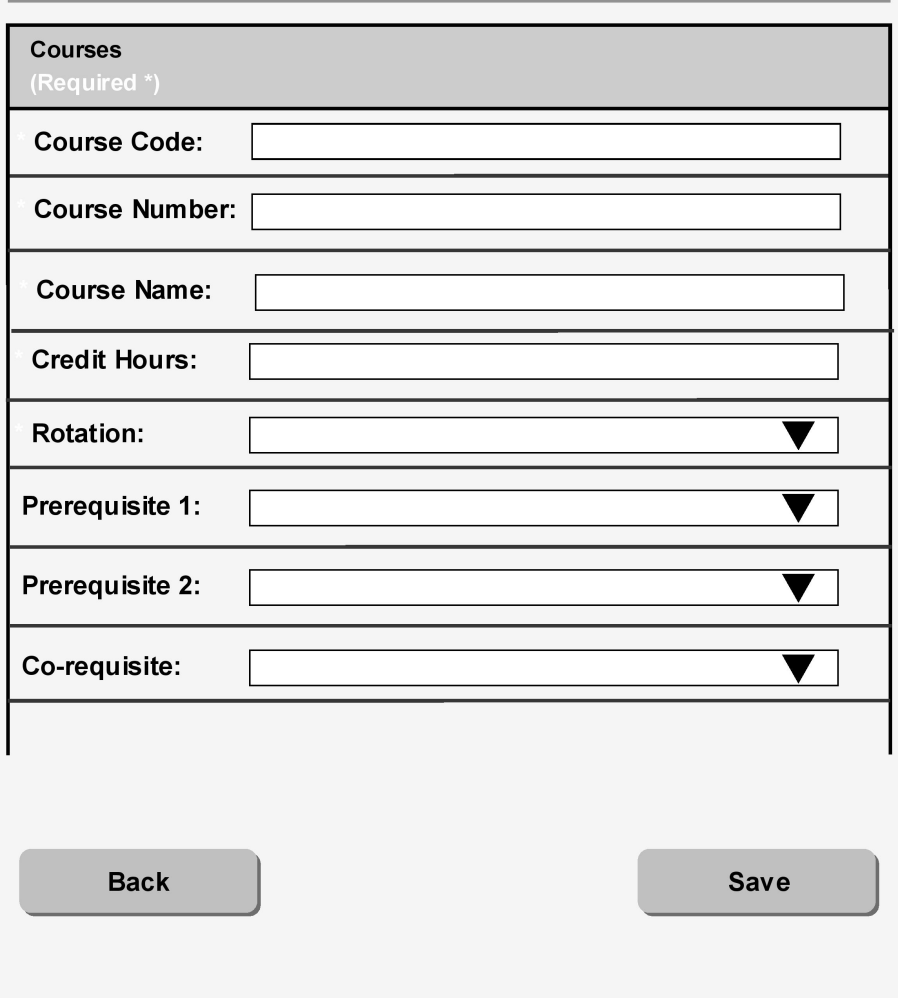

Figure 4.8: Course Page

Figure [4.9](#page-57-0) shows what the user will see if they click the "Plan/Courses" button on the Main page. The purpose of this interface is to combine data from Plans and Courses, thereby building complete degree plan structures. First on this GUI is a drop down list that allows the user to select which Plan ID they want to add information to. After selecting a Plan ID the next option is Course ID. The Course ID drop down list connects a course to the selected plan. With the last drop down list, Type ID, one category (major, core or elective) can be designated for each course selected. When the Save button is clicked- selected plan information will be saved into the database. Duplicate entries will not be saved and a message will alert users if a particular entry has already been created. To exit this page, the user can click the "Back" button which returns them to the Main page.

<span id="page-57-0"></span>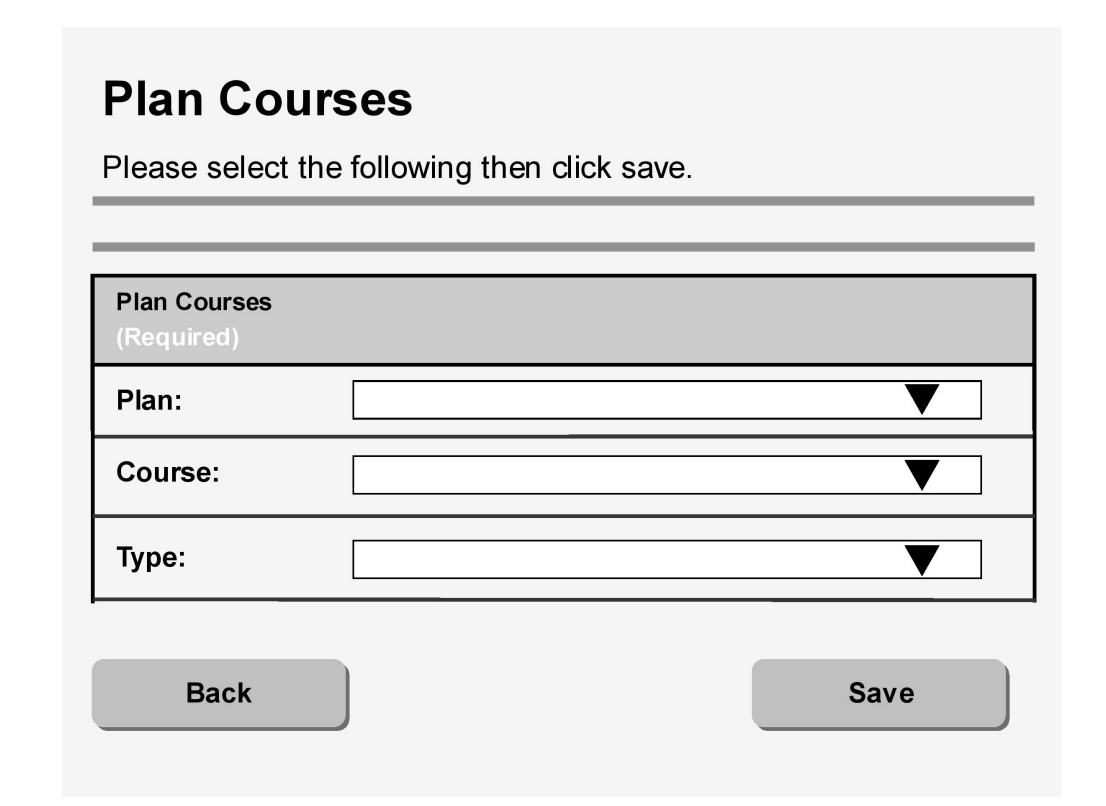

Figure 4.9: Plan/Courses Page

Figure [4.10](#page-58-0) shows what the user will see if they click the 'Student Courses' option in the Main page. The user will see a form that contains text-fields and drop down lists for user input. The first text-field will be "Student ID" which the user will be prompted to input there ID. Following that it will be a drop down list labeled "Course ID"which will allow the user to select a course. The second text field is labeled "Year" which the user will input the year of the chosen course. The following two drop down lists will be "Semester" and "Grade" which the user will have the option to select from the lists given. The page also contains a 'Back' and 'Save' button. The 'Save' button will save the progress the user has done on the form and the 'Back' button will take the user to the previous page.

# <span id="page-58-0"></span>**Student Courses**

Please enter and select the following then click save.

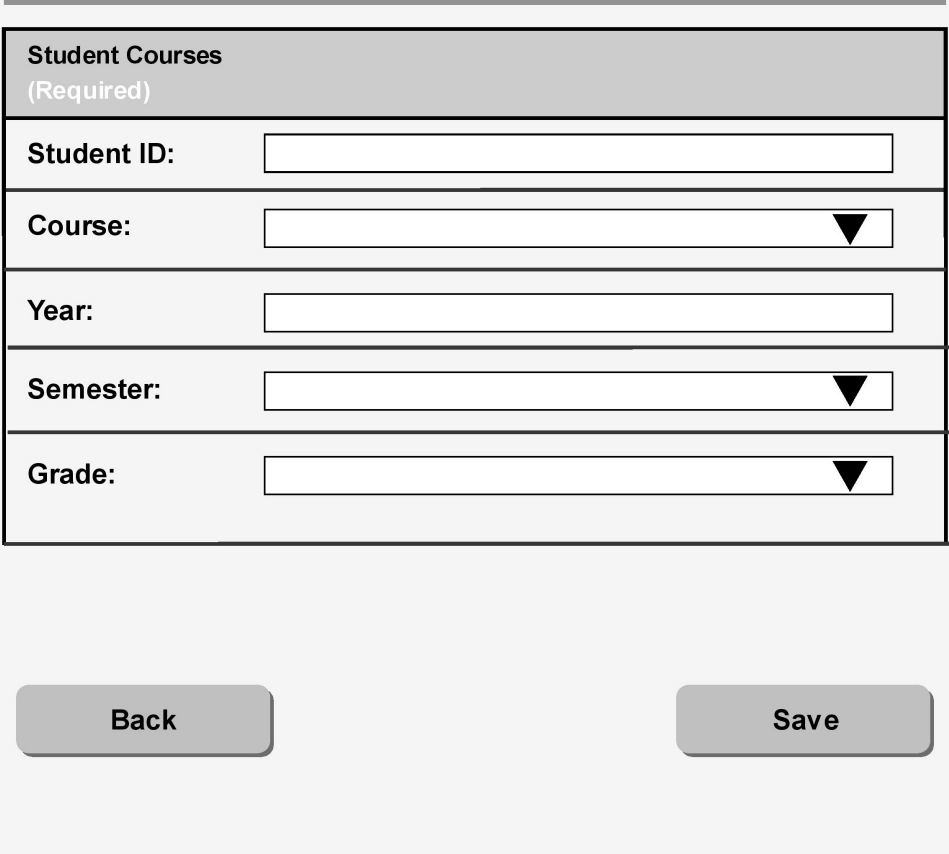

Figure 4.10: Student Courses Page

Figure [4.11](#page-59-0) displays what the user will view when the user clicks on "Reports" button. It takes the user to the reports page were the user will input the student ID. After inputting the students ID the user can generate the degree summary report by clicking "Generate Report" button. It also gives the user the option to click on "Back" button which will take the user to the Main page.

<span id="page-59-0"></span>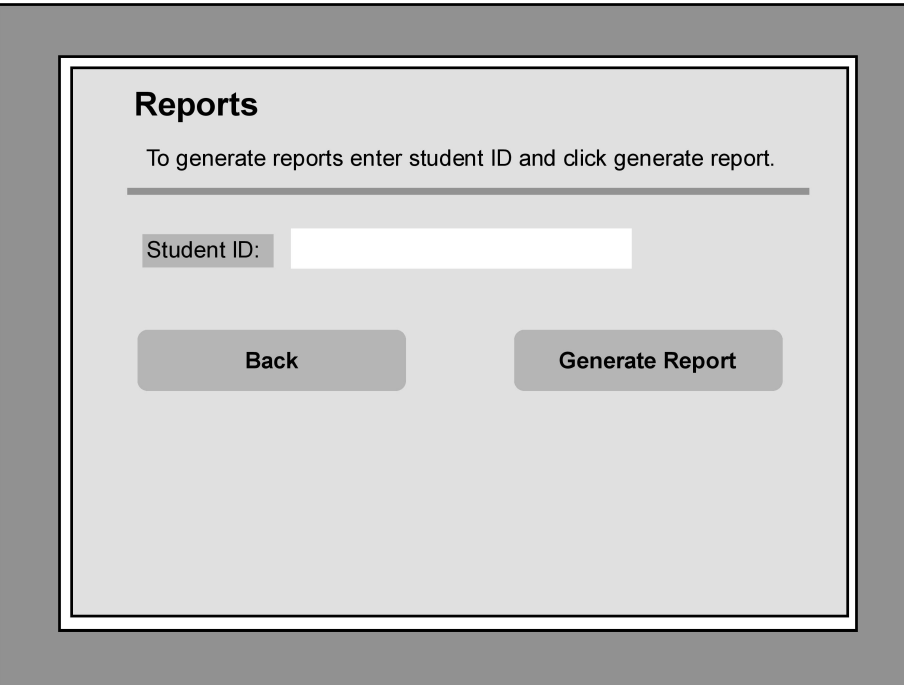

Figure 4.11: Generate Report

### 4.4 System Navigation

This section shows a model of the relationships between each system component and how those components work together to take information input, process it and output reports. Double-sided arrows  $(\leftrightarrow)$  represent the ability to move back and forth between application pages. For example, clicking the "Login" button on the Log-in page will bring up the Main page. Clicking the "Back" button on the Main page will go back to the Log-in page. In addition to navigating between pages, buttons are used to perform functions like save information and generate reports. Some information will be manually entered into text fields. Drop down list contain common options that need to be readily available in the system. Some data will automatically calculate to avoid manual entry of information where possible. Each page of the application handles specific portions of student degree plan information. Degree information can then be summarized and presented in various manners by selecting an option on the Reports page. These reports can be printed or email to students. The system diagram below is a graphical layout of expected system behavior. Figure [4.12](#page-60-0) shows College Class Scheduler System Diagram.

<span id="page-60-0"></span>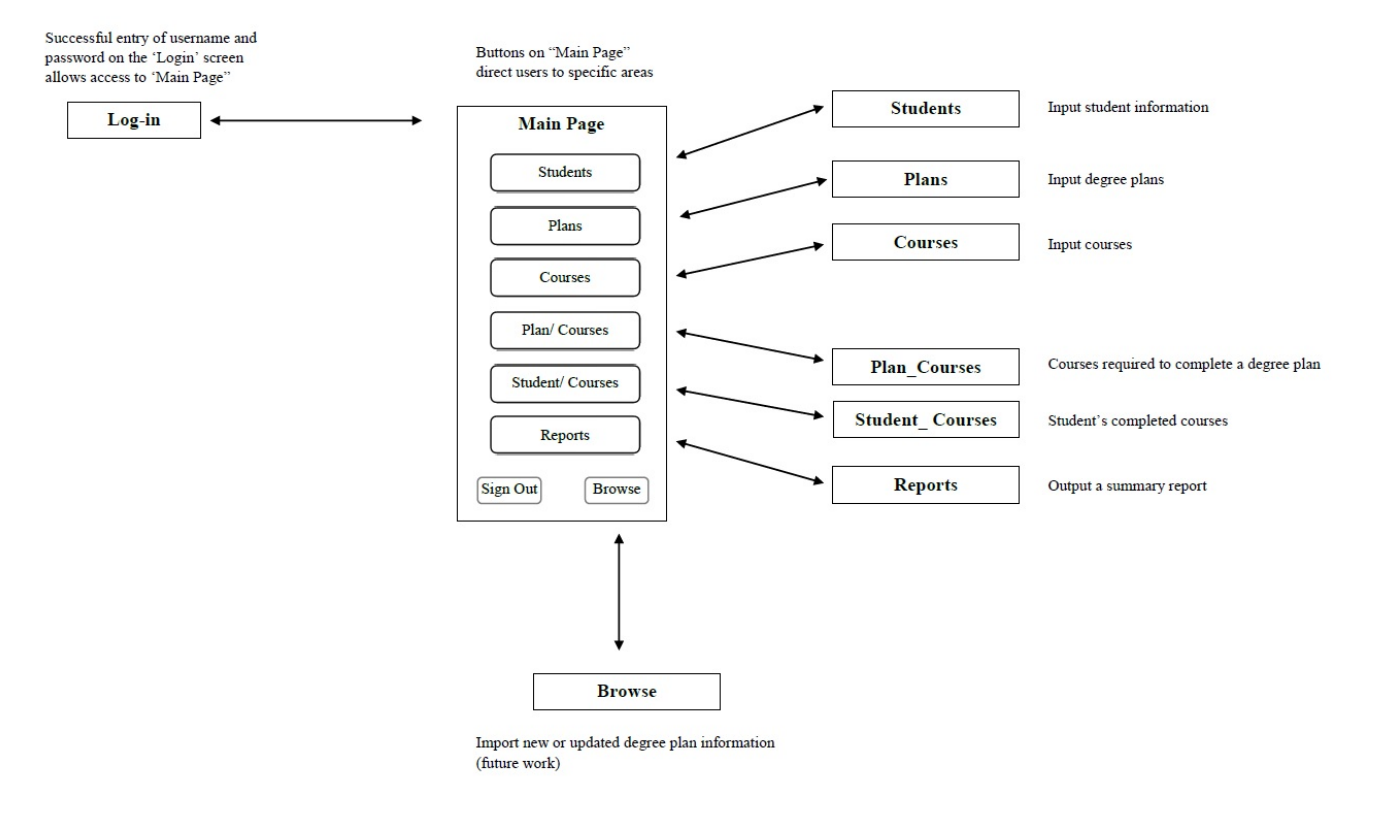

Figure 4.12: System Diagram

## 4.5 Summary

This chapter represented the steps of our database design and explained the data models of our database. It explained the [GUI](#page-7-1) of each part of our software. We also walked through how to navigate the system through the System Navigation diagram.

The next chapter will go over the code used to develop our system.

# Chapter 5

# Implementation and Testing

# Objectives:

- Present a working version of the new application.
- Demonstrate how development tools were utilize to implemented each GUI.
- Provide the code used to implement each GUI.
- Present testing scenarios that demonstrate some capabilities of the new system.

### 5.1 Introduction

This chapter will present screenshots from the newly developed application College Class Scheduler. Each screenshot represents a graphical user interface (GUI) that was developed to provide functionally in the system. Along with images the code required to create each GUI will also be presented. Which development tools and how they were used will be included. In the last section of this chapter some testing scenarios are presented. Description are provided for each test condition.

### 5.2 GUI and Explanations

This section will cover each part of our GUI. and our database, as well as the code needed to create it.

#### <span id="page-63-0"></span>Login Page:

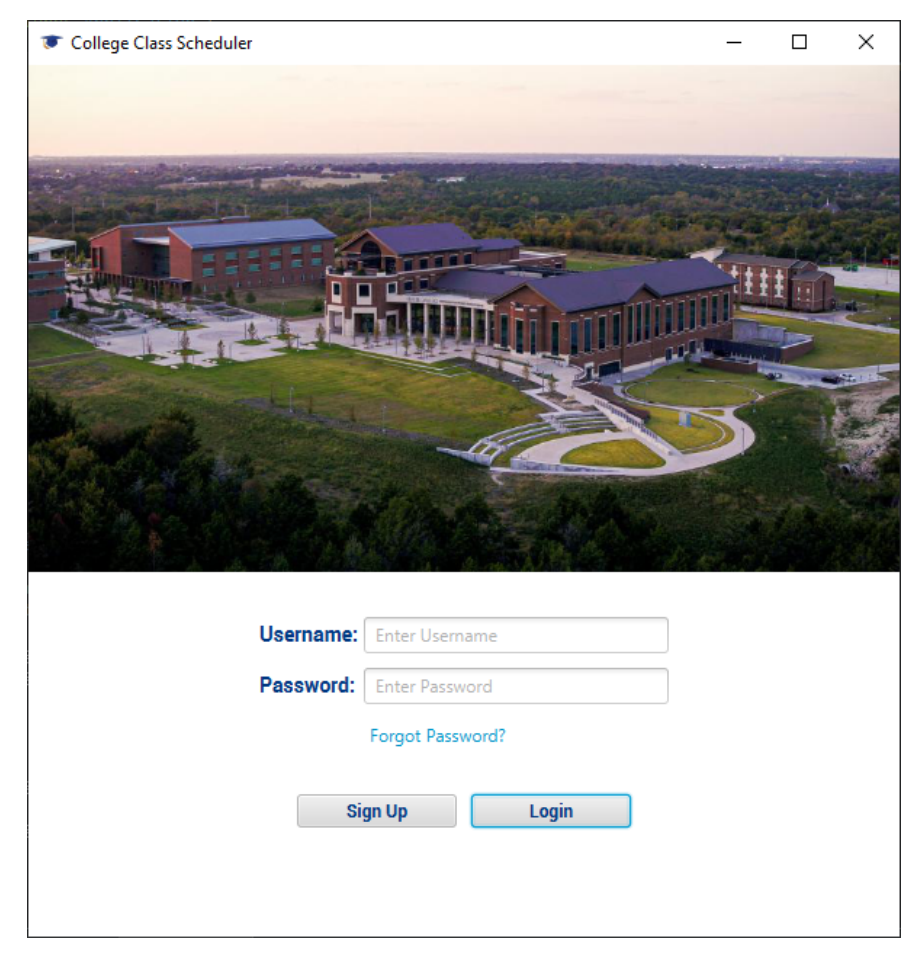

Figure 5.1: Login Final GUI

Figure [5.1](#page-63-0) shows the Login Page. This page allows the user to enter a username and password to log in to the system. There are also buttons to sign up, and for forgotten password (currently unimplemented). The code for this page's implementation can be found in Appendix [B.1.](#page-89-0) Image credited to the [UNTD](#page-7-2) Website[\[61\]](#page-161-4)

<span id="page-64-0"></span>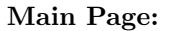

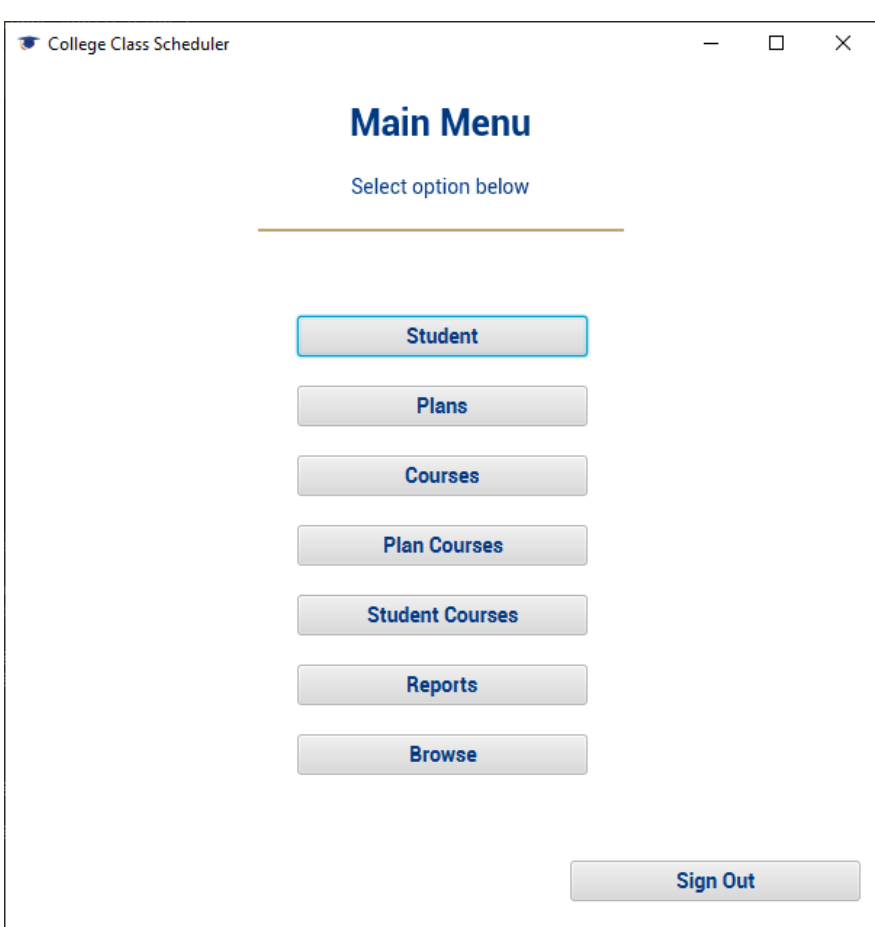

Figure 5.2: Main Final GUI

Figure [5.2](#page-64-0) shows The Main Menu for the system. There are buttons for each part of the system, and also the log out button. The code for this page's implementation can be found in Appendix [B.2.](#page-94-0)

### <span id="page-65-0"></span>Student Page:

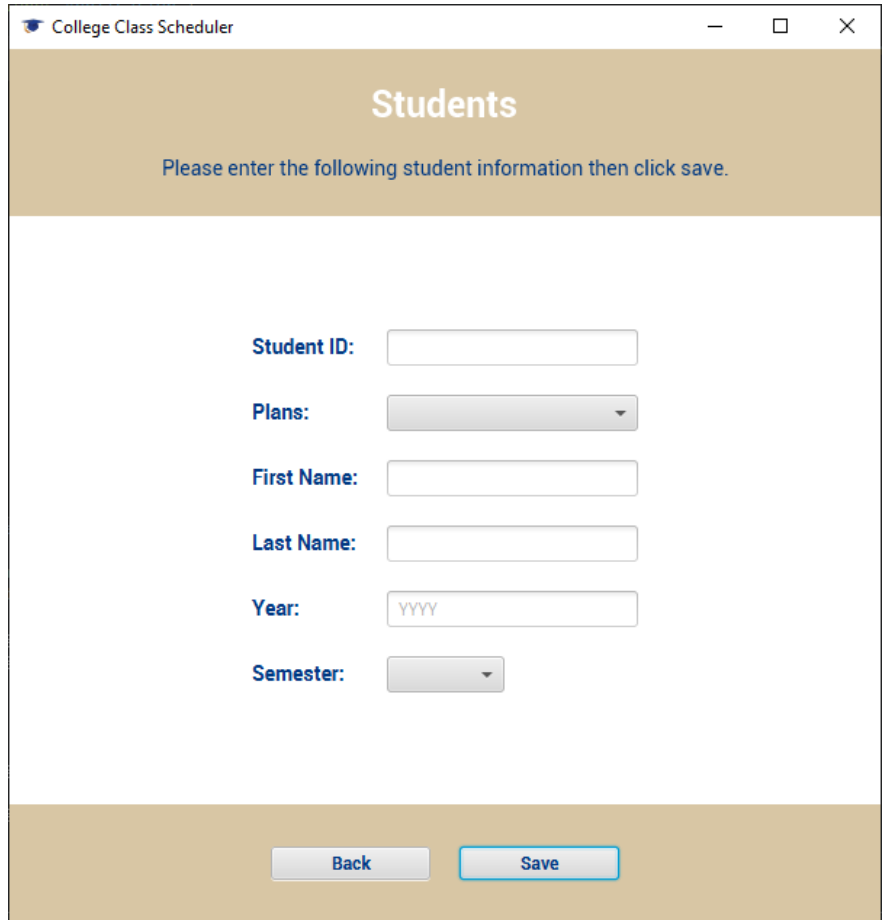

Figure 5.3: Student Final GUI

Figure [5.3](#page-65-0) shows the Student Page. This page allows the user to input student information into the database. The code for this page's implementation can be found in Appendix [B.3.](#page-99-0)

### <span id="page-66-0"></span>Plans Page:

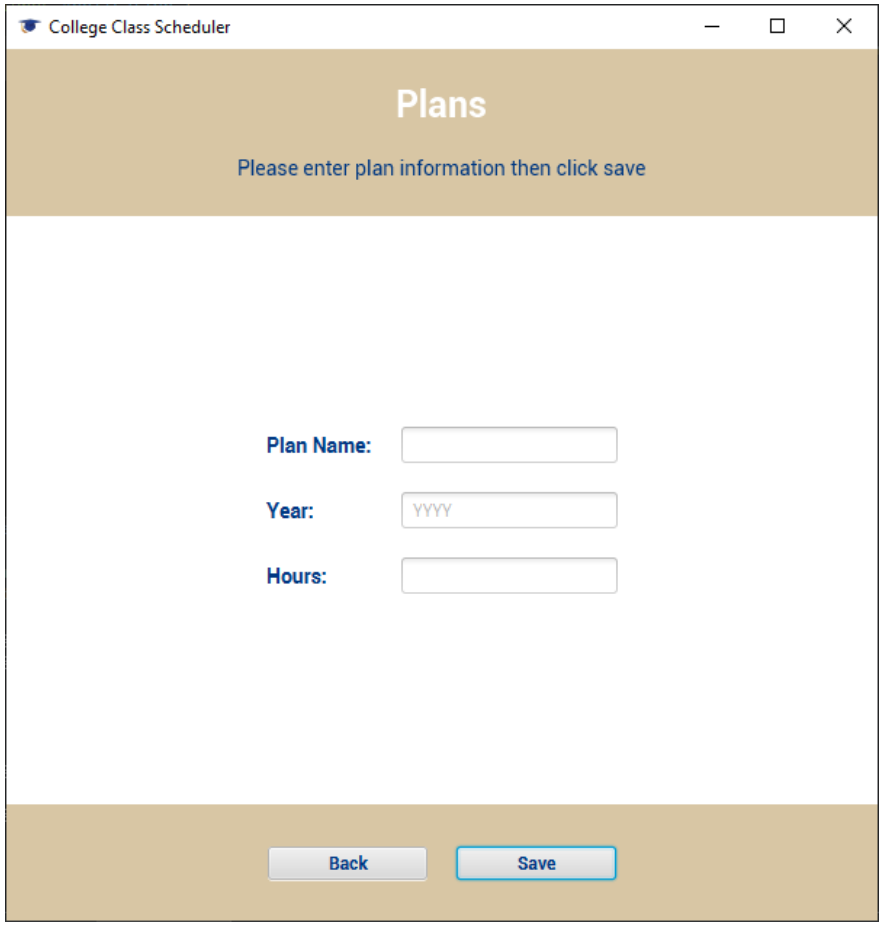

Figure 5.4: Plans Final GUI

Figure [5.4](#page-66-0) shows the Plans Page. This page allows the user to input plan information into the database. The code for this page's implementation can be found in Appendix [B.4.](#page-105-0)

### <span id="page-67-0"></span>Courses Page:

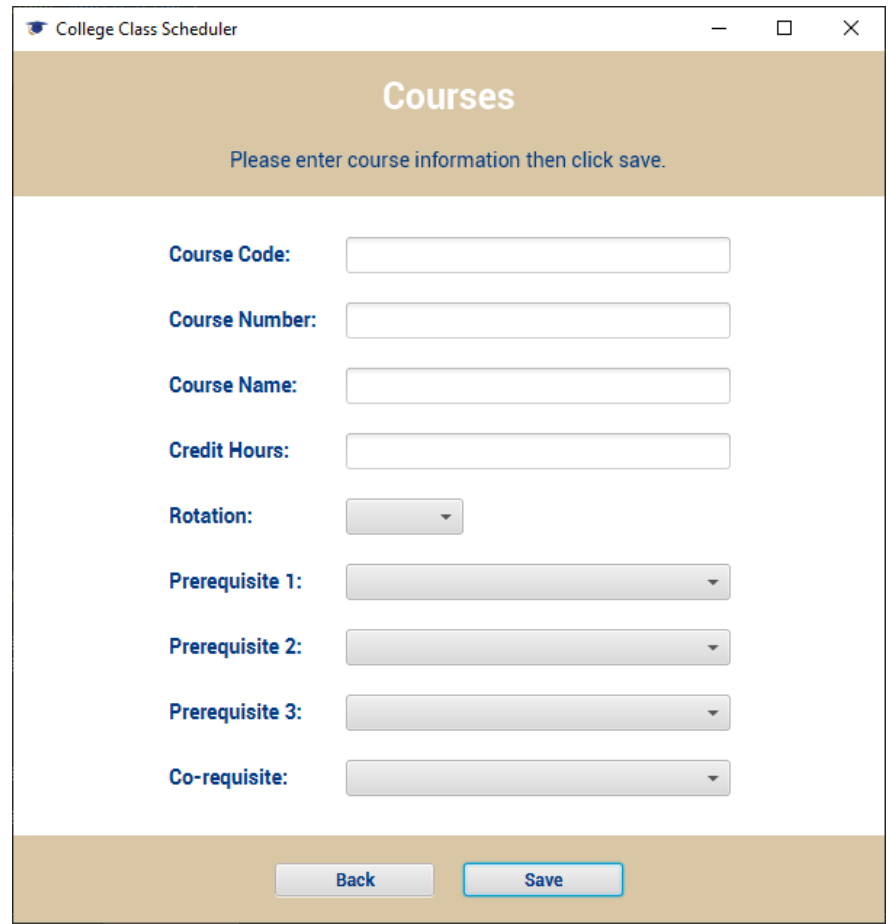

Figure 5.5: Courses Final GUI

Figure [5.5](#page-67-0) shows the Courses Page. This page allows the user to input course information into the database. The code for this page's implementation can be found in Appendix [B.5.](#page-109-0)

### <span id="page-68-0"></span>Plan Courses Page:

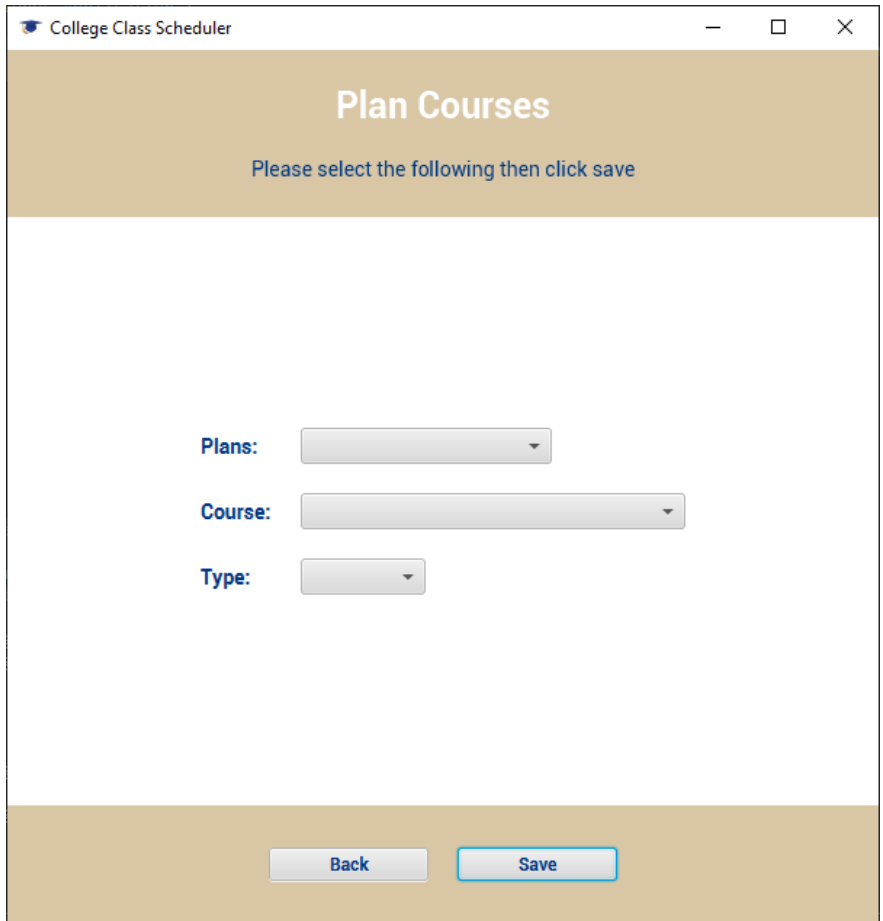

Figure 5.6: Plan Courses Final GUI

Figure [5.6](#page-68-0) shows the Plan Courses Page. This page allows the user to link courses to specific plans. The code for this page's implementation can be found in Appendix [B.6.](#page-116-0)

### <span id="page-69-0"></span>Student Courses Page:

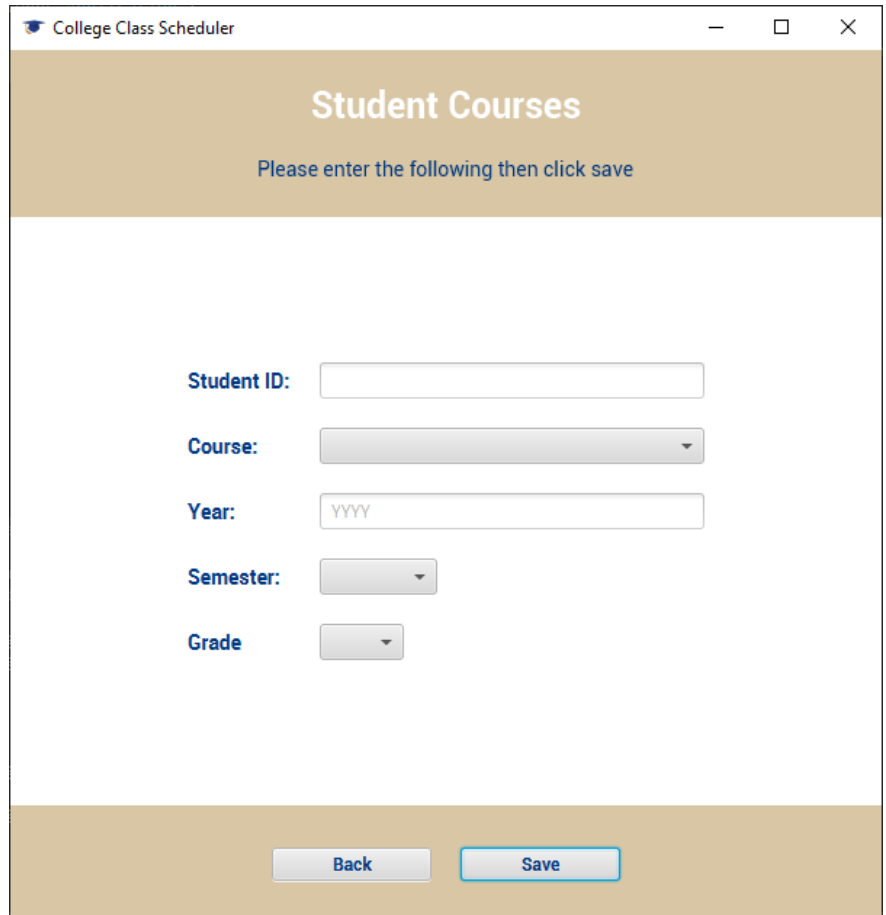

Figure 5.7: Student Courses Final GUI

Figure [5.7](#page-69-0) shows the Student Courses Page. This page allows the user to mark which courses any student has taken. The code for this page's implementation can be found in Appendix [B.7.](#page-121-0)

#### <span id="page-70-0"></span>Reports Page:

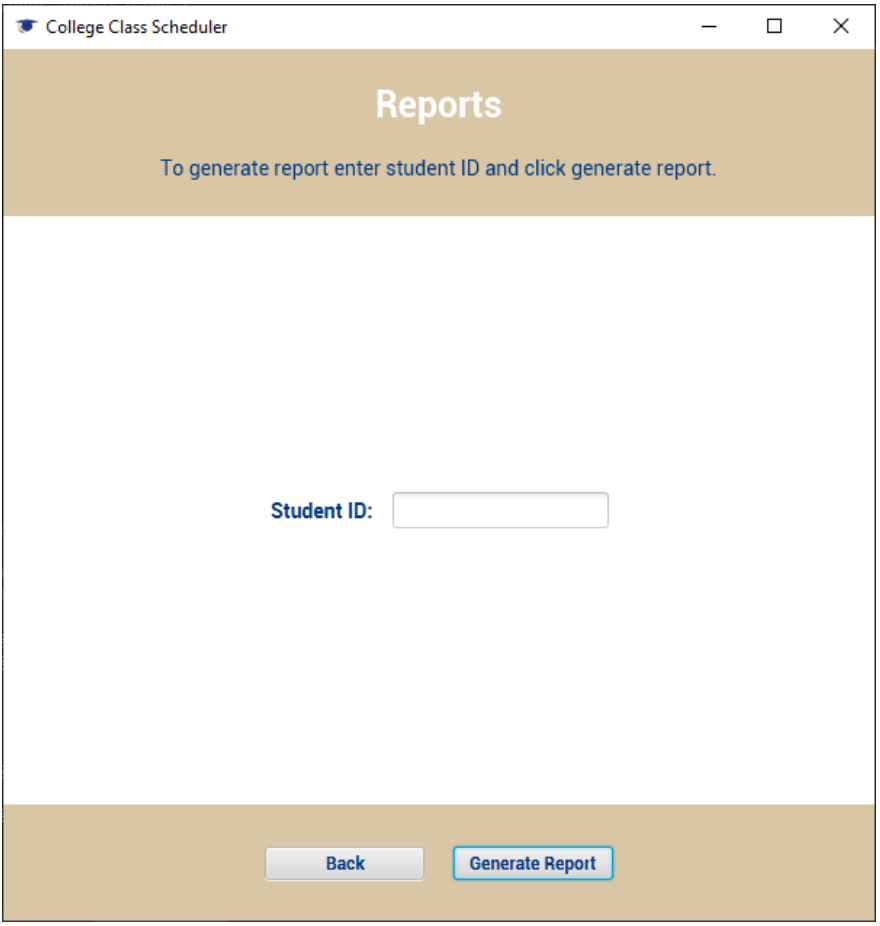

Figure 5.8: Reports Final GUI

Figure [5.8](#page-70-0) shows the Reports page. This page allows the user to see what courses remain for any student's plan based on what courses they completed. The code for this page's implementation can be found in Appendix [B.8.](#page-127-0)

### 5.3 Testing Scenarios

#### Test Scenario 1: Functionally

In this scenario user logins were tested to verify login ability. An unsuccessful login results in an Incorrect username or password alert.

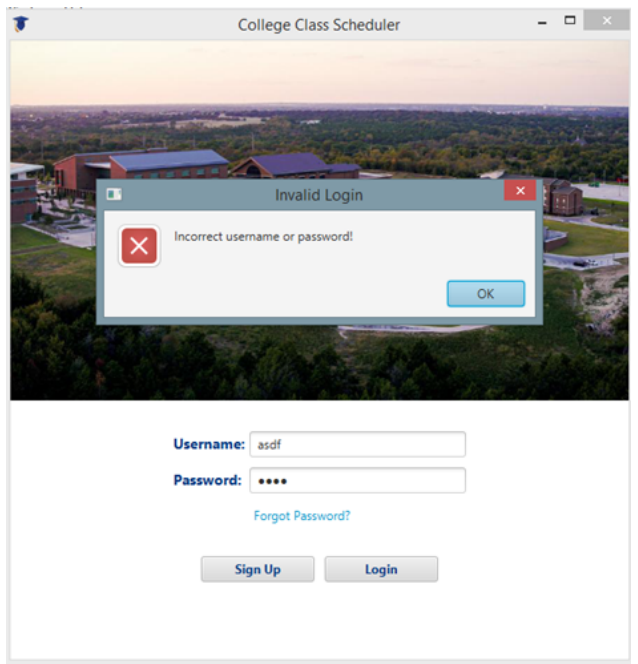

Figure 5.9: Login test Incorrect password
A successful login presents the user with the Main page where they can select specific areas to enter data as needed.

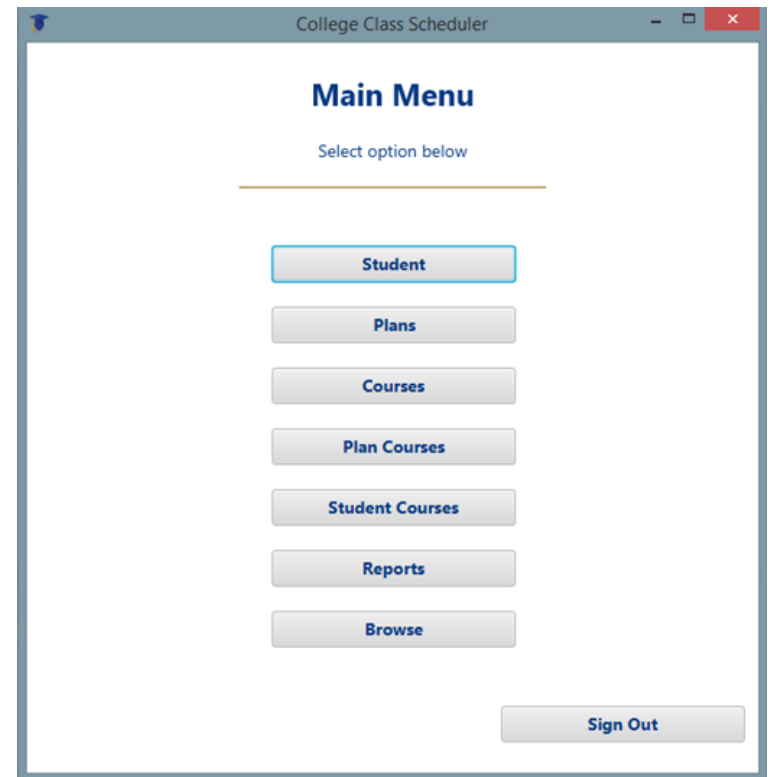

Figure 5.10: Main Page Functionally Test

Navigating down the list from the top is the first option Students. Clicking this button presents the Student page where basic student information can be entered into the system.

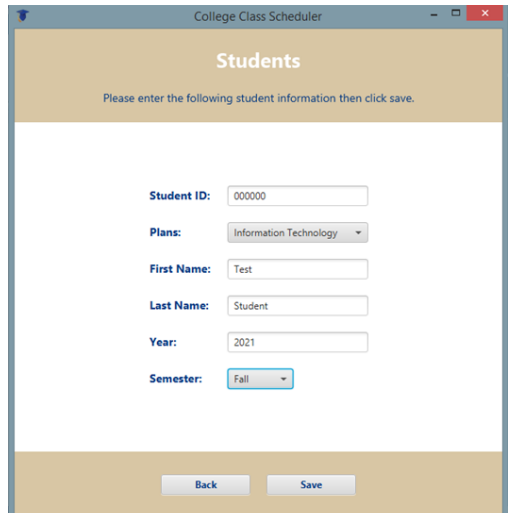

Figure 5.11: Students Page Functionally Test

Clicking the Save button will enter the data into the database and clear the fields in preparation for the next entry. On each page clicking the Back button will return the user to the Main page where they can make another selection.

The next option is Plans. Here various degree plans can be entered - the name of the degree plan, the catalog year, and how many hours it will take to attain this degree.

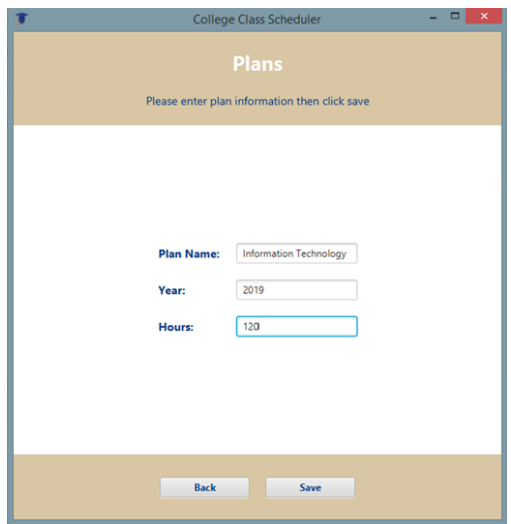

Figure 5.12: Plans Page Functionally Test

The Courses button presents the Courses screen. Here detailed information about courses offered can be entered into the text field. The drop down lists provide convenient access to reusable lists of data that is stored in the database. Courses that are already in the database will not be saved as duplication is not allowed.

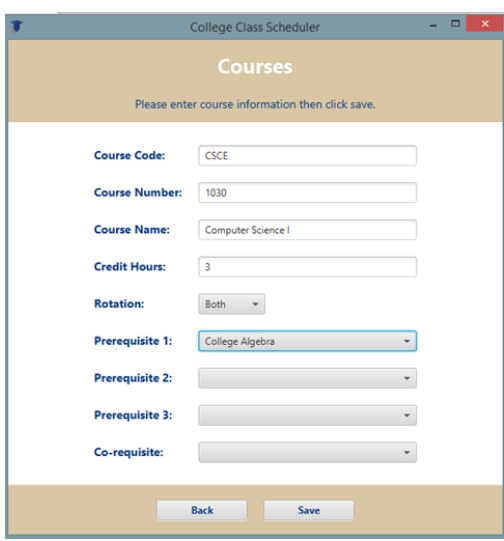

Figure 5.13: Courses Page Functionally Test

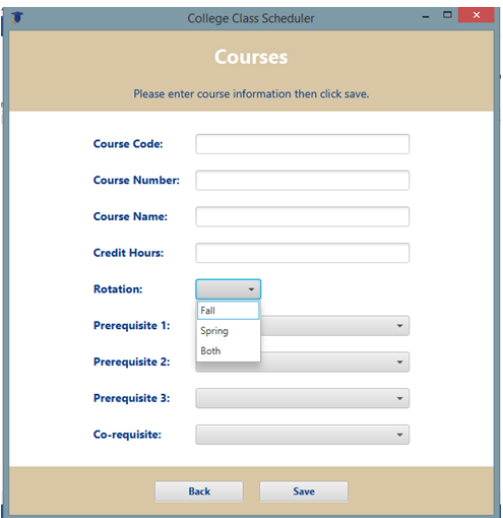

Figure 5.14: Courses Page Drop Down List Test

The Plan Courses button presents a screen where previously entered Plans and Courses are combined to build a complete degree plan in the database.

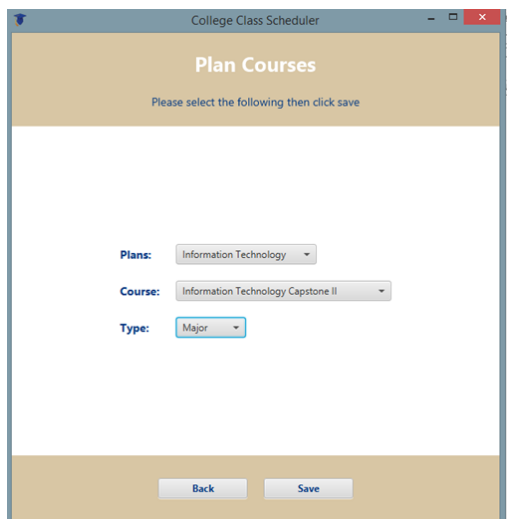

Figure 5.15: Plan Courses Functionally Test

Likewise the Student Courses button presents a screen that links students with their completed courses and the grade they received.

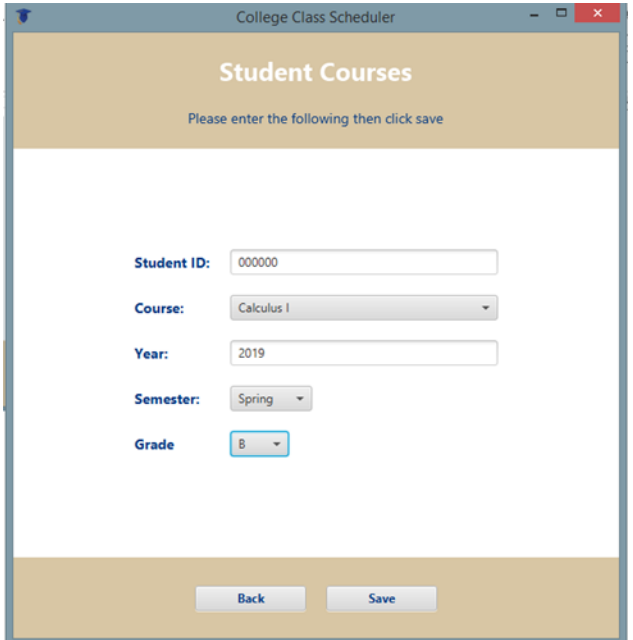

Figure 5.16: Student Courses Functionally Test

Next the Reports button where all the data entered previously is brought together. After typing the Student's ID number in the text field, click the Generate Report button. This will present a list of classes that are still required in order for this particular student to complete their degree plan requirements.

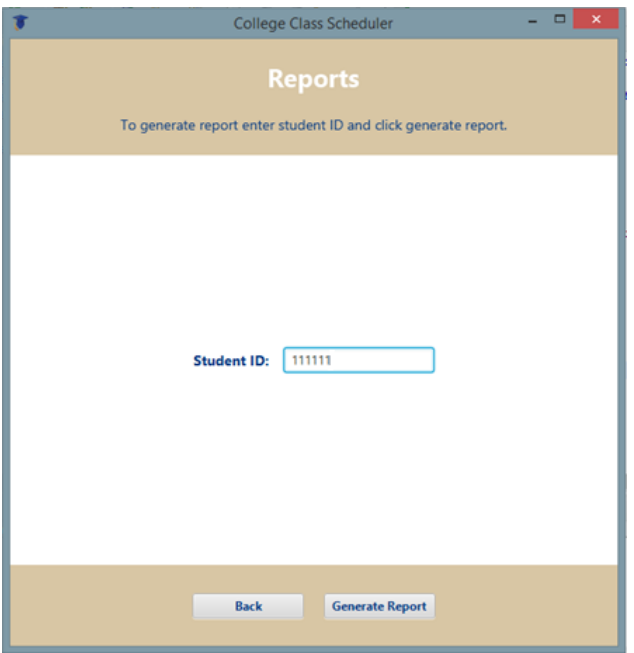

Figure 5.17: Reports Page Functionally Test

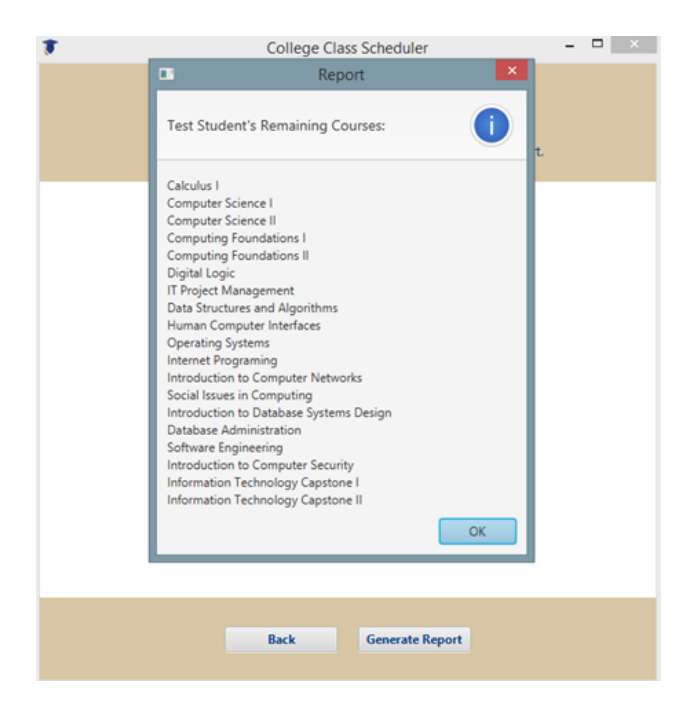

Figure 5.18: Reports Page Functionally Test

When the user is ready to close the College Class Scheduler from the Main page click the Signout button which exits the application and returns the user to the login screen.

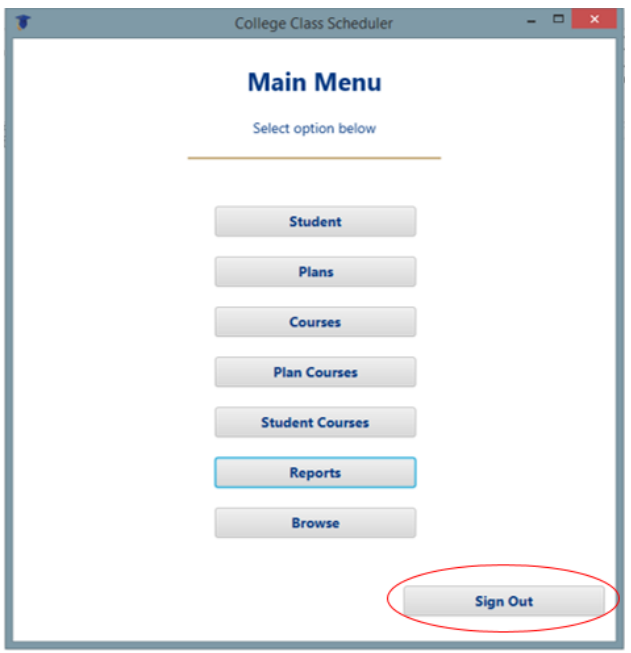

Figure 5.19: Signout Functionally Test

For each of the selection options on the Main page- each text field and drop down list was tested and verified to save the submitted data to the database.

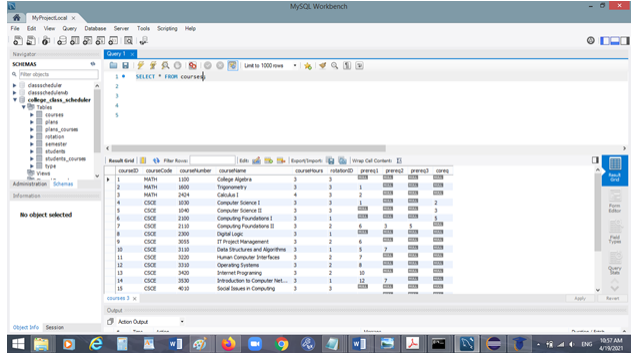

Figure 5.20: Data saved to MySQL Database Functionally Test

#### Test Scenario 2: Reports

All data entered works together to provide a summary of what classes are still required for a student. All major courses require a grade of C or higher otherwise these courses will remain on the list of courses to be completed.

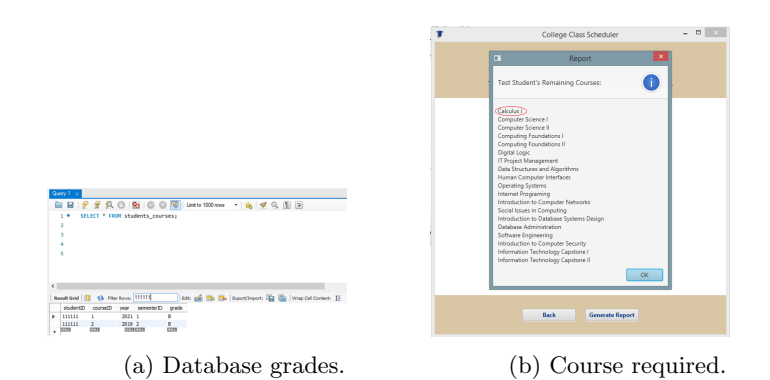

Figure 5.21: Grading system course required.

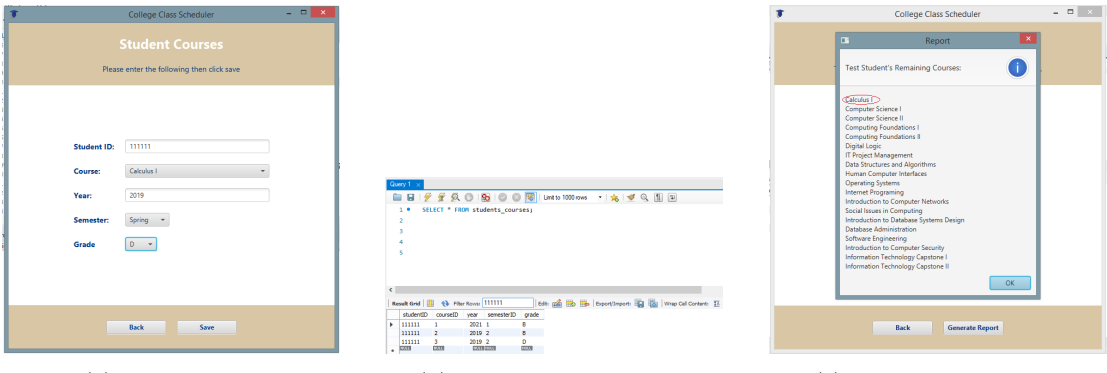

(a) Grade D or less. (b) Grade saved to database. (c) Course remains on list.

Figure 5.22: Major course remains on list until grade of C or higher..

| $   -$<br>College Class Scheduler                                                                                      |                                                                                                    | $\begin{array}{c c c c c c} \hline \dots & \bullet & \bullet & \bullet \end{array}$<br>College Class Scheduler                                                                                                    |
|----------------------------------------------------------------------------------------------------|----------------------------------------------------------------------------------------------------|----------------------------------------------------------------------------------------------------|
| <b>Student Courses</b>                                                                                                 |                                                                                                    | Report<br>$\mathbf{r}$                                                                                                    |
| Please enter the following then dick save                                                                              |                                                                                                    | Test Student's Remaining Courses:                                                                                                    |
| 111111<br>Student ID:<br>Calculus I<br>Course:<br>2020<br>Year:<br>Fall<br>Semester:<br>$\mathbf{v}$<br>$c -$<br>Grade | Query 1<br><b>■■FFROBOORIDER</b> (Mate 100mm → 6 4 9 9 10 B)<br>SELECT * FROM students_courses;<br>1.9<br>  6th p2 25 25   Sporthson   2 25   Wap Oil Cortext   25<br>Result Grid           43 Filter Rowss   111111                                                                 | Computer Science I<br>Computer Science II<br>Computing Foundations I<br>Computing Foundations II<br>Digital Logic<br>IT Project Management<br>Data Structures and Algorithms<br>Human Computer Interfaces<br><b>Operating Systems</b><br><b>Internet Programing</b><br>Introduction to Computer Networks<br>Social Issues in Computing<br>Introduction to Database Systems Design<br>Database Administration<br>Software Engineering<br>Introduction to Computer Security<br>Information Technology Capstone I<br>Information Technology Capstone II<br>OK |
| <b>Back</b><br>Save                                                                                                    | year semesterD grade<br>studentD course(D)<br><b>HILLE</b><br>2021 1<br>×<br>$\mathbf{r}$<br>2019 2<br>R<br>111111<br>$\rightarrow$<br>111111<br>- 11<br>2020 1<br>c.<br>D<br>2019 2<br>mm<br>$\overline{\phantom{a}}$<br><b>CONTINUE</b><br><b>COST</b><br><b>COM</b><br><b>COM</b> | <b>Generate Report</b><br><b>Back</b>                                                                                                    |

(a) Grade "'C"' or higher. (b) Grade saved to database. (c) Course removed from list.

Figure 5.23: Major course removed from list after passing grade.

#### Test Scenario 3: Presentation

Buttons, images, and text fields are centered on the application so they remain in place as the screen size changes.

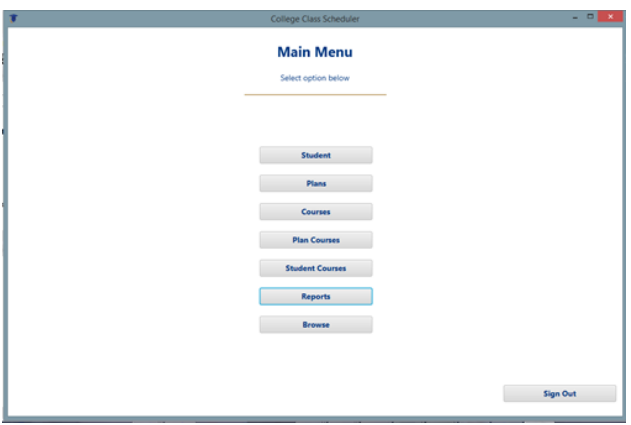

Figure 5.24: Screen Resize Presentation Test

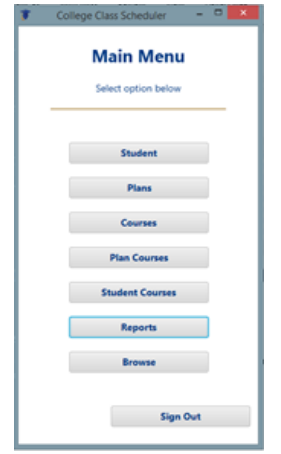

Figure 5.25: Screen Resize Presentation Test

Pages are formatted to have consistent font types and colors. Font sizes and bold text are used to enhance readability. Buttons, text fields, and drop down lists are controlled by size properties to maintain similar proportions on each page.

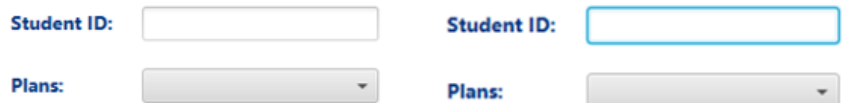

Figure 5.26: Field Selection Color Change Test

Each text field changes color when clicked to indicate the field is selected and ready for user input.

Drop down list have a hover effect when the mouse passes over them to indicate they are clickable for more options.

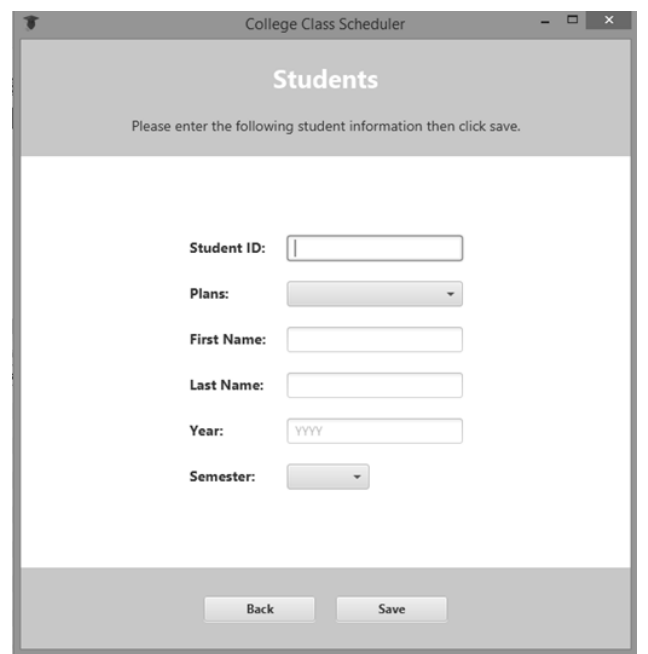

Figure 5.27: Grayscale Presentation Test

Each screen was viewed in grayscale to verify readability of text prompts from a different perspective.

### 5.4 Summary

This chapter presented the new application College Class Scheduler. The component graphical user interfaces were presented in order to demonstrate the variety of functionally linked together to create this new application. Code used to create each GUI was presented. Testing scenarios provided further detailed insight into how the built-in features of the College Class Scheduler preform.

## Chapter 6

# Conclusion and Future Work

## Objectives:

- Describe the chapters of the system's proposal report.
- List future work for the system.

### 6.1 Conclusion

This concludes the report presenting the college class scheduler. This degree planning application was designed to be used as a desktop platform. This system is intended for faculty use to automate the process of scheduling classes. The following is a summarization of all the previous chapters:

- Chapter 1 provided an introduction to the background of the proposed system. It outlined and defined the proposed system by each section.
- Chapter 2 provided examples of related systems that were similar to the application. It outlined and highlighted the selected tools that were used to implement the application.
- Chapter 3 provided a brief definition of the Requirement Engineering Process and its implementation. It defined the user and system requirements. This chapter showcased the requirements of the system using the models needed and explained the system flow with diagrams.
- Chapter 4 introduced the graphical user interface of the system. This chapter showcased the system's database design, class diagram, and explained the navigation mechanism.
- Chapter 5 presented the implementation of the system. It provided the code needed for each graphical user interface and demonstrated the utilization of the tools on each GUI. The systems functionality was proved by providing testing scenarios.

### 6.2 Future Work

Without the constraint of time the team would have implemented the following features to help improve the application.

- Sign Up The team wanted to implement a sign up page that would allow the user to create an account. By creating an account, the user's course work information would be saved for future use.
- Browse The team wanted to implement a Browse button that would allow the user to automatically import a student's report to automate the data entry.
- Report The team wanted to add an additional feature that once the report was generated it would divide the courses into different semesters based on the courses remaining for each user.

 Texas Common Course Numbering (TCCN) – The team wanted to add Texas Common Course Numbering system (TCCN) to the courses. The system would crossed-reference and mark all transferable credits from other institutions to UNTD.

# Appendix A

# Paper Degree Plan Example

The documents below are the current [IT](#page-7-0) degree requirements as of 2019.

# 2019-2020 UNT Dallas Catalog Degree Requirements:

**Information Technology** (Bachelor of Arts)<br>Use this checksheet as a guide for selecting classes and refer to your online Academic Advisement Report to review and monitor degree and graduation requirements.

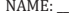

ǣ̴̴̴̴̴̴̴̴̴̴̴̴̴̴̴̴̴̴̴̴̴̴̴̴̴̴̴̴̴̴̴̴̴̴̴̴̴̴̴̴̴̴̴̴̴̴̴̴̴̴̴̴̴̴̴̴̴̴̴̴̴̴̴̴̴̴̴̴̴̴̴̴̴̴̴ ǣ̴̴̴̴̴̴̴̴̴̴̴̴̴̴̴̴̴̴̴̴̴̴̴̴̴̴̴̴̴̴̴̴̴̴̴̴̴̴̴̴̴̴̴̴̴̴̴̴̴̴̴̴̴̴̴̴̴̴̴̴̴̴̴

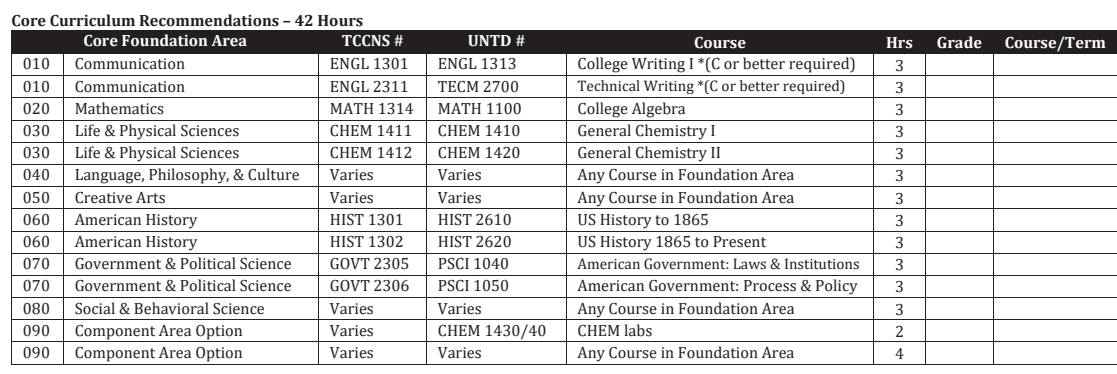

**Major Curriculum Requirements – 59 Total Hours \****Must maintain advanced CSCE course GPA of 2.75 or better* 

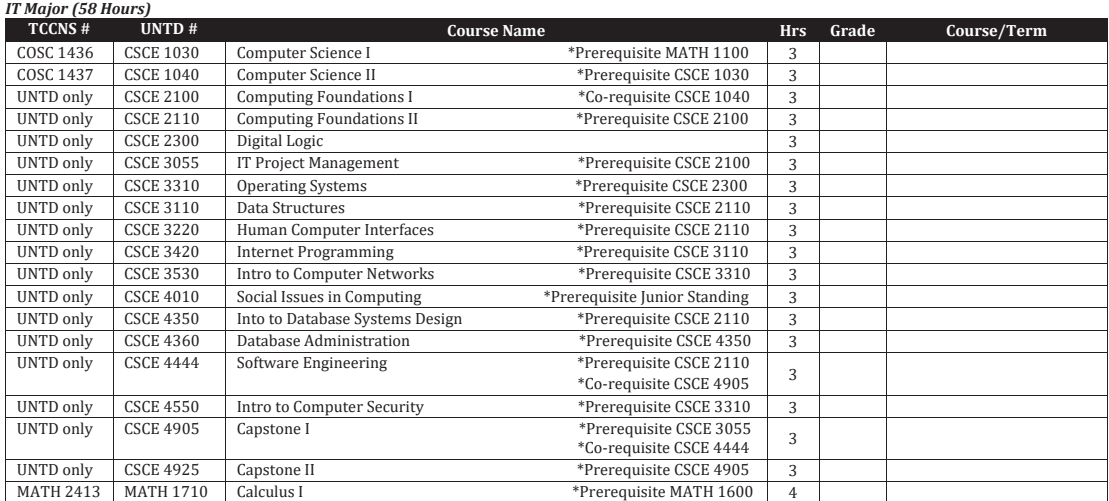

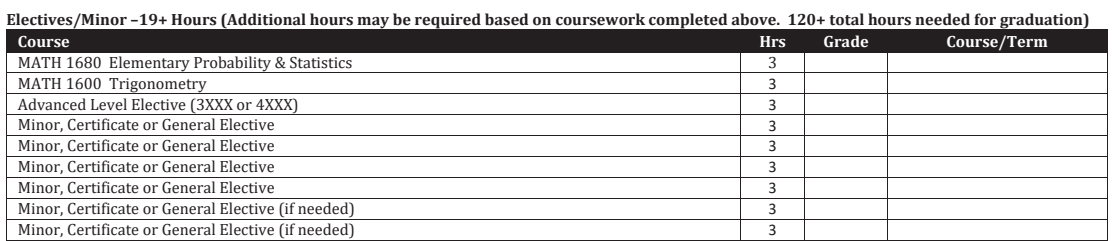

*Revised 4/22/19* 

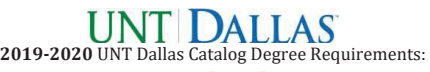

**Information Technology** (Bachelor of Arts)<br>Use this checksheet as a guide for selecting classes and refer to your online Academic Advisement Report to review and monitor degree and graduation requirements.

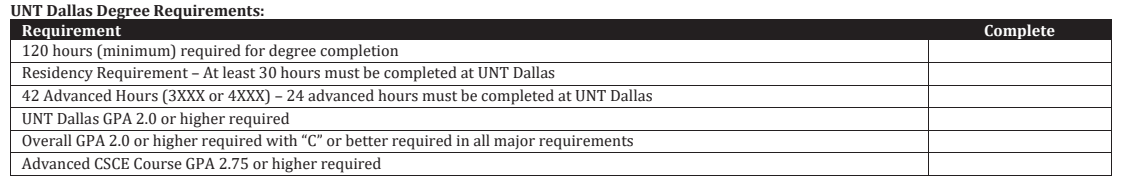

### BA in Information Technology Suggested 4-Year Plan

\*Please note this sample list of courses meets all the requirements of the degree and illustrates a typical course sequence. Other courses may be used, and may be completed in a different order. Please refer back to the degree requirements listed above.

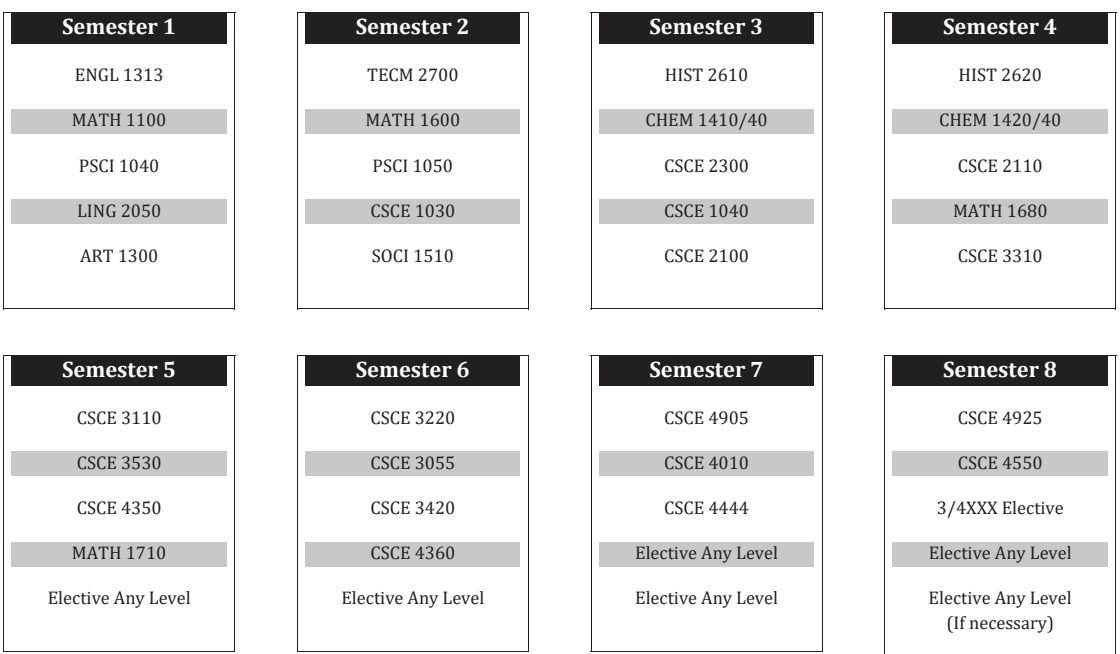

*Revised 4/22/19* 

## Appendix B

# Implementation Code

This section provides the Java and MySQL code needed for the implementation of each class of the system.

### B.1 Login Page

- 1 import javafx.geometry.Insets;
- 2 import javafx.geometry.Pos;
- 3 import javafx.scene.Scene;
- 4 import javafx.scene.control.Button;
- 5 import javafx.scene.control.Hyperlink;
- 6 import javafx.scene.control.Label;
- 7 import javafx.scene.control.PasswordField;
- 8 import javafx.scene.control.TextField;
- 9 import javafx.scene.image.ImageView;
- 10 import javafx.scene.layout.Background;
- 11 import javafx.scene.layout.BackgroundFill;
- 12 import javafx.scene.layout.BorderPane;
- 13 import javafx.scene.layout.GridPane;
- 14 import javafx.scene.layout.HBox;
- 15 import javafx.scene.layout.VBox;
- 16 import javafx.scene.paint.Color;

```
17 import javafx.scene.text.Font;
18 import javafx.scene.text.FontWeight;
19
20 public class Login {
21
22 // private static Text titleL;
23 private static Label userL, passL;
24 private static TextField uName;
25 private static PasswordField pass;
26 private static Button login, signUp;
27 private static Hyperlink link;
28
29 public static Scene getPage () {
30
31
32 BorderPane pane = new BorderPane ();
33 pane.setBackground (new Background (new BackgroundFill (Color.)
                  WHITE, null, null) ) ;
34
35 VBox vboxT = new VBox(10);
36 vboxT.setAlignment (Pos.CENTER);
37 vboxT. setPrefix(H \{50\});38
39 HBox hboxB = new HBox(10);
40 hboxB.setAlignment (Pos.CENTER);
41
42 GridPane centerL = new GridPane (); // create and set pane
43 centerL.setAlignment (Pos.CENTER);
44
\frac{45}{ } // create the components and add them to panes
```

```
46 // titleL = new Text(20, 20, "Login to College Class Scheduler
                   " ) ;
47 // titleL.setFont (Font.font ("Roboto", FontWeight.BOLD, 25));
48 // titleL.set Fill (Color.rgb(0, 56, 130));49
50
51 ImageView image = new ImageView ("campus_skyview.jpg");
52 image.setFitHeight (600);53 image.setFitWidth (600);
54 image.setPreserveRatio(true);
55 vboxT.getChildren().addAll(image);
56
57
58
59 double buttonWidth = 110;
60 \qquad \qquad \text{login} = \text{new} \text{ Button("Login");}61 login . setFont (Font . font ("Roboto", FontWeight .BOLD, 12) ;
62 login.setTextFill(Color.rgb(0, 56, 130));
63 login . setPrefWidth (buttonWidth);
64
65 signUp = new Button ("Sign Up");
66 signUp . setFont (Font . font ("Roboto", FontWeight .BOLD, 12) ;
\sigma signUp . set TextFill (Color . rgb (0, 56, 130));
68 signUp . setPrefWidth (buttonWidth);
69
70 Login . s etLink (new Hyperlink ("Forgot Password?"));
71
72 hboxB.getChildren().addAll(signUp, login);
73 hboxB. \operatorname{setSpace}(10);
74
75
```

```
76 userL = new Label ("Username: \Box");
77 userL.setFont (Font.font ("Roboto", FontWeight .BOLD, 14));
78 userL.setTextFill(Color.rgb(0, 56, 130));79
80 \qquad \qquad \text{passL} = \text{new} \text{ Label("Password:");}81 passL . setFont (Font . font ("Roboto", FontWeight .BOLD, 14));
82 \qquad \qquad \text{passL.setTextFill} \left( \text{Color.rgb} \left( 0, 56, 130 \right) \right);83
84 double TextFieldWidth = 210;85 uName = new TextField ();
86 uName.setPromptText("Enter_Username");
87 //uName.borderProperty (Color.rgb (0, 56, 130));
88 //uName.setBorder (Color.rgb (0, 56, 130));
89 uName.setPrefWidth (TextFieldWidth);
90 //uName.setBorder(new Border(new BorderStroke(Color.rgb(0, 56,)
                     130), BorderStrokeStyle.SOLID, CornerRadii.EMPTY,
                    BorderWidths .DEFAULT) ) ) ;
91
92 \quad \text{pass} = \text{new} \quad \text{PasswordField}();
93 pass.setPromptText("Enter_Password");
94 pass.setPrefWidth (TextFieldWidth);
95
96 // add pane to border pane
97 centerL.add (\text{userL}, 0, 0);
98 centerL.add (uName, 1, 0);
99 centerL.add (passL, 0, 1);
100 \qquad \qquad \text{centerL.add}(\text{pass}, 1, 1);101 centerL.add (\text{link}, 1, 2);
102 // centerL.setMargin (link, new Insets (10, 10, 10, 10)); //
                    In sets (top, right, bottom, left)103 // add gap
```

```
104 \qquad \qquad \text{centerL.setVgap (10)}105
106 pane . s et Center ( center L );
107 pane . set Top (vboxT);
108 pane . setBottom (hboxB);
109
110 Insets x = new Insets (0, 10, 75, 0); // Insets (top, right,
                              bottom, left)
111 \text{panel } \text{.} \text{setPadding}(x);112
113
114
115 Scene loginPage = new Scene (pane, 600, 600); // create and set
116
117 return loginPage;
\begin{tabular}{c} 118 \\ \hline \end{tabular} \qquad \qquad \begin{tabular}{c} \textbf{1} & \textbf{1} & \text119
120 public Hyperlink getLink () {
121 return link;
122 }
123
124 public static void setLink (Hyperlink link) {
125 Login . link = link;
126 }
127
128 public static Button getLoginButton () {
129 return login;
130 }
131
132 public static TextField getUser() {
133 return uName;
```

```
134 }
135
136 public static PasswordField getPass() {
137 return pass;
138 }
139 }
```
### B.2 Main Page

```
1 import javafx.scene.Scene;
2 import javafx.scene.layout.*;
3 import javafx.scene.paint.Color;
4 import javafx.scene.shape.Line;
5 import javafx.scene.text.Font;
6 import javafx.scene.text.FontWeight;
7 import javafx.scene.text.Text;
8 import javafx.scene.control.*;
9 import javafx.geometry.*;
10
11 public class MainPage {
12
13 private static Button addSt, addPls, addCor, planCor, stCor, rpts,
             brow , signOut ;
14 private static Text titleL, titleL2;
15
16 public static Scene getPage () {
17 BorderPane pane = new BorderPane ();
18 pane . setBackground (new Background (new Background Fill ( Color .
                    WHITE, null, null) ) ;
19
20 VBox vboxT = new VBox(20);
```
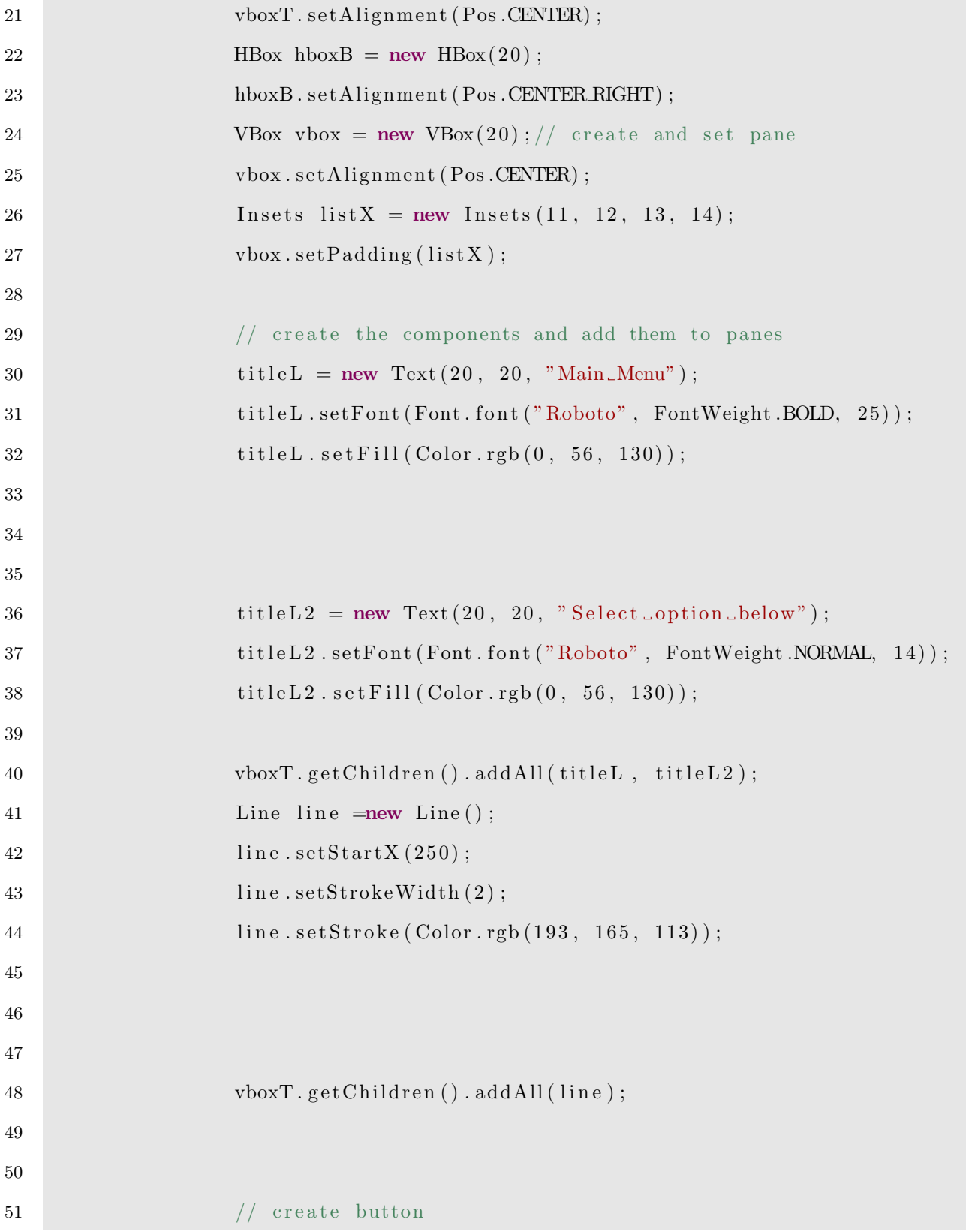

```
52 double buttonWidth = 200;
53 addSt = new Button ("Student");
54 addSt . setFont (Font . font ("Roboto", FontWeight .BOLD, 14));
55 addSt.setTextFill(Color.rgb(0, 56, 130));
56
57 \quad \text{addPls} = \text{new} \;\; \text{Button("Plans");}58 addPls.setFont (Font.font ("Roboto", FontWeight .BOLD, 14));
59 addPls.set TextFill(Color.rgb(0, 56, 130));60
61 addCor = new Button("Course");62 addCor . setFont (Font . font ("Roboto", FontWeight .BOLD, 14));
63 addCor.set Text Fill (Color.rgb (0, 56, 130));
64
65 planCor = new Button ("Plan Courses");
66 planCor . setFont (Font . font ("Roboto", FontWeight . BOLD, 14) );
67 planCor . setTextFill(Color.\,rgb(0, 56, 130));68
69 stCor = new Button ("Student Courses");
70 stCor.setFont (Font.font ("Roboto", FontWeight .BOLD, 14));
71 stCor.setTextFill(Color.rgb(0, 56, 130));72
73 rpts = new Button ("Reports");
74 rpts.setFont (Font.font ("Roboto", FontWeight.BOLD, 14));
75 rpts.set Text Fill (Color.rgb (0, 56, 130));
76
77 brow = new Button ("Browse");
brow.setFont(Font.font("Roboto", FontWeight.BOLD, 14));
79 brow \text{setTextFill}(\text{Color.rgb}(0, 56, 130));80
\text{signOut} = \text{new} \text{ Button("Sign\_Out");}82 signOut . setFont (Font . font ("Roboto", FontWeight . BOLD, 14));
```

```
83 signOut \text{setTextFill}(\text{Color.rgb}(0, 56, 130));84
85
86 addSt.setPrefWidth (buttonWidth);
87 addPls.setPrefWidth (buttonWidth);
88 addCor.setPrefWidth (buttonWidth);
89 planCor . setPrefWidth ( buttonWidth ) ;
90 stCor.setPrefixWidth(buttonWidth);91 rpts.setPrefWidth (buttonWidth);
92 brow . setPrefWidth ( buttonWidth ) ;
93 signOut.setPrefWidth (buttonWidth);
94
95 hboxB.getChildren().addAll(signOut);
96
97 vbox.getChildren().addAll(addSt, addPls, addCor, planCor,
                   stCor, rpts, brow);
98
99 pane . s et C enter ( vbox ) ;
100 pane . setTop (vboxT);
101 pane . setBottom (hboxB);
102
103 Insets x = new Insets (25, 11, 25, 11);104 \qquad \qquad \text{panel.} \text{setPadding (x)}105
106 Scene scene = new Scene (pane, 600, 600); // create and set
107 return scene;
\begin{array}{c} 108 \\ 100 \end{array}109
110 public static Button getStudentsButton () {
111 return addSt;
112 }
```
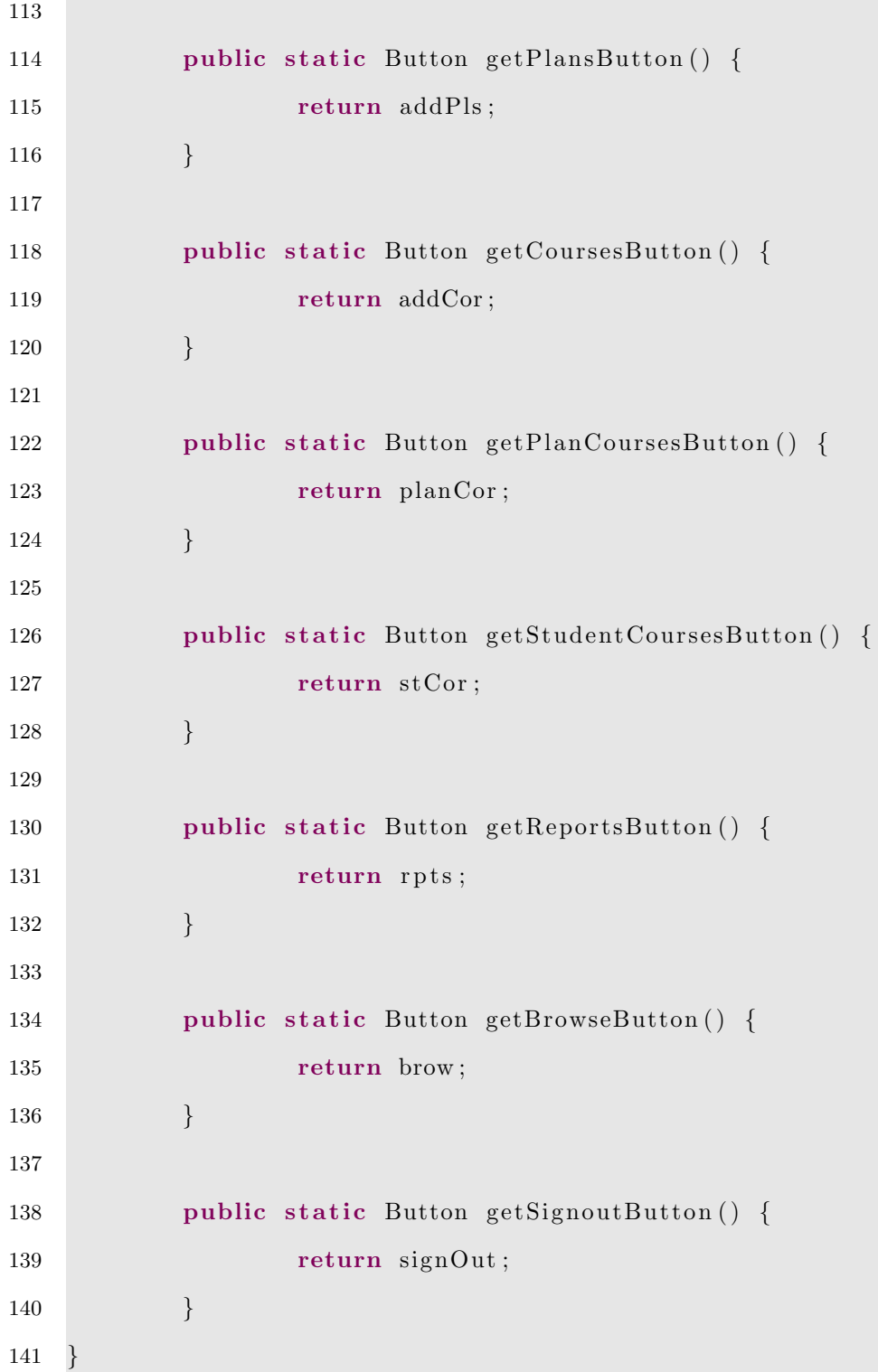

п

### B.3 Student

```
1 import javafx.scene.Scene;
2 import javafx.scene.layout.*;
3 import javafx.scene.paint.Color;
4 import javafx.scene.text.Font;
5 import javafx.scene.text.FontWeight;
6 import javafx.scene.text.Text;
7 import javafx.scene.control.*;
8
9 import java.sql.SQLException;
10 import java.util.ArrayList;
11 import java.util. Collections;
12
13 import javafx.geometry.*;
14
15 //import javafx.event.\ast;
16 public class Students {
17 // step 1: define your components (e.g. button, text, label....)
18 private static TextField sidTF, fnameTF, lnameTF, yearTF;
19 private static ComboBox<String> plansCB, semesterCB;
20 private static Button back, save;
21 private static Label sidL, plansL, fnameL, lnameL, yearL, semesterL;
22 private static Text text1, text2;
23
24 public static Scene getPage () throws SQLException {
25
26 // step 2: Create panes
27
28 BorderPane pane = new BorderPane ();
29 pane . setBackground (new Background (new Background Fill ( Color .
```

```
WHITE, null, null) ) ;
30
31 VBox vboxT = new VBox(20);
32 vboxT.setAlignment (Pos.CENTER);
33 HBox hboxB = new HBox (20);
34 hboxB.setAlignment (Pos.CENTER);
35 GridPane centerL = new GridPane (); // create and set pane
36 centerL.setAlignment (Pos.CENTER);
37
38 // create the components and add them to panes
39 \text{ text1} = \text{new Text}(20, 20, "Students");40 text1.setFont(Font.font("Roboto", FontWeight.BOLD, 25));
41 text1.setFill (Color .WHITE);
42
\text{text } t \geq 43 text 2 = new Text (20, 20, "Please_enter_the_following_student_
                   information\_then\_click\_save.^" ;
44 text2.setFont (Font.font ("Roboto", FontWeight.NORMAL, 14));
45 \text{text{text2.} setFill(Color.rgb(0, 56, 130));}46
47
48 vboxT.getChildren().addAll(text1, text2);
49 vboxT.setBackground (new Background (new Background Fill ( Color.
                   rgb (194, 166, 114, 0.64), Corner Radii .EMPTY, new Insets (0,
                   0, 0, 0)));
50 vboxT. setPrefix(H + 115);51
52 double buttonWidth = 110;
53 back = new Button ("Back");
54 back . setFont (Font . font ("Roboto", FontWeight .BOLD, 12));
55 back \text{setTextFill}(\text{Color.rgb}(0, 56, 130));56 back . setPrefWidth ( buttonWidth ) ;
```

```
57
58 save = new Button ("Save");
59 save . setFont (Font . font ("Roboto", FontWeight .BOLD, 12));
60 save.setTextFill(Color.rgb(0, 56, 130));61 save.setPrefWidth (buttonWidth);
62
63 hboxB.getChildren().addAll(back, save);
64 hboxB.setBackground (new Background (new Background Fill ( Color.
                  rgb (194, 166, 114, 0.64), Corner Radii .EMPTY, new Insets (0,
                  0, 0, 0)));
65 hboxB.setPrefHeight (80);
66
67
68 \text{sidL} = \text{new Label}("Student\_ID:");69 sidL.setFont (Font.font ("Roboto", FontWeight.BOLD, 14));
70 sidL. \text{setTextFill}(\text{Color.rgb}(0, 56, 130));71
72 plansL = new Label ("Plans:");
plansL.setFont (Font.font ("Roboto", FontWeight.BOLD, 14));
74 plansL.set TextFill(Color.rgb(0, 56, 130));75
76 fnameL = new Label ("First Name:");
77 finameL.setFont (Font.font ("Roboto", FontWeight .BOLD, 14));
78 \text{fnameL}.\set{TextFill}(\text{Color.rgb}(0, 56, 130));79
80 lnameL = new Label ("Last Name:");
81 lnameL.setFont (Font.font ("Roboto", FontWeight.BOLD, 14));
82 lnameL.set TextFill(Color.rgb(0, 56, 130));83
84
85 yearL = new Label ("Year:");
```
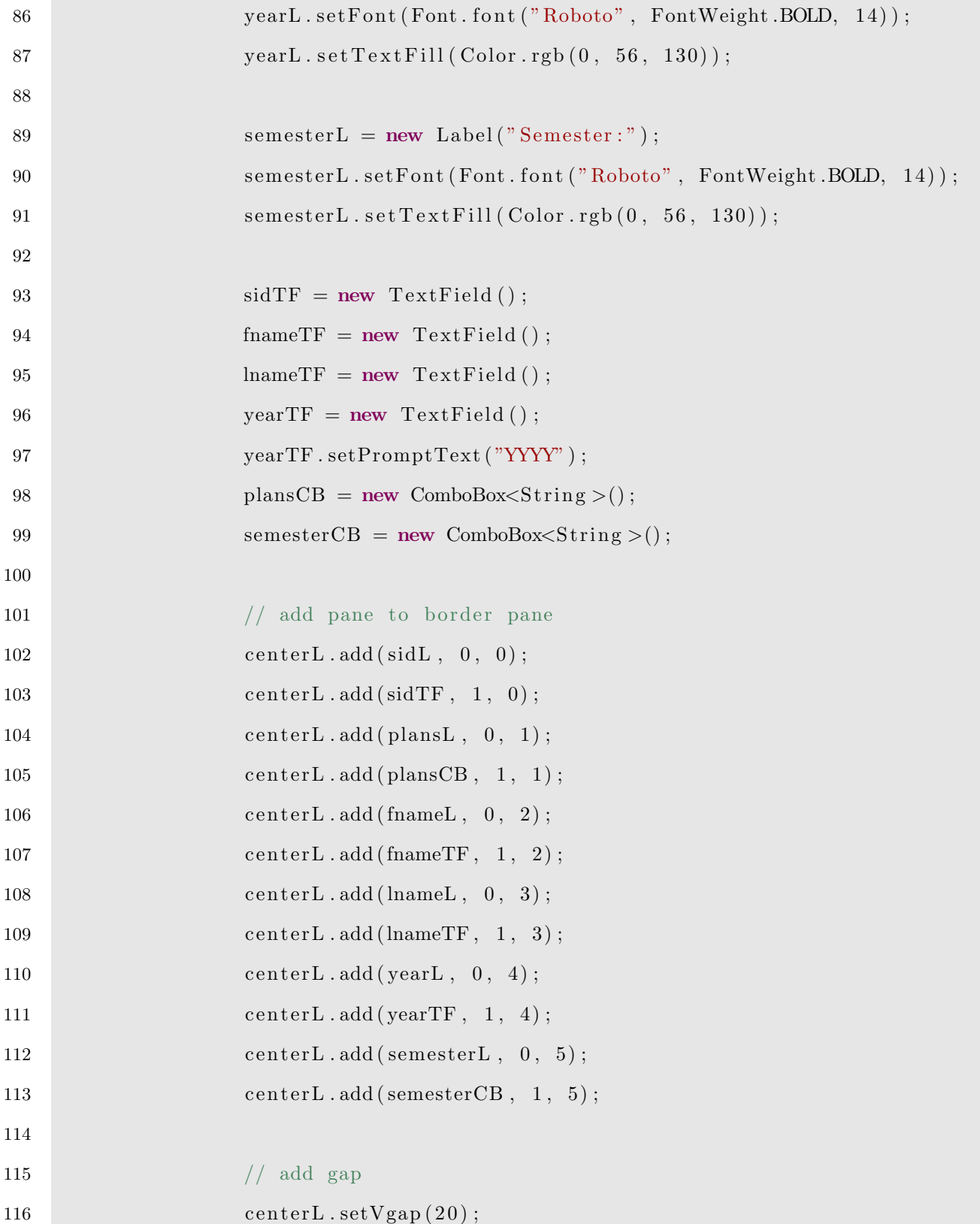

```
117 centerL.setHgap(20);
118
119 pane . s et Center ( center L );
120 pane . setTop (vboxT);
121 pane . setBottom (hboxB);
122
123 Insets x = new Insets (0, 0, 0, 0); //Insets (top, right,
                     bottom, let t)124 \qquad \qquad \text{pane . setPadding (x)};125
126 Scene plans = new Scene (pane, 600, 600); \frac{\text{4}}{\text{4}} create and set
127 return plans;
\begin{tabular}{c} 128 \\ \hline \end{tabular} \qquad \qquad \begin{tabular}{c} \textbf{128} \\ \textbf{28} \end{tabular}129
130
131 public static Button getBackButton () {
132 return back;
133 }
134
135 public static Button getSaveButton () {
136 return save;
137 }
138
139 public static TextField getStudentID() {
140 return sidTF;
141 }
142
143 public static ComboBox<String> getPlans() {
144 return plansCB;
145 \qquad \qquad \}146
```

```
147 public static TextField getFirstName() {
148 return fnameTF;
149 }
150
151 public static TextField getLastName () {
152 return lnameTF;
153 }
154
155 public static TextField getYear () {
156 return yearTF;
157 }
158
159 public static ComboBox<String> getSemester() {
160 return semesterCB;
161 }
162
163 public static void updateComboBoxes () throws SQLException {
164 plansCB . getItems () . clear ();
165 ArrayList <String> planNames = UI.populateComboBox ("SELECT_
                   planName FROM<sub>r</sub> plans;" );
166 Collections . sort (planNames);
167 plansCB . getItems () . addAll ( planNames ) ;
168 semesterCB . getItems () . clear ();
169 ArrayList <String> semesterNames = UI.populateComboBox ("SELECT_
                   semesterName FROM semester;");
170 semesterCB . getItems () . addAll (semesterNames);
171 }
172
173
174
175 }
```
### B.4 Plans

```
1 import javafx.scene.Scene;
2 import javafx.scene.layout.*;
3 import javafx.scene.paint.Color;
4 import javafx.scene.text.Font;
5 import javafx.scene.text.FontWeight;
6 import javafx.scene.text.Text;
7 import javafx.scene.control.*;
8 import javafx.geometry.*;
9
10 public class Plans {
11 // step 1: define your components (e.g. button, text, label....)
12 private static TextField tfplans, tfyear, tfhours;
13 private static Button back, save;
14 private static Label plansL, yearL, hoursL;
15 private static Text text1, text2;
16
17 public static Scene getPage () {
18
19 // step 2: Create panes
20
21 BorderPane pane = new BorderPane ();
22 pane . setBackground (new Background (new Background Fill ( Color .
                   WHITE, null, null) ) ;
23
24
25 VBox vboxT = new VBox(20);
26 vboxT.setAlignment (Pos.CENTER);
27 HBox hboxB = new HBox(20);28 hboxB.setAlignment (Pos.CENTER);
```

```
29 GridPane centerL = new GridPane (); \frac{1}{2} create and set pane
30 centerL.setAlignment (Pos.CENTER);
31
\frac{32}{ } // create the components and add them to panes
33 \text{ test } 1 = \text{new } \text{Text}(20, 20, \text{" Plans"});34 text1.setFont (Font.font ("Roboto", FontWeight .BOLD, 25));
35 text1.set Fill (Color .WHITE);
36
37 text 2 = new \text{Text}(20, 20, 20, 20) P lease enter-plan-information-then-
                     click \subseteq save" ;
38 text2.setFont (Font.font ("Roboto", FontWeight.NORMAL, 14));
39 \text{ test } 2 \cdot \text{set } \text{Fill} (\text{Color.} \text{rgb}(0, 56, 130));40
41
42 vboxT.getChildren().addAll(text1, text2);
43 vboxT.setBackground (new Background (new Background Fill ( Color .
                    rgb (194, 166, 114, 0.64), Corner Radii .EMPTY, new Insets (0,0, 0, 0)));
44 vboxT.setPrefHeight (115);
45
46 double buttonWidth = 110;
47 \quad \text{back} = \text{new} \quad \text{Button}("Back");
48 back . setFont (Font . font ("Roboto", FontWeight . BOLD, 12) ;
49 back \text{setTextFill}(\text{Color.rgb}(0, 56, 130));50 back . setPrefWidth ( buttonWidth ) ;
51
52 save = new Button ("Save");
53 save . setFont (Font . font ("Roboto", FontWeight .BOLD, 12));
54 save . set TextFill(Color.rgb(0, 56, 130));55 save.setPrefWidth (buttonWidth);
56
```
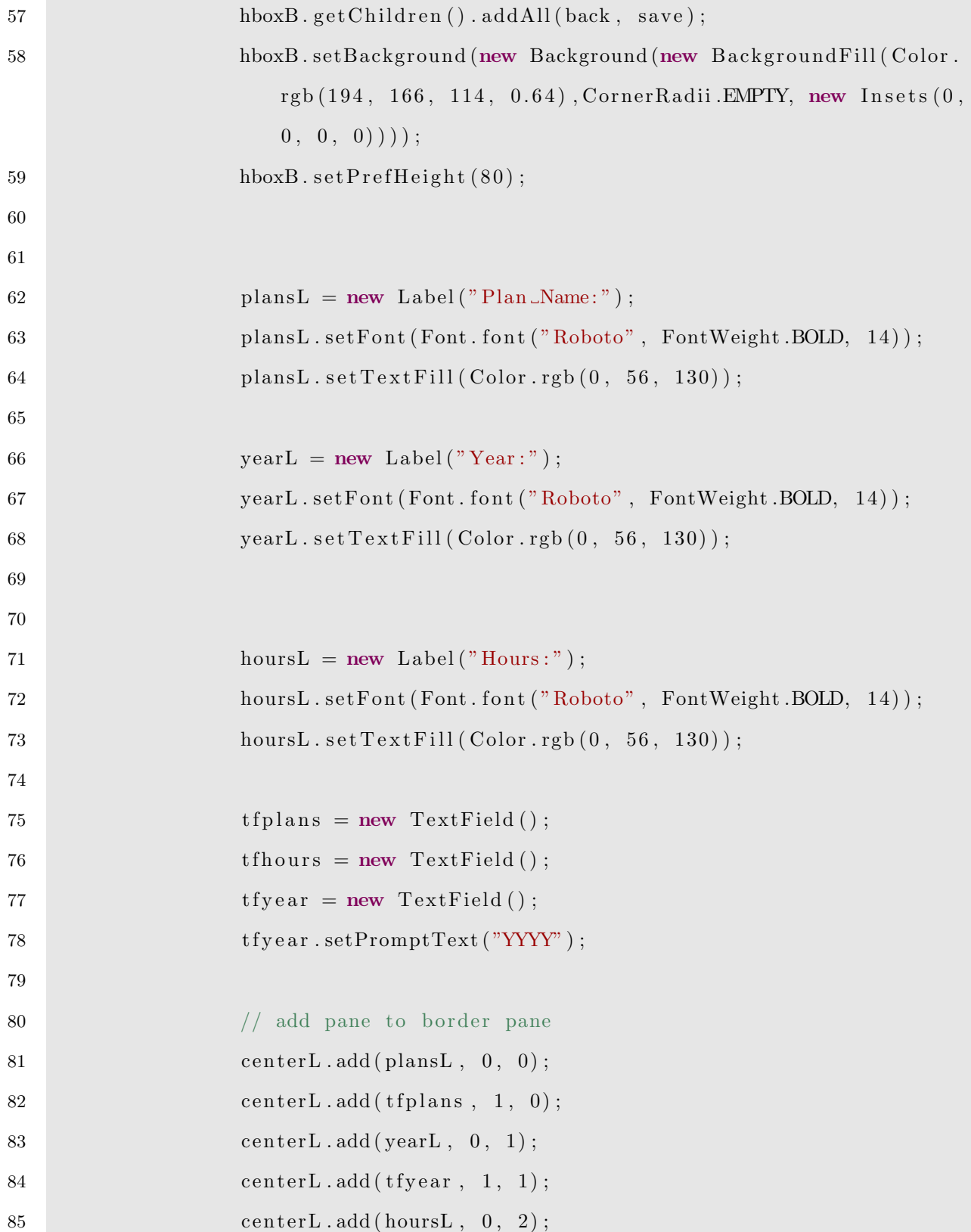
```
86 centerL.add (tfhours, 1, 2);
87
88 // add gap
89 \tcenter L.setVgap (20);90 centerL.setHgap(20);
91
92 pane . s et C enter ( center L );
93 pane . set Top (vbox T);
94 pane . setBottom (hbox{hbox});
95
96 Insets x = new Insets (0, 0, 0, 0);97 pane . set P adding (x);
98
99 Scene plans = new Scene (pane, 600, 600); // create and set
100 return plans;
101 }
102
103 public static Button getBackButton () {
104 return back;
105 }
106
107 public static Button getSaveButton () {
108 return save;
109 }
110
111 public static TextField getPlanName() {
112 return t f p lans;
113 }
114
115 public static TextField getYear () {
116 return tfyear;
```

```
117 }
118
119 public static TextField getHours () {
120 return t f h ours;
121 }
122 }
```
#### B.5 Courses

```
1 import javafx.scene.Scene;
2 import javafx.scene.layout.*;
3 import javafx.scene.paint.Color;
4 import javafx.scene.text.Font;
5 import javafx.scene.text.FontWeight;
6 import javafx.scene.text.Text;
7 import javafx.scene.control.*;
8
9 import java.sql. SQLException;
10 import java.util.ArrayList;
11 import java.util. Collections;
12
13 import javafx.geometry.*;
14
15 //import javafx.event.*;
16 public class Courses {
17 // step 1: define your components (e.g. button, text, label....)
18 private static TextField coursecodeTF, coursenumberTF, coursenameTF,
              \mathrm{credit hoursTF};
19 private static ComboBox<String> rotationCB, prereq1CB, prereq2CB,
              prereq3CB , coreqCB ;
20 private static Button back, save;
```

```
21 private static Label coursecodeL, coursenumber, coursenameL,
             \text{credithoursL}, \text{rotationL}, \text{prereq1L}, \text{prereq2L}, \text{prereq3L}, \text{coreqL};
22 private static Text text1, text2;
23
24 public static Scene getPage () throws SQLException {
25
26 // step 2: Create panes
27
28 BorderPane pane = new BorderPane ();
29 pane . setBackground (new Background (new BackgroundFill ( Color .
                    WHITE, null, null) ) ;
30
31 VBox vboxT = new VBox(20);
32 vboxT.setAlignment (Pos.CENTER);
HBox \; hboxB} = new \; HBox (20) ;34 hboxB.setAlignment (Pos.CENTER);
35 GridPane centerL = new GridPane (); // create and set pane
36 centerL.setAlignment (Pos.CENTER);
37
\frac{38}{ } // create the components and add them to panes
39 text{text1} = new Text (20, 20, "Course");40 text1.setFont (Font.font ("Roboto", FontWeight .BOLD, 25));
41 text1.setFill (Color .WHITE);
42
43
\text{text2} = \text{new} \text{Text}(20, 20, \text{"Please{\text{-}enter{\text{-}}}\text{course{\text{-}}}\text{information{\text{-}}then}\text{click} save ." );
45 text2.setFont (Font.font ("Roboto", FontWeight .NORMAL, 14));
46 text2.set Fill (Color.rgb (0, 56, 130));
47
48 vboxT.getChildren().addAll(text1, text2);
```
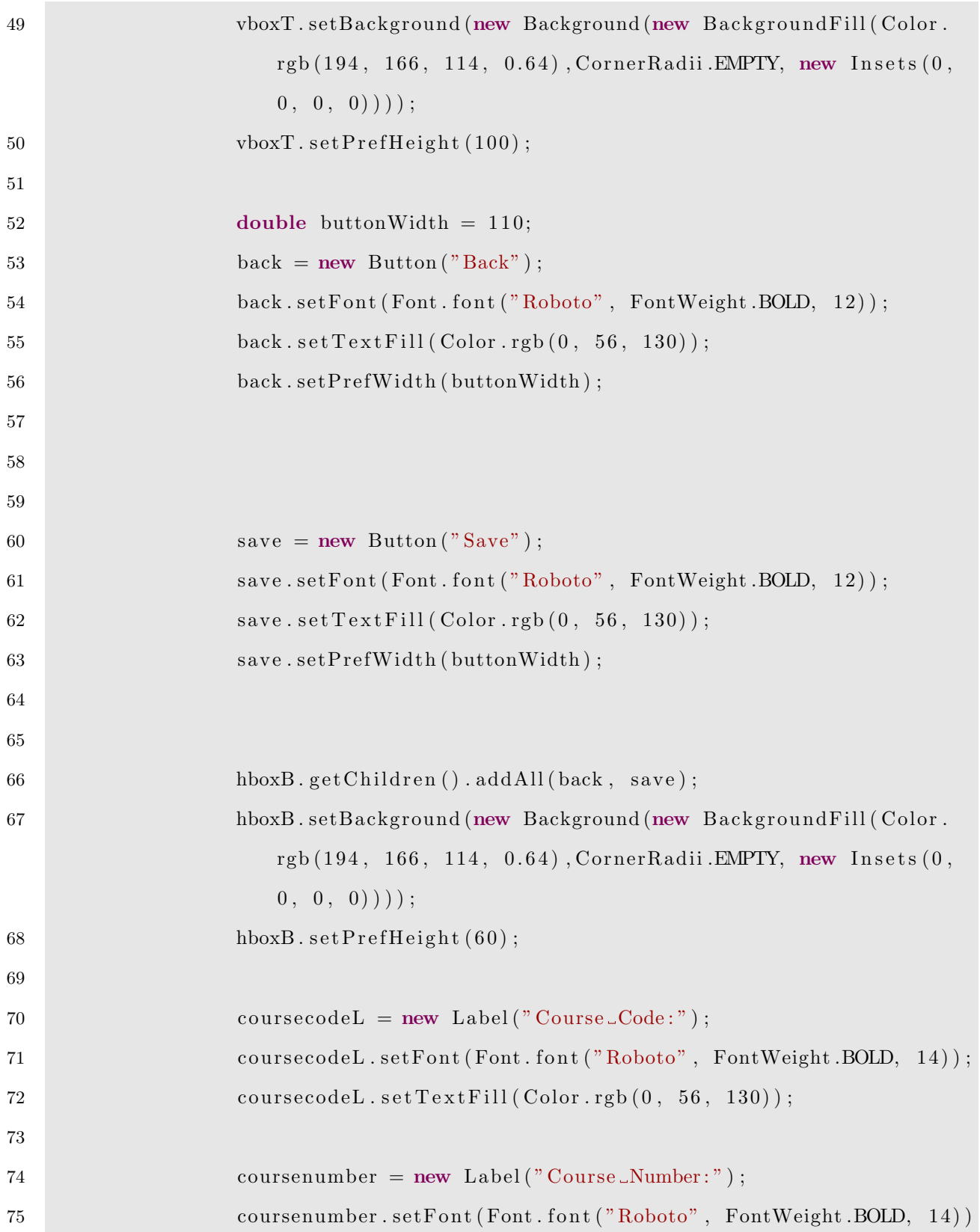

```
;
76 coursenumber . \text{setTextFill}(\text{Color.rgb}(0, 56, 130));77
78 coursenameL = new Label ("Course Name:");
79 coursenameL.setFont (Font.font ("Roboto", FontWeight .BOLD, 14));
80 coursenameL.setTextFill(Color.rgb(0, 56, 130));
81
82 credithours L = new Label ("Credit Hours :");
83 credithoursL.setFont (Font.font ("Roboto", FontWeight.BOLD, 14))
                      ;
84 credithoursL.setTextFill(Color.rgb(0, 56, 130));
85
86
87 r o t a ti o n L = new L abel ( " R o t a ti on : " ) ;
88 rotationL.setFont (Font.font ("Roboto", FontWeight.BOLD, 14));
89 rotationL.setTextFill(Color.rgb(0, 56, 130));
90
91 prefigure 11 p refigure 11. \mathbf{p} = \mathbf{n} \mathbf{e} \mathbf{w} Label ("Prerequisite 1:");
92 prereq 1L . setFont (Font . font ("Roboto", FontWeight . BOLD, 14) ;
93 prereq1L \cdot setTextFill(Color.rgb(0, 56, 130));94
95 prereq2L = new \text{ Label}("Prerequisite \_2:");
96 prereq 2L . setFont (Font . font ("Roboto", FontWeight .BOLD, 14) ;
97 prereq 2L . s et T e x t F ill (\text{Color.rgb}(0, 56, 130));98
99 \text{prereq3L} = \text{new} \text{Label}(" \text{Prerequisite}.3:");
100 prereq 3L . setFont (Font . font ("Roboto", FontWeight .BOLD, 14));
101 \text{prereq3L}.\text{setTextFill}(\text{Color.rgb}(0, 56, 130));102
103 coreqL = new Label("Co-requisite:");104 coreqL . setFont (Font . font ("Roboto", FontWeight .BOLD, 14));
```
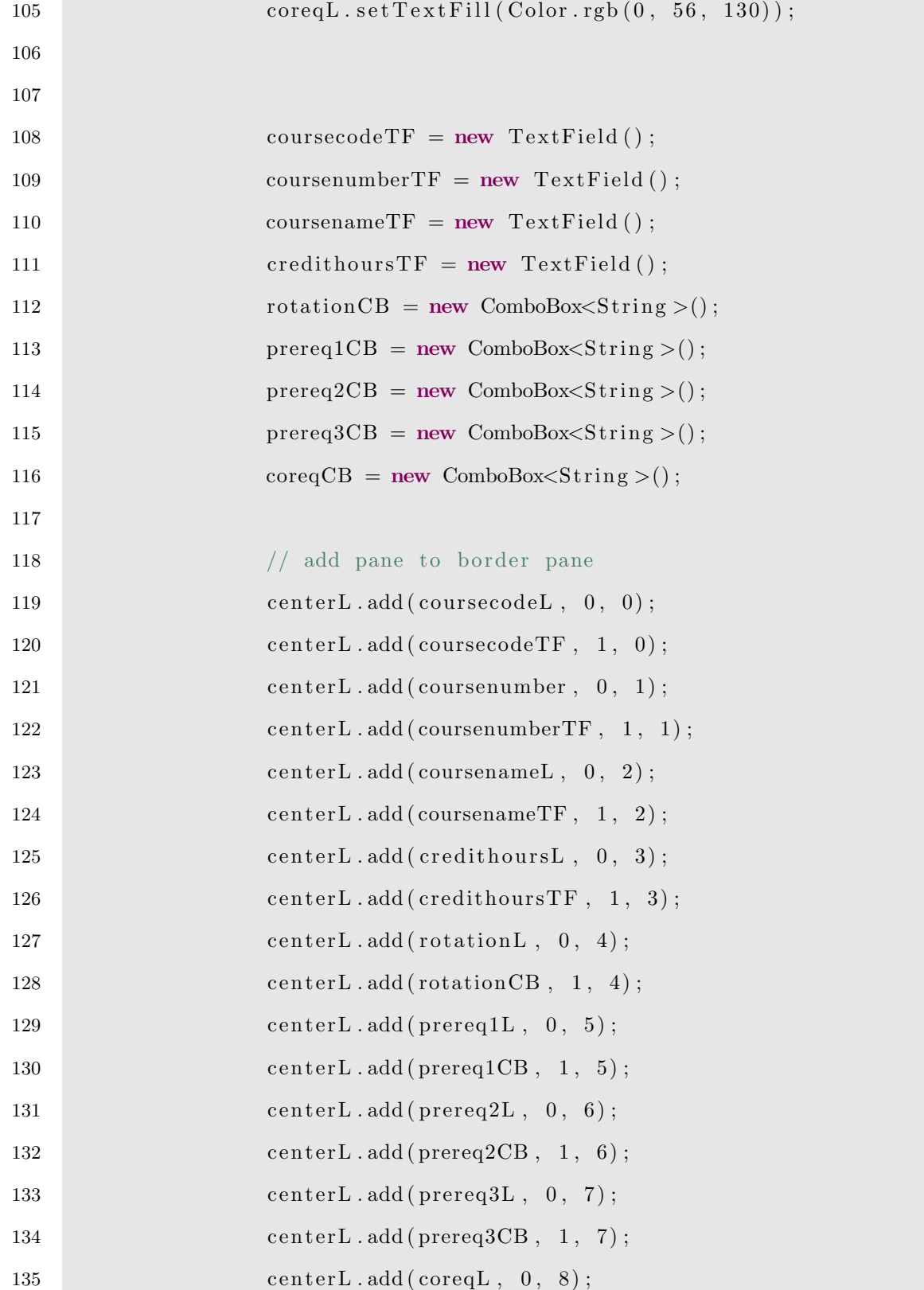

```
136 centerL.add (coreqCB, 1, 8);
137
138 // add gap
139 \qquad \qquad \text{centerL.setVgap (20)}140 \qquad \qquad \text{centerL.setHgap (20)}141
142 pane . s et Center ( center L );
143 pane . set Top (vboxT);
144 pane . setBottom (hboxB);
145
146 Insets x = new Insets (0, 0, 0, 0);147 pane . set P adding (x);
148
149 Scene plans = new Scene(pane, 600, 600); // create and set
150 return plans;
151 }
152
153 public static Button getBackButton () {
154 return back;
155 }
156
157 public static Button getSaveButton () {
158 return save;
159 }
160
161 public static TextField getCourseCode () {
162 return coursecodeTF;
163 }
164
165 public static TextField getCourseNumber () {
166 return coursenumberTF;
```

```
\begin{tabular}{c} 167 \\ \end{tabular} \hspace{1cm} \begin{tabular}{c} \multicolumn{1}{c}{} \\ \multicolumn{1}{c}{} \\ \end{tabular}168
169 public static TextField getCourseName () {
170 return coursenameTF;
171 }
172
173 public static TextField getCreditHours () {
174 return credithours TF;
\begin{array}{c} 175 \end{array}176
177 public static ComboBox<String> getRotation() {
178 return rotationCB;
\begin{tabular}{c} 179 \\ \hline \end{tabular} \qquad \qquad \begin{tabular}{c} \textbf{179} \\ \textbf{179} \end{tabular}180
181 public static ComboBox<String> getPrereq1() {
182 return prereq1CB;
183 }
184
185 public static ComboBox<String> getPrereq2() {
186 return prereq2CB;
187 }
188
189 public static ComboBox<String> getPrereq3() {
190 return prereq3CB;
191 }
192
193 public static ComboBox<String> getCoreq() {
194 return coreqCB;
\begin{tabular}{c} 195 \\ \hline \end{tabular} \qquad \qquad \begin{tabular}{c} \textbf{195} \\ \textbf{206} \\ \textbf{318} \\ \textbf{429} \\ \textbf{531} \\ \textbf{640} \\ \textbf{718} \\ \textbf{820} \\ \textbf{831} \\ \textbf{931} \\ \textbf{193} \\ \textbf{195} \\ \textbf{196} \\ \textbf{197} \\ \textbf{198} \\ \textbf{199} \\ \textbf{199} \\ \textbf{199} \\ \textbf{199} \\ \textbf{199} \\ \textbf{196
197 public static void updateComboBoxes () throws SQLException {
```
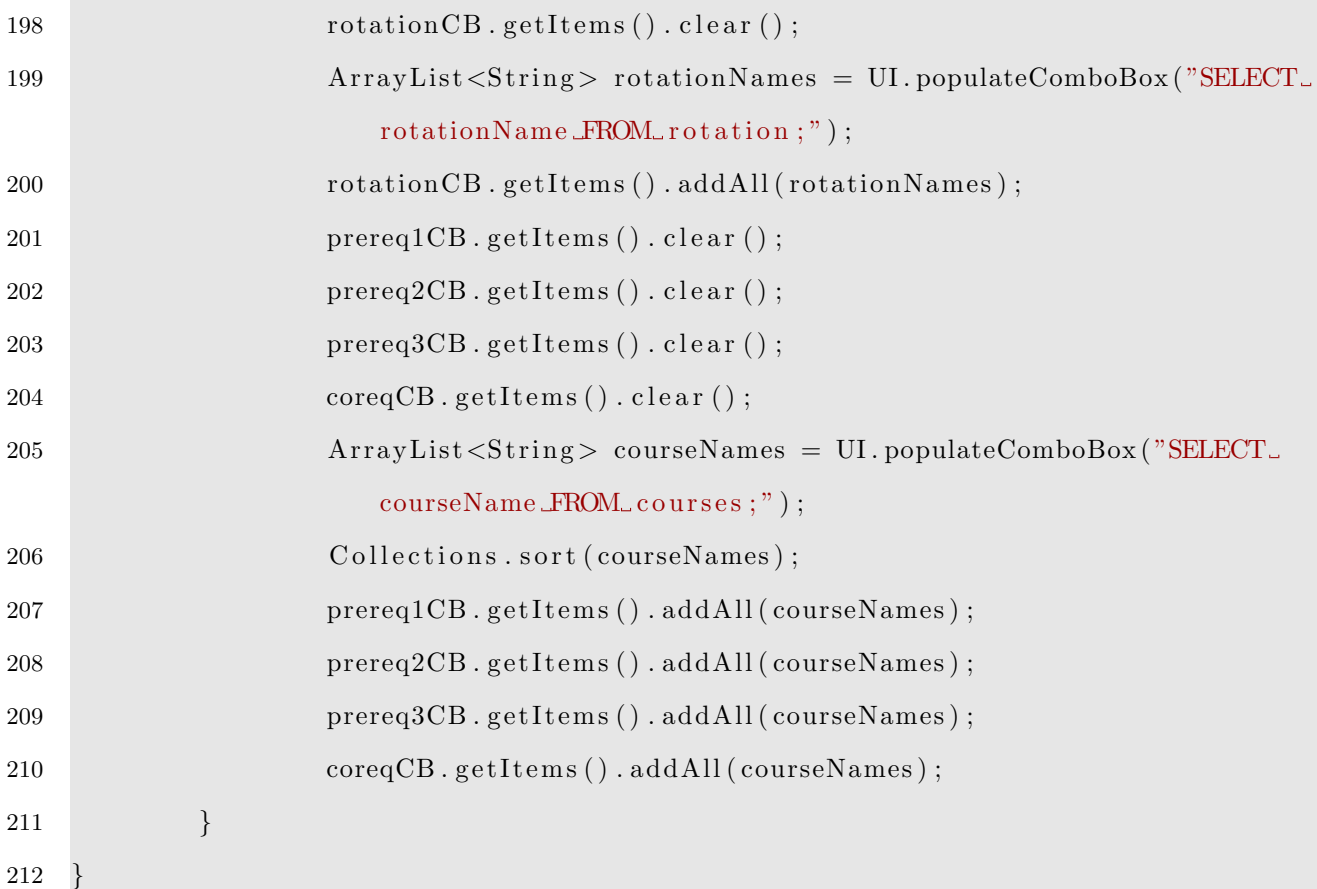

### B.6 Plan Courses

```
1 import javafx.scene.Group;
2 import javafx.scene.Scene;
3 import javafx.scene.layout.*;
4 import javafx.scene.paint.Color;
5 import javafx.scene.text.Font;
6 import javafx.scene.text.FontWeight;
7 import javafx.scene.text.Text;
8 import javafx.scene.control.*;
9
10 import java.sql.SQLException;
11 import java.util.ArrayList;
```

```
12 import java.util. Collections;
13
14 import javafx . geometry .*;
15
16 public class PlanCourses {
17 // step 1: define your components (e.g. button, text, label....)
18 private static ComboBox<String> tfPlanCor, tfCourse, tfType;
19 private static Button back, save;
20 private static Label planL, courseL, majorL;
21 private static Text text1, text2;
22
23 public static Scene getPage () throws SQLException {
24
25 // step 2: Create panes
26
27 BorderPane pane = new BorderPane ();
28 pane . setBackground (new Background (new Background Fill ( Color .
                  WHITE, null, null) ) ;
29
30 VBox vboxT = new VBox(20);
31 vboxT.setAlignment (Pos.CENTER);
32 HBox hboxB = new HBox(20);
33 hboxB.setAlignment (Pos.CENTER);
34 GridPane centerL = new GridPane (); // create and set pane
35 centerL.setAlignment (Pos.CENTER);
36
\frac{37}{ } // create the components and add them to panes
38 text1 = new Text(20, 20, "Plan<sub>-Courses</sub>");
39 text1.setFont(Font.font("Roboto", FontWeight.BOLD, 25));
40 text1.setFill (Color .WHITE);
41
```
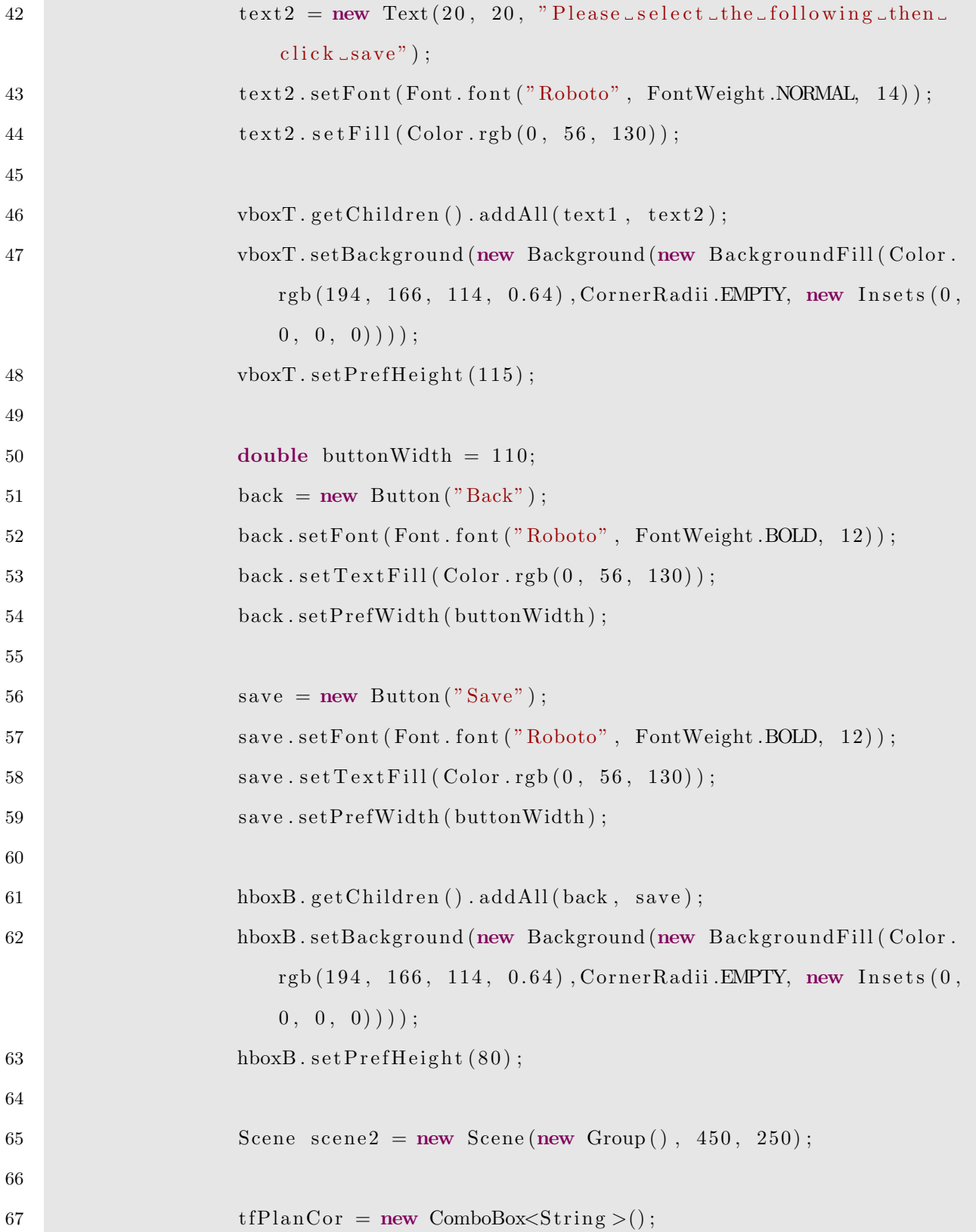

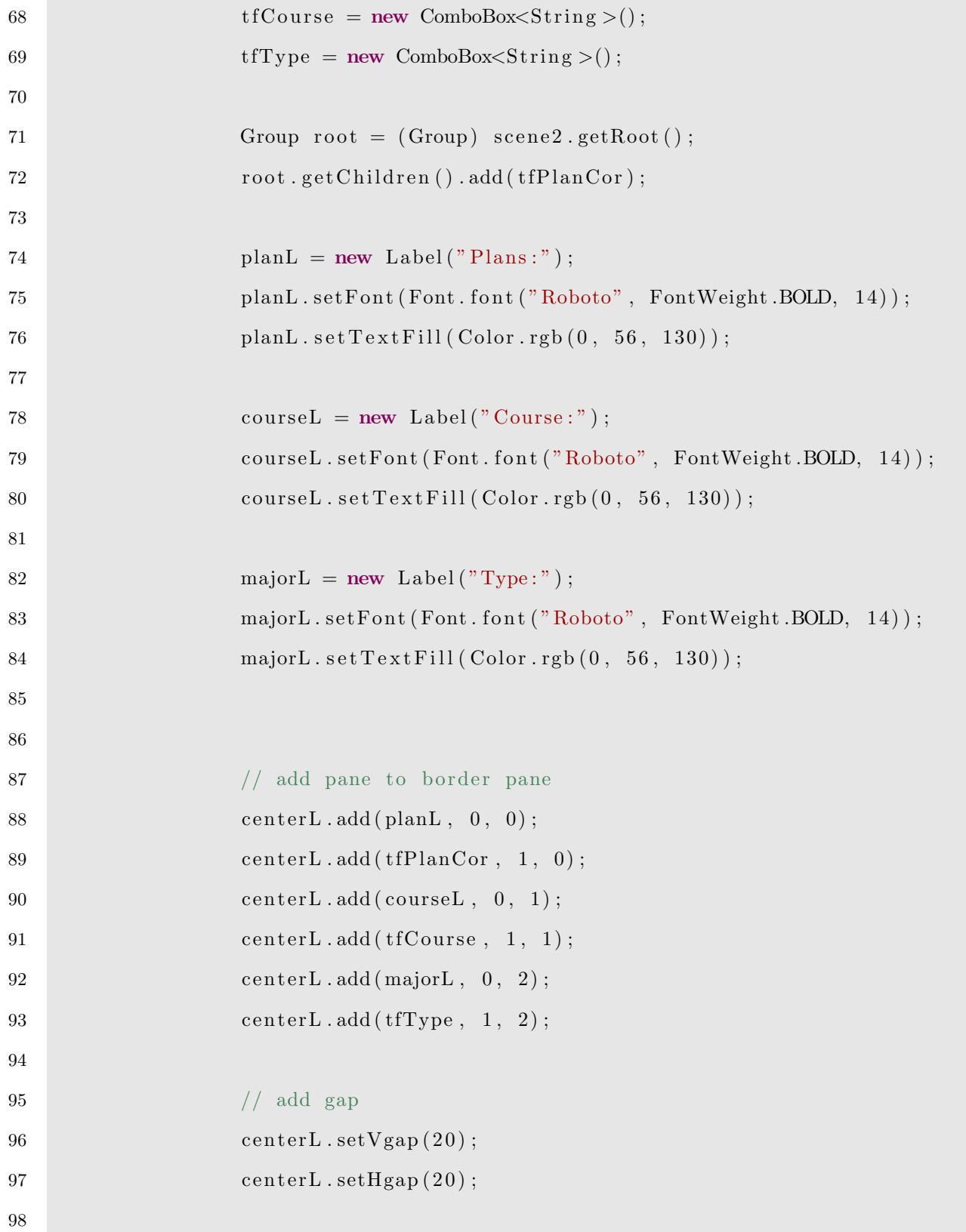

```
99 pane . s et Center ( center L );
100 \text{panel } \text{.} \text{setTop}(\text{vboxT});
101 pane . setBottom (hboxB);
102
103 Insets x = new Insets (0, 0, 0, 0);104 \qquad \qquad \text{panel.} \ \text{setPadding(x)}105
106 Scene plans = new Scene (pane, 600, 600); // create and set
107 return plans;
108 }
109
110 public static Button getBackButton () {
111 return back;
112 }
113
114 public static Button getSaveButton () {
115 return save;
116 \qquad \qquad \}117
118 public static ComboBox<String> getPlan() {
119 return tfPlanCor;
120 }
121
122 public static ComboBox<String> getCourse() {
123 return tfCourse;
124 \hspace{35pt} \Big\}125
126 public static ComboBox<String> getType() {
127 return tfType;
\begin{tabular}{c} 128 \\ \hline \end{tabular} \qquad \qquad \begin{tabular}{c} \textbf{128} \\ \textbf{28} \\ \textbf{29} \\ \textbf{30} \\ \textbf{41} \\ \textbf{52} \\ \textbf{53} \\ \textbf{64} \\ \textbf{72} \\ \textbf{83} \\ \textbf{84} \\ \textbf{95} \\ \textbf{108} \\ \textbf{110} \\ \textbf{128} \\ \textbf{130} \\ \textbf{140} \\ \textbf{150} \\ \textbf{160} \\ \textbf{170} \\ \textbf{180} \\ \textbf{19129
```
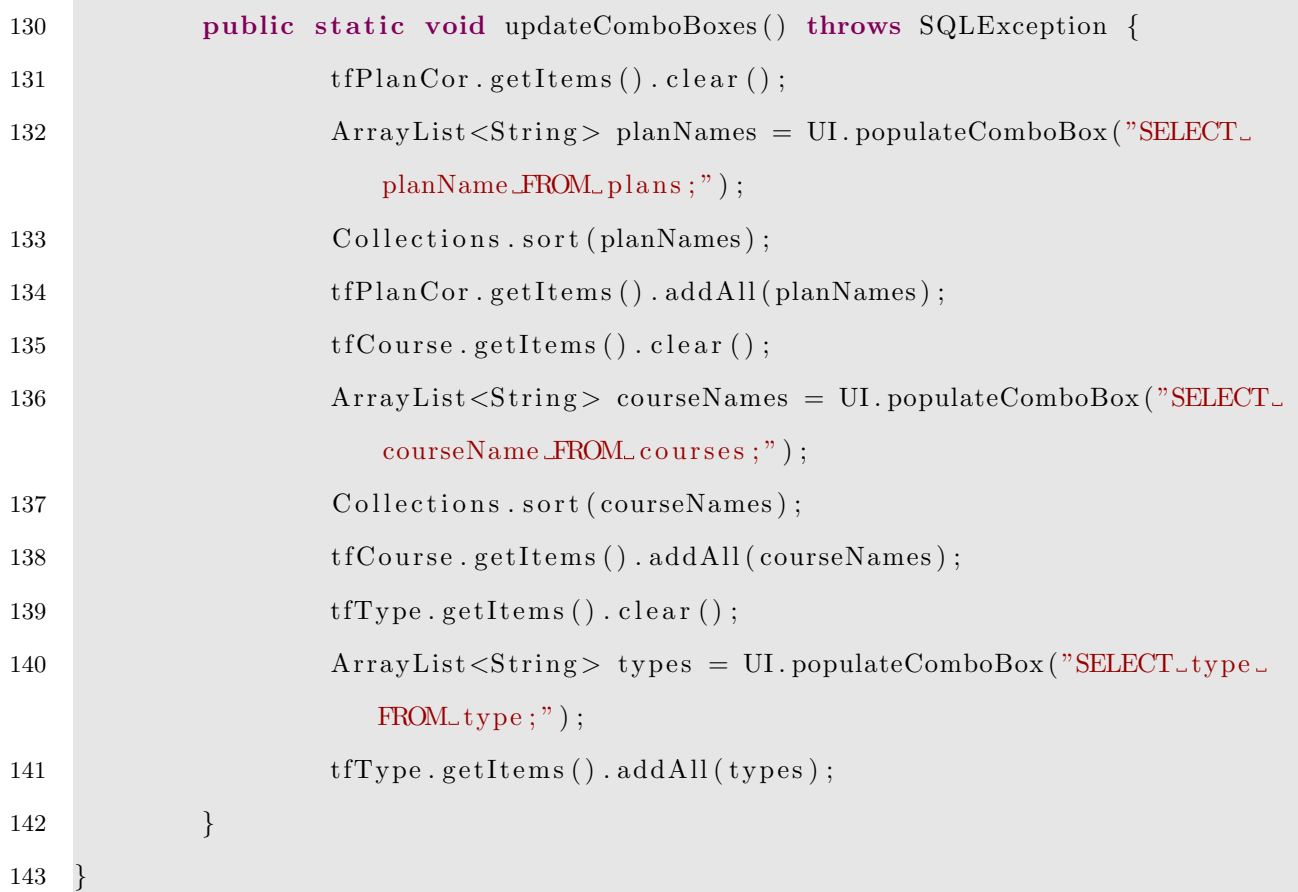

# B.7 Student Courses

1 import javafx.scene.Scene;

- 2 import javafx.scene.layout.\*;
- 3 import javafx.scene.paint.Color;
- 4 import javafx.scene.text.Font;
- 5 import javafx.scene.text.FontWeight;
- 6 import javafx.scene.text.Text;
- 7 import javafx.scene.control.\*;
- 8
- 9 import java.sql.SQLException;
- 10 import java.util.ArrayList;
- 11 import java.util. Collections;

```
12
13 import javafx.geometry.*;
14
15 public class StudentCourses {
16 // step 1: define your components (e.g. button, text, label....)
17 private static TextField tfstudID, tfyear;
18 private static Button back, save;
19 private static Label studentL, courseL, yearL, semesterL, gradeL;
20 private static Text text1, text2;
21 private static ComboBox<String> courseB, semesterB, gradeB;
22
23 public static Scene getPage () throws SQLException {
24
25 // step 2: Create panes
26
27 BorderPane pane = new BorderPane ();
28 pane . setBackground (new Background (new Background Fill ( Color .
                  WHITE, null, null) ) ;
29
30 VBox vboxT = new VBox(20);
31 vboxT.setAlignment (Pos.CENTER);
32 HBox hboxB = new HBox(20);
33 hboxB.setAlignment (Pos.CENTER);
34 GridPane centerL = new GridPane (); // create and set pane
35 centerL.setAlignment (Pos.CENTER);
36
\frac{37}{ } // create the components and add them to panes
38 text1 = new Text(20, 20, "Student Courses");
39 text1.setFont(Font.font("Roboto", FontWeight.BOLD, 25));
40 text1.setFill (Color .WHITE);
41
```
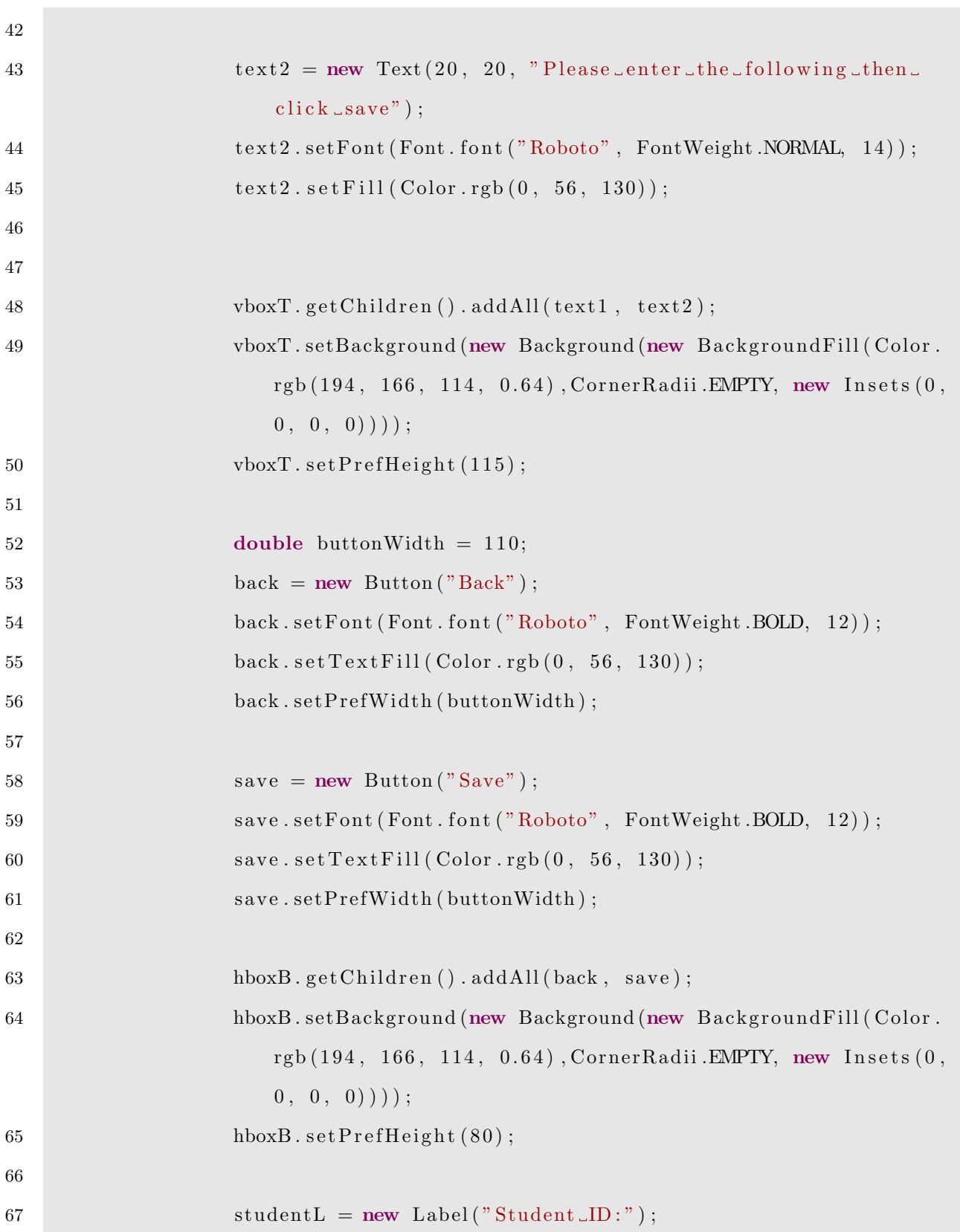

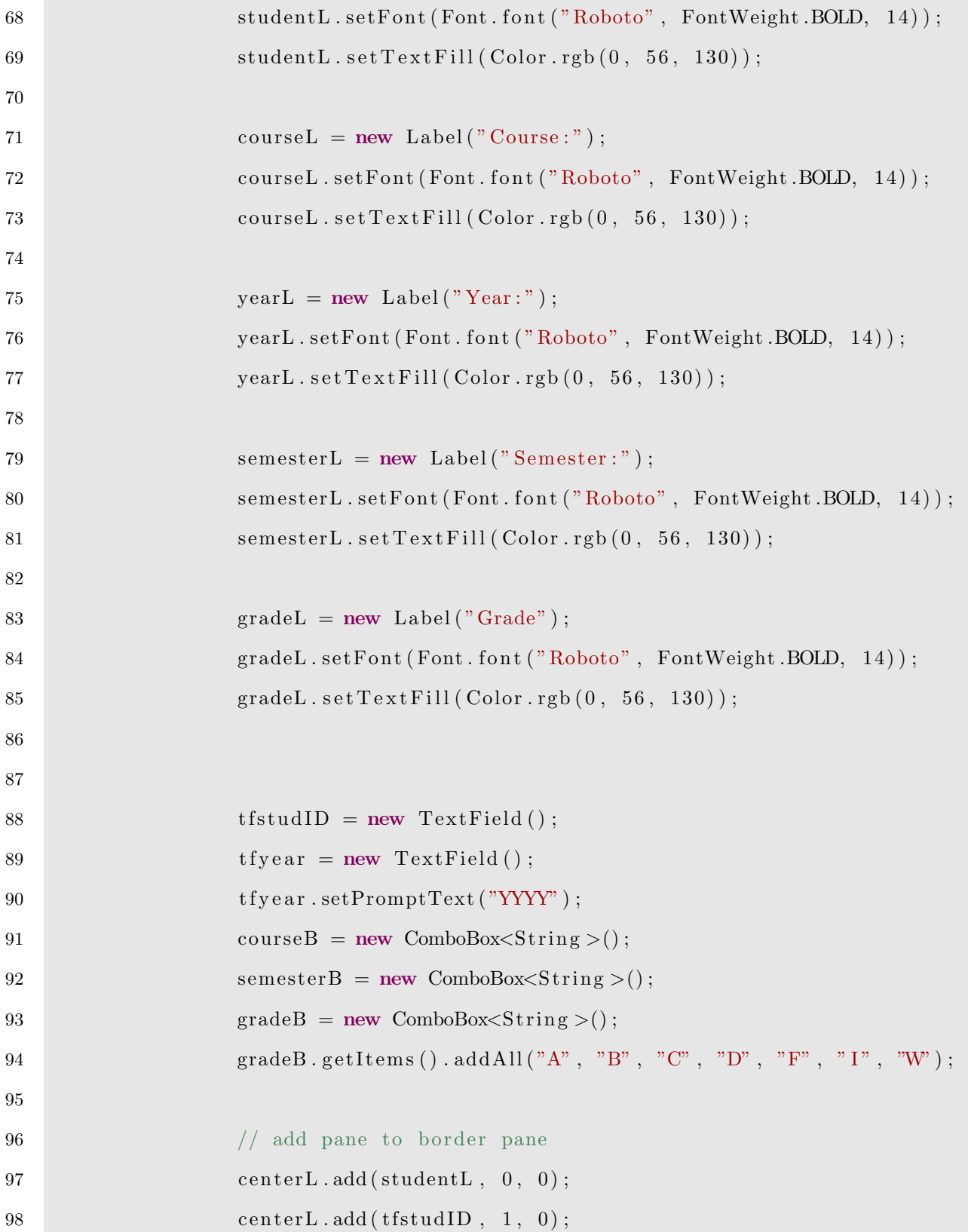

```
99 centerL.add ( courseL, 0, 1);
100 \qquad \qquad \text{centerL.add}(\text{courseB}, \quad 1, \quad 1);101 centerL.add (yearL, 0, 2);
102 \qquad \qquad \text{centerL.add(tfyear, 1, 2)};103 centerL.add (semesterL, 0, 3);
104 centerL.add (semesterB, 1, 3);
105 centerL.add (gradeL, 0, 4);
106 centerL.add (gradeB, 1, 4);
107
108 // add gap
109 \qquad \qquad \text{centerL.setVgap (20)}110 centerL.setHgap(20);
111
112 pane. s et Center (center L);
113 pane . setTop (vboxT);
114 pane . setBottom (hboxB);
115
116 Insets x = new Insets (0, 0, 0, 0);117 \text{panel } \text{.} \text{setPadding}(x);118
119 Scene student Courses = new Scene (pane, 600, 600); // create and
                   s e t
120 return student Courses;
121 }
122
123 public static Button getBackButton () {
124 return back;
125 }
126
127 public static Button getSaveButton () {
128 return save;
```

```
129 \hspace{35pt} \Big\}130
131 public static TextField getStudentID() {
132 return tfstudID;
133 }
134
135 public static ComboBox<String> getCourse() {
136 return courseB;
137 }
138
139 public static TextField getYear () {
140 return t f y ear;
141 }
142
143 public static ComboBox<String> getSemester() {
144 return semesterB;
145 }
146
147 public static ComboBox<String> getGrade() {
148 return gradeB;
149 }
150
151 public static void updateComboBoxes () throws SQLException {
152 courseB.getItems().clear();
153 ArrayList<String> courseNames = UI.populateComboBox("SELECT_
                  courseName FROM courses;");
154 Collections . sort (courseNames);
155 courseB.getItems().addAll(courseNames);
156 semesterB.getItems().clear();
157 ArrayList <String> semesterNames = UI.populateComboBox ("SELECT_
                  semesterName FROM semester;");
```

```
158 semesterB.getItems().addAll(semesterNames);
\begin{tabular}{c} 159 \\ \hline \end{tabular} \qquad \qquad \begin{tabular}{c} \textbf{159} \\ \textbf{250} \\ \textbf{360} \\ \textbf{470} \\ \textbf{580} \\ \textbf{590} \\ \textbf{600} \\ \textbf{700} \\ \textbf{810} \\ \textbf{910} \\ \textbf{191} \\ \textbf{192} \\ \textbf{193} \\ \textbf{193} \\ \textbf{193} \\ \textbf{193} \\ \textbf{193} \\ \textbf{193} \\ \textbf{193} \\ \textbf{193} \\ \textbf{160 }
```
#### B.8 Reports

```
1 import javafx.scene.Scene;
2 import javafx.scene.layout.*;
3 import javafx.scene.paint.Color;
4 import javafx.scene.text.*;
5 import javafx.scene.control.*;
6 import javafx.geometry.*;
7
8 public class Reports {
9 // step 1: define your components (e.g. button, text, label ....)
10 private static TextField studentId;
11 private static Button backbtn, reportbtn;
12 private static Label studentIdL;
13 private static Text titleL, titleAdd;
14
15 public static Scene getPage () {
16
17 // step 2: Create panes
18
19 BorderPane pane = new BorderPane ();
20 pane . setBackground (new Background (new Background Fill ( Color .
                   WHITE, null, null) ) ;
21
22 VBox vboxT = new VBox(20);
23 vboxT.setAlignment (Pos.CENTER);
24 HBox hboxB = new HBox(20);
```
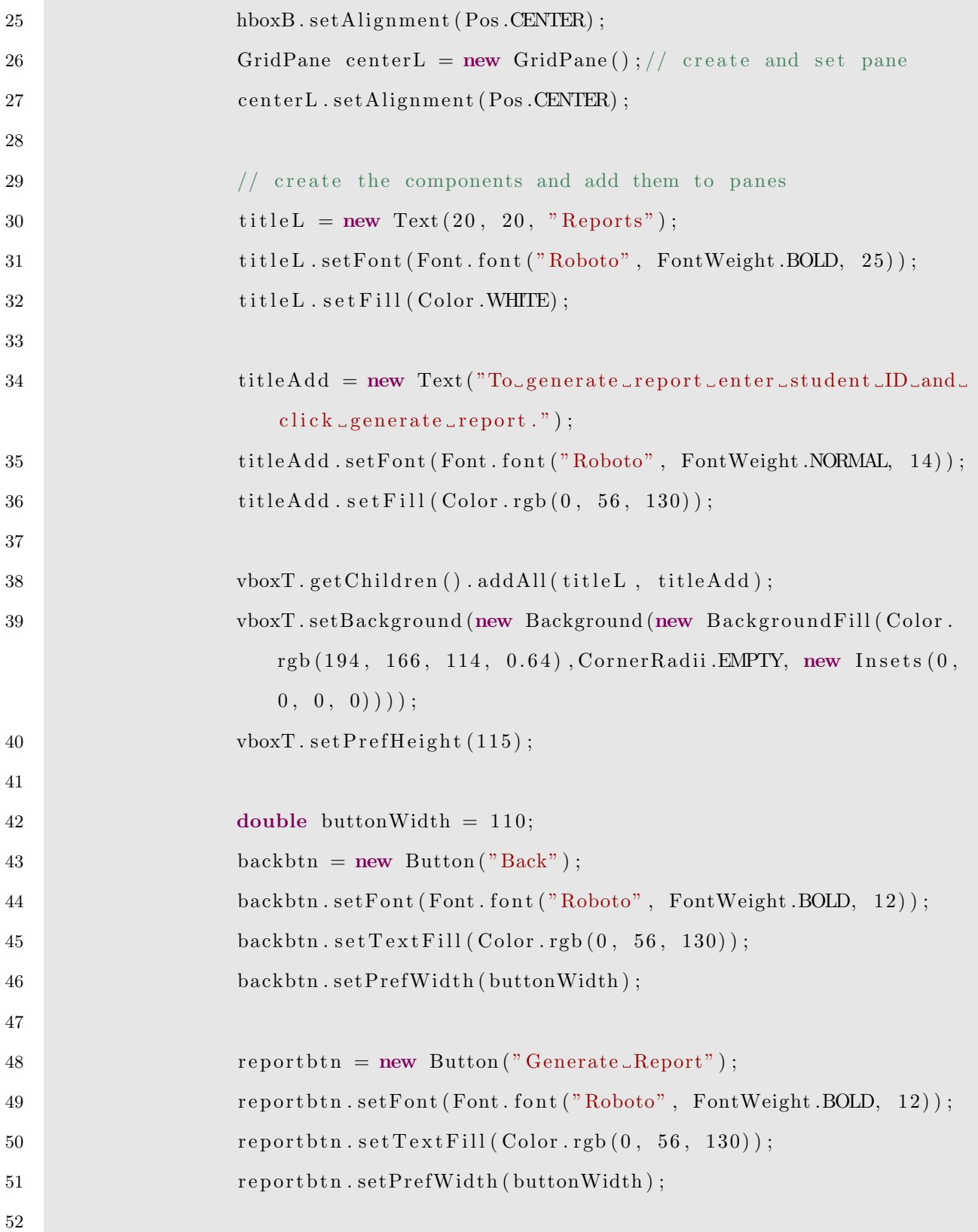

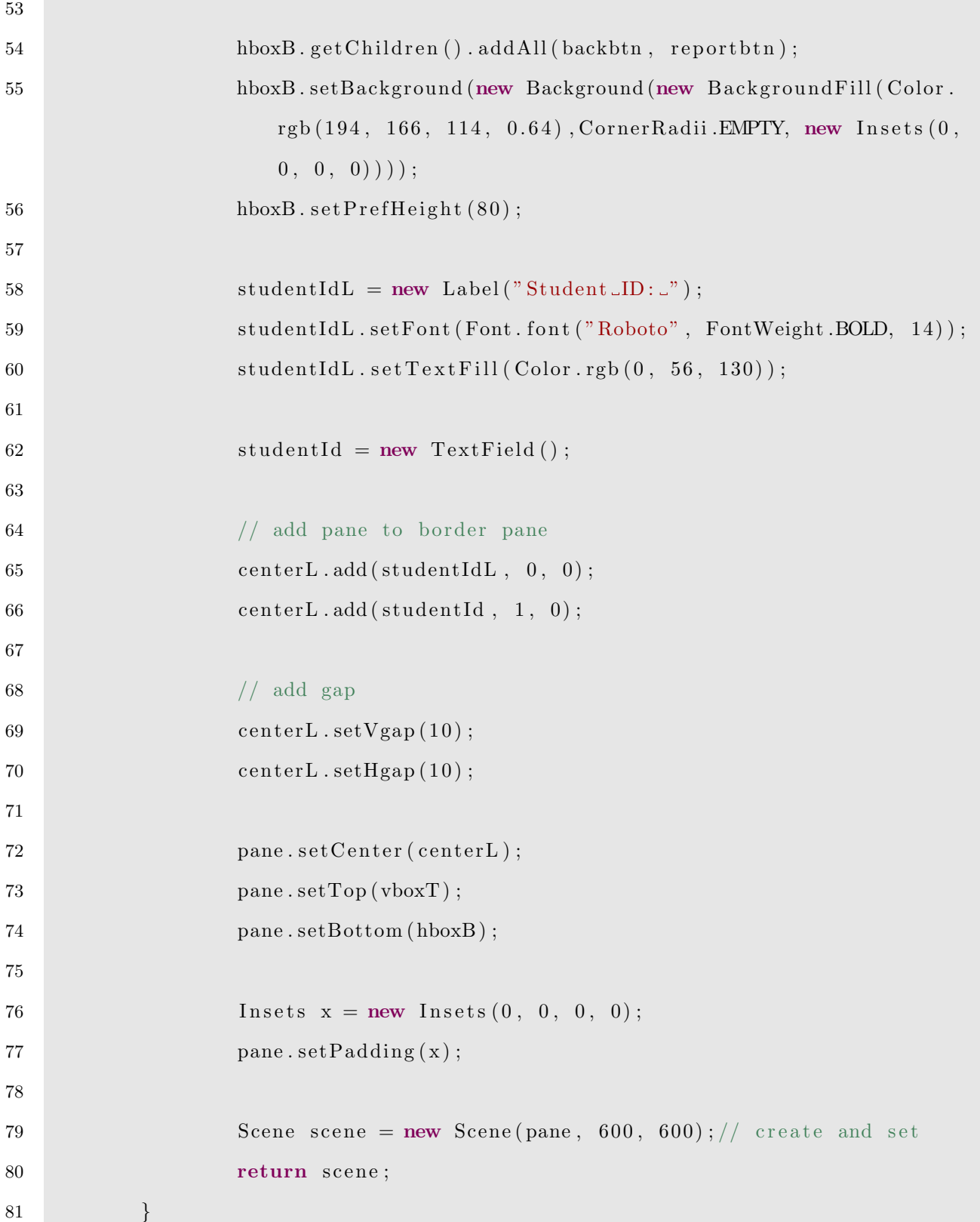

П

```
82
83 public static Button getBackButton () {
84 return backbtn;
85 }
86
87 public static Button getGenerateButton () {
88 return reportbtn;
89 }
90
91 public static TextField getStudentID() {
92 return studentId;
93 }
94
95 public static void updateComboBoxes () {
96
97 }
98 }
```
# B.9 UI Class

```
1 import java.sql. Connection;
2 import java.sql.ResultSet;
3 import java.sql.SQLException;
4 import java.util.ArrayList;
5
6 import org.append. a pathe. log4j. Logger;7 import org. apache. log4j. varia. NullAppender;
8
9 import com. zaxxer. hikari. HikariDataSource;
10
11
```

```
12
13 import javafx.application.Application;
14 import javafx.scene.Scene;
15 import javafx.scene.control.Alert;
16 import javafx.scene.control.Alert.AlertType;
17 import javafx.scene.image.Image;
18 import javafx.stage.Stage;
19
20 public class UI extends Application {
21
22 private Scene loginPage, mainPage, studentsPage, plansPage,
             coursesPage, planCoursesPage, studentCoursesPage,
23 reports Page;24 public static String sqlUser = ", sqlPass = ";
25
26 // application launch method
27 public static void main (String [] args) {
28 // initialize hikari logger and set to silent
29 Logger .getRootLogger () .addAppender (new NullAppender () ;
30 // launch application
31 Application . launch (args);
32 }
33
34 @Override
35 public void start (Stage primaryStage) throws Exception {
36 // initiate all page scenes in memory
37 \qquad \qquad \text{loginPage} = \text{Login.getPage} :
38 mainPage = MainPage.getPage();
39 studentsPage = Students.getPage ();
40 \text{plansPage} = \text{Plans.getPage} ();
41 \text{ course} \text{Page} = \text{Course} \text{degree}, \text{getPage}() ;
```

```
42 planCoursesPage = PlanCourses.getPage();
43 student Courses Page = Student Courses . get Page ();
44 reportsPage = Reports.getPage ();
45
46 // set primary stage info and show login page
47 // primaryStage();
48
49 primaryStage.setTitle("College_Class_Scheduler");
50 primaryStage.setScene(loginPage);
51
52
53
54 Image icon = new Image("cap -1.png");
55 primaryStage.getIcons().add(icon);
56
57 primaryStage.show();
58
59
60
61
62 // event: username enter key
63 Login .getUser () .setOnAction (e \Rightarrow {
64 l o g in ( p rim a ryStage );
65 \Big\} );
66
67 // event: password enter key
68 Login .getPass ().setOnAction (e \Rightarrow {
69 l og in ( prim aryStage );
70 });
71
72 // event: login button
```

```
I^{3} Login . getLoginButton () . setOnAction (e \rightarrow {
74 l og in ( primaryStage );
75 });
76
77 // event: sign out from main page
78 MainPage.getSignoutButton().setOnAction(e \rightarrow {
79 primaryStage.setScene(loginPage);
80 \{\} ;
81
82 // event: students button from main page
83 MainPage .getStudentsButton () .setOnAction ( e \rightarrow \{84 try {
85 Students . updateComboBoxes ( );
86 } catch ( SQLException e1 ) {
87 e1. printStackTrace();
88 } \{ } \{ } \}89 primaryStage.setScene(studentsPage);
90 });
91
92 // event: save button from students page
93 Students.getSaveButton().setOnAction(e \rightarrow {
94 try {
\mathrm{sqlSave}\left(\text{"INSERT\_INTO\_students\_}(\text{studentID}\right.\bm{\mathcal{C}})firstName, \text{.lastName}, \text{.enrollmentYear}, ...
                            planID, semesterID) VALUES. ("
96 + Students . getStudentID ( ).
                                        getText() + "', " " +Students.getFirstName().
                                        getText() + "', \square"
97 + Students .getLastName ( ).
                                        getText() + "', " +"
```
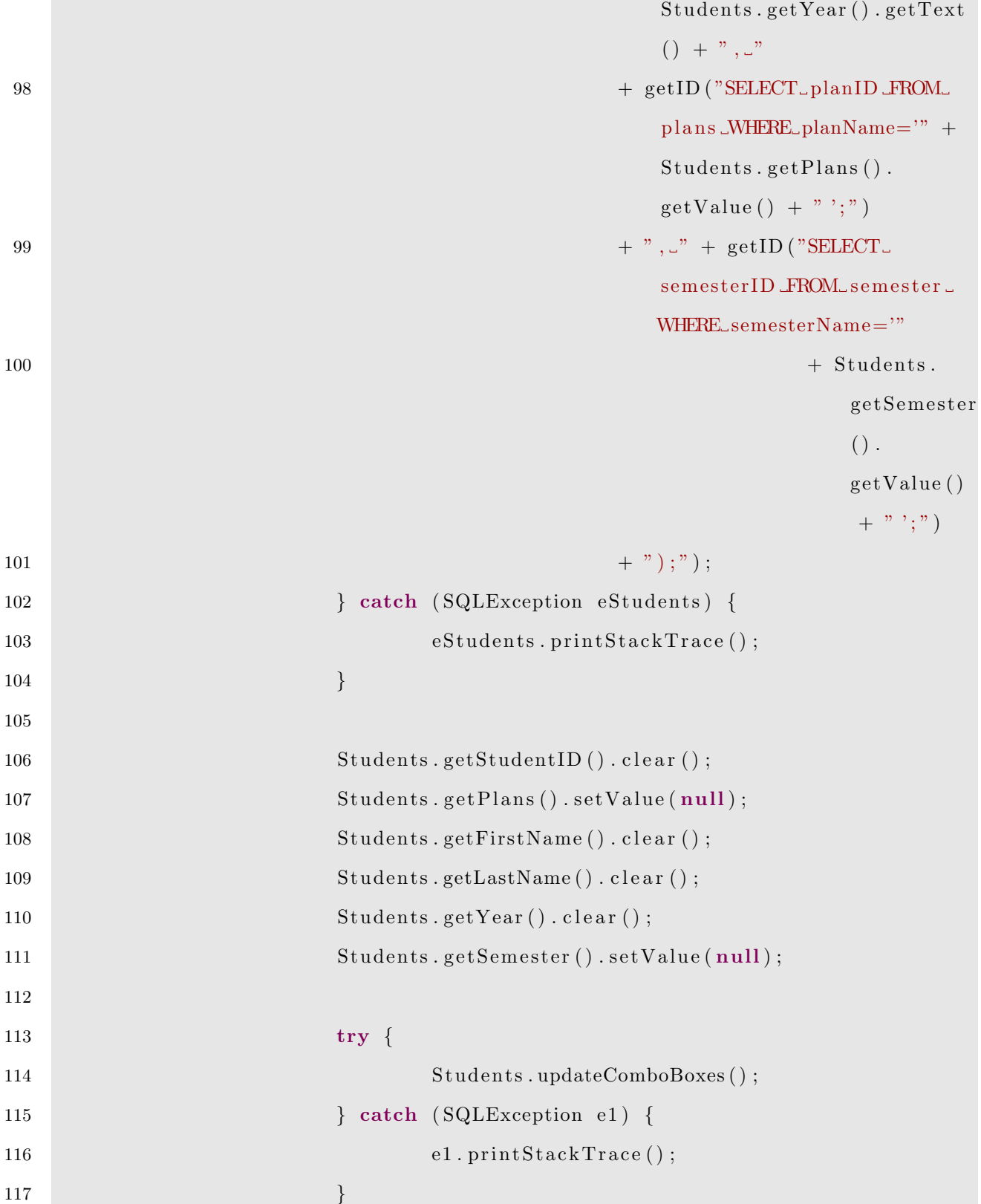

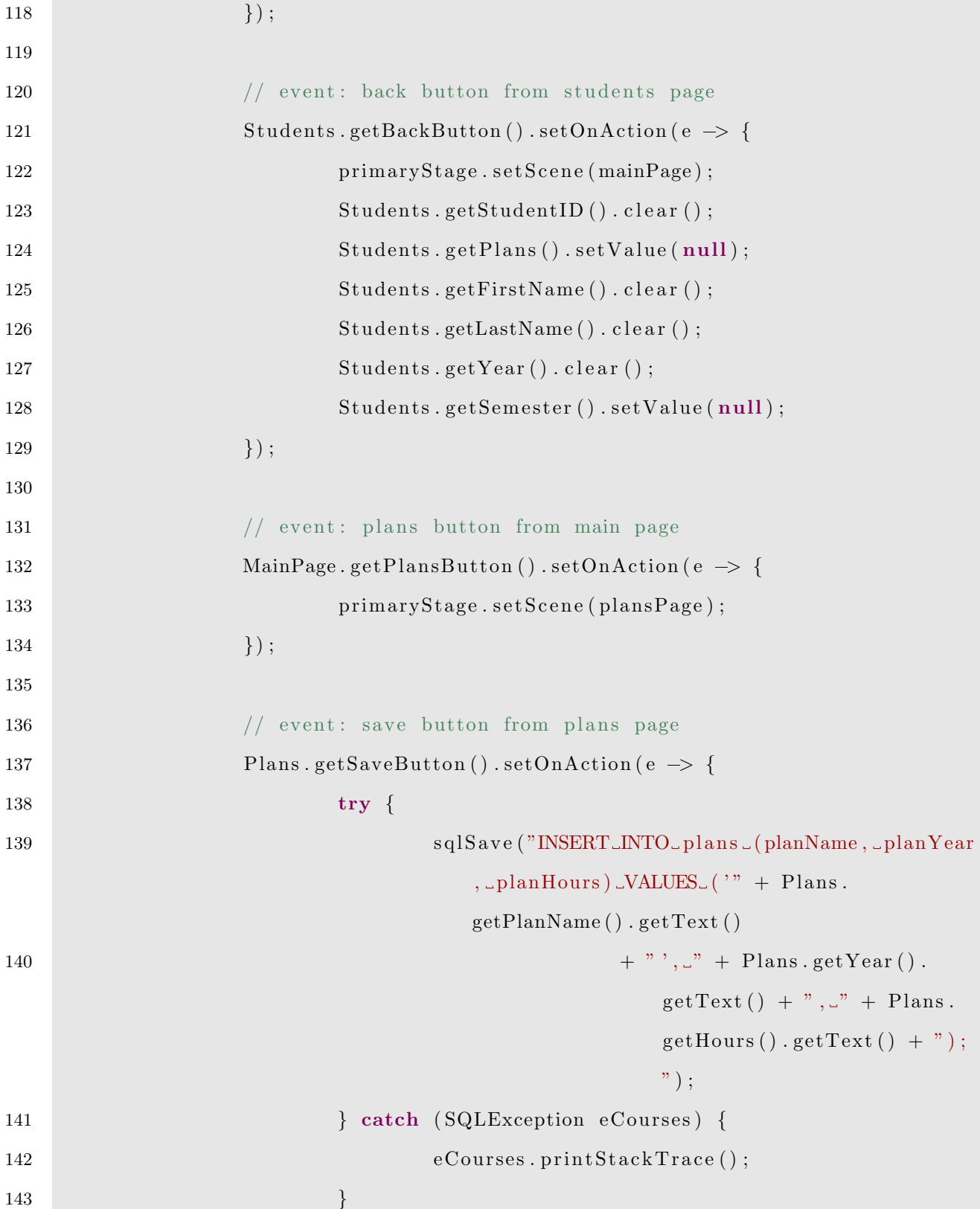

```
144
145 Plans . getPlanName () . clear ();
146 Plans . getYear() . clear();
147 Plans . getHours (). clear ();
148 });
149
150 // event: back button from plans page
151 Plans . getBackButton () . setOnAction (e \rightarrow {
152 primaryStage.setScene(mainPage);
153 Plans . getPlanName () . c l e a r () ;
154 Plans . getYear() . clear();
155 Plans . getHours (). clear ();
\hspace{1.5cm} 156 \hspace{3.2cm} \Big\} \hspace{1.5cm} \Big\} \hspace{1.5cm} ;157
158 // event: courses button from main page
159 MainPage.getCoursesButton().setOnAction (e \rightarrow {
160 try {
161 Courses . updateComboBoxes ();
162 } catch ( SQLException e1 ) {
163 e1. print Stack Trace ();
164 }
165 primaryStage.setScene(coursesPage);
166 });
167
168 // event: save button from courses page
169 Courses.getSaveButton ().setOnAction (e \rightarrow {
170 try {
171 // optional values check
172 String prereq1, prereq2, prereq3, coreq;
173 if (Conrses.getPrereq1().getValue() = null)174 \text{ prec} \text{q1} = \text{"NULL"};
```
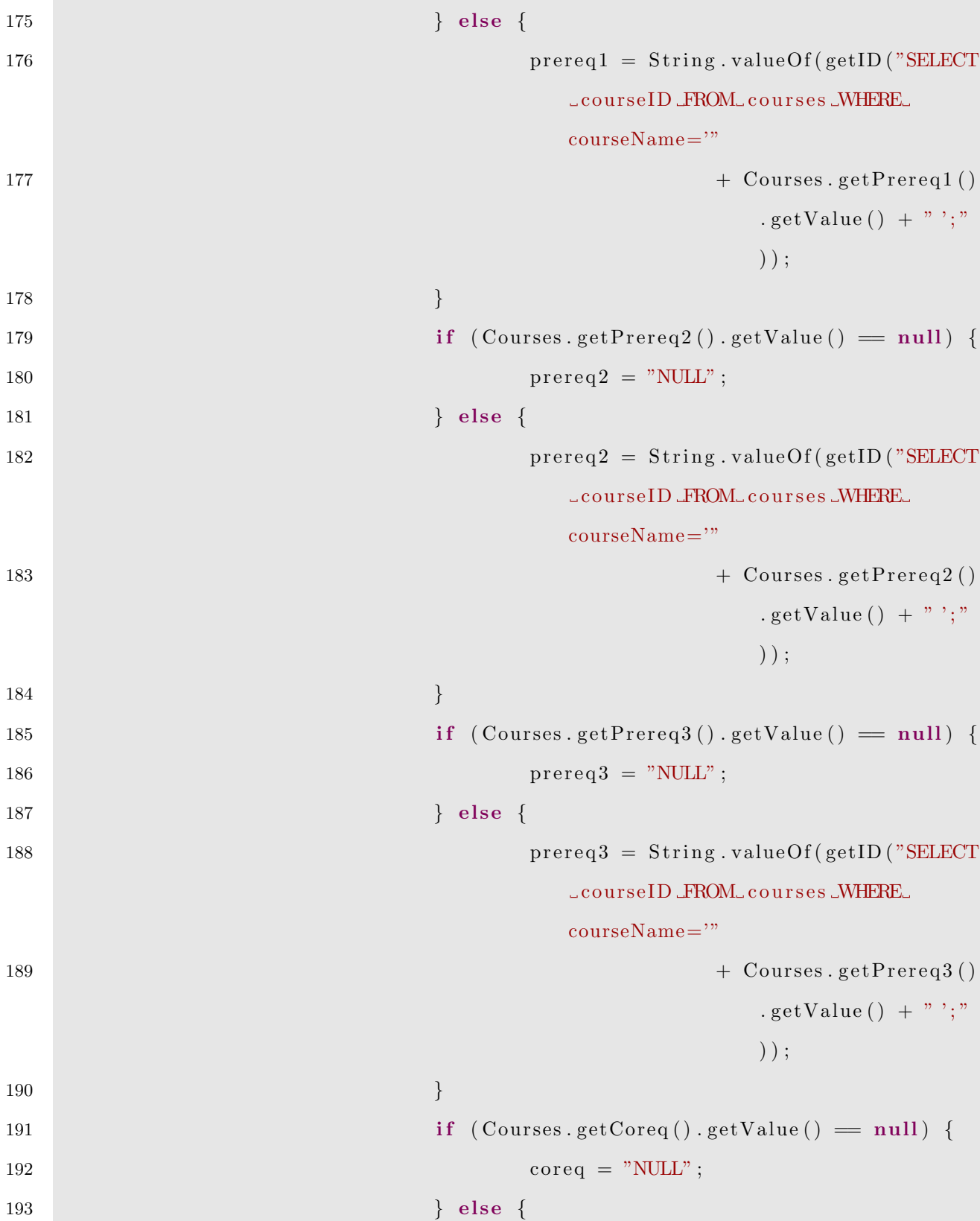

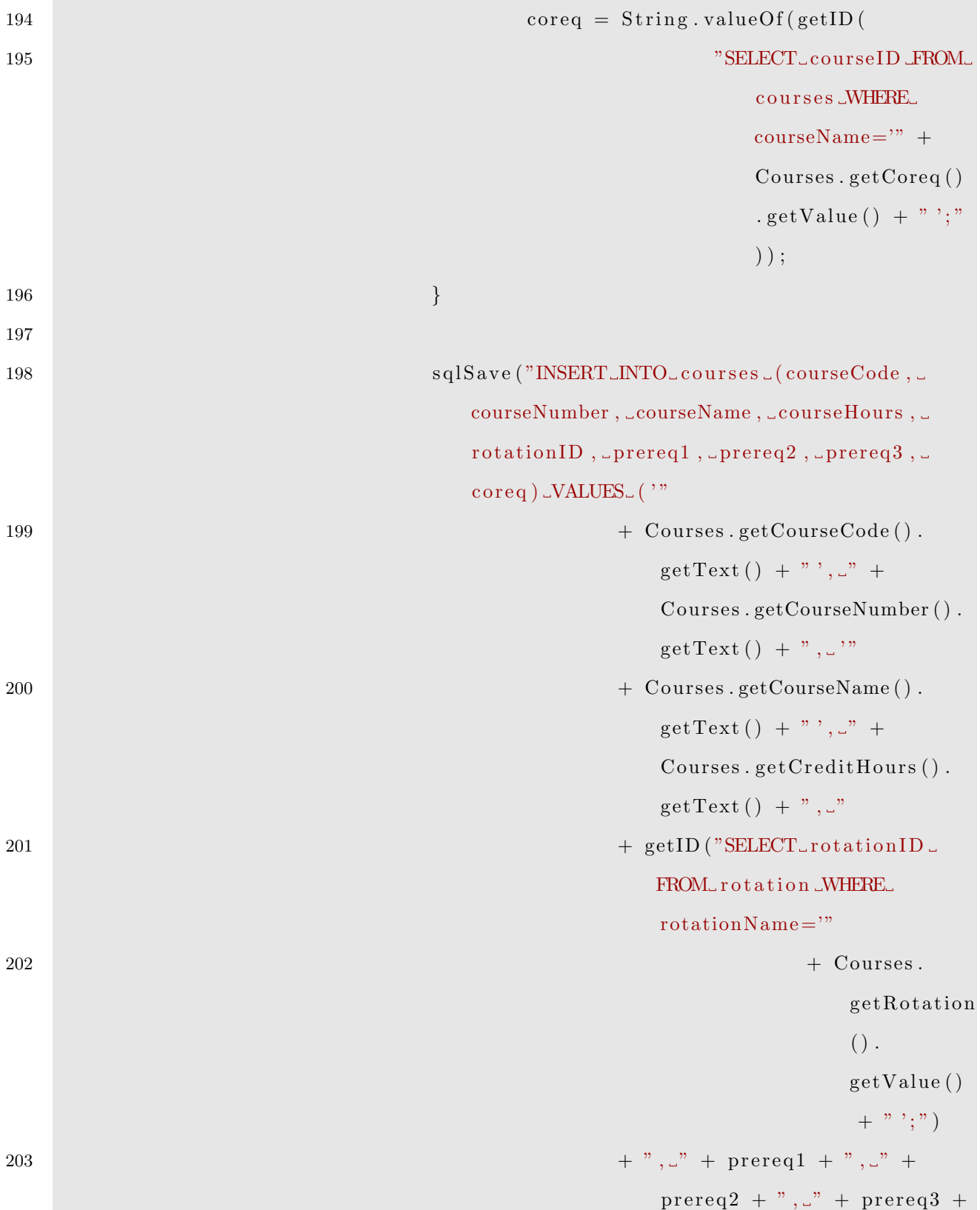

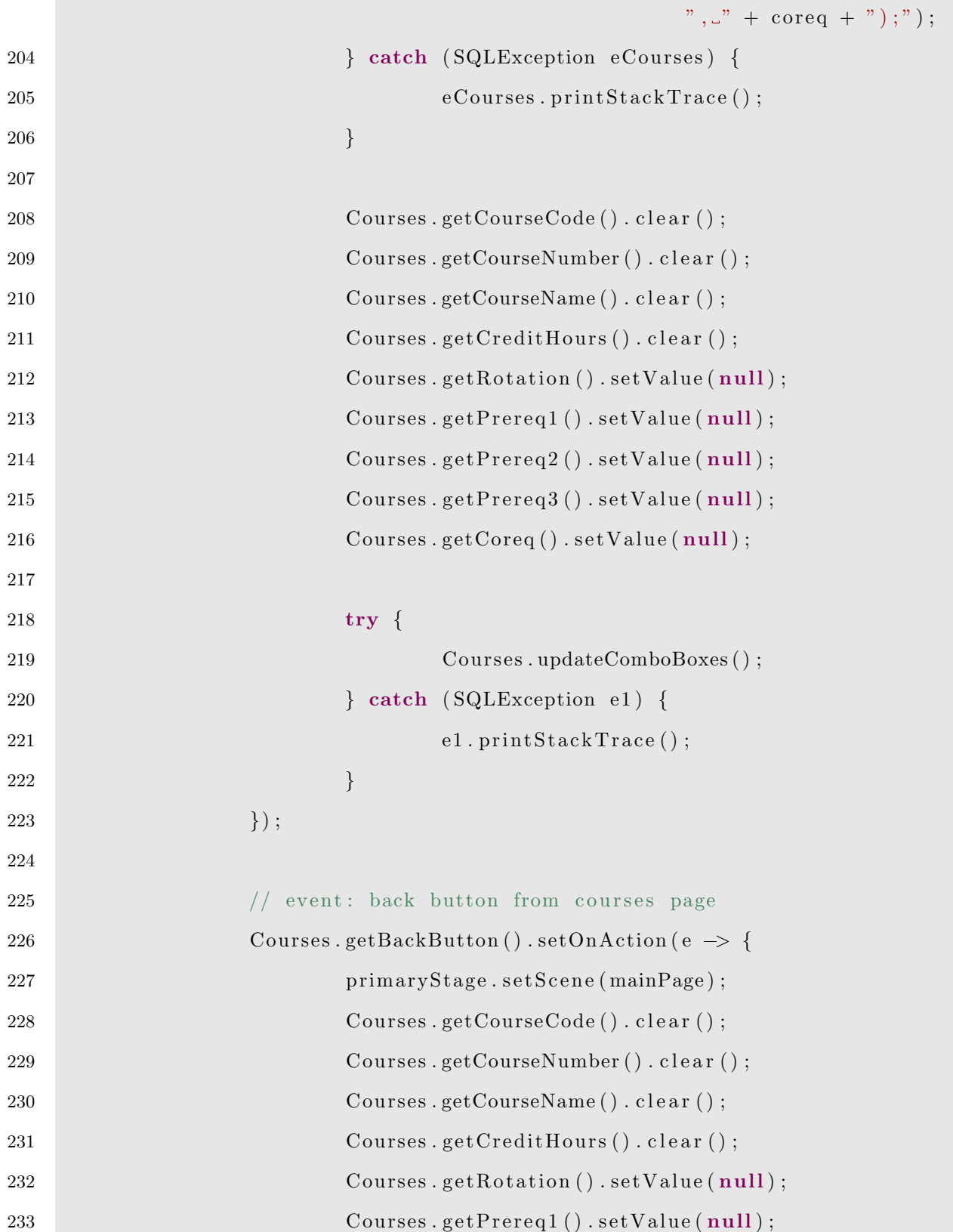

```
234 Courses . getPrereq2(). setValue(null);
235 Courses . getPrereq3() . setValue(\textbf{null});236 Courses.getCoreq ().setValue (null);
237 });
238
239 // event: plan courses button from main page
240 MainPage.getPlanCoursesButton().setOnAction (e \rightarrow {
241 try {
242 PlanCourses . updateComboBoxes ();
243 } catch ( SQLException e1 ) {
244 e1. print Stack Trace ();
245 } \}246 primaryStage.setScene(planCoursesPage);
247 });
248
249 // event: save button from plan courses page
250 PlanCourses.getSaveButton ().setOnAction (e \rightarrow {
251 try {
\verb|sglSave("INSERT\_INTO\_plans\_course|(courseID, \cup) |\leq 252planID, utypeID) UVALUES ("
+ getID ( \text{``SELECT\_courseID} FROM_
                                    c o u r s e s WHERE courseName='
                                    " + PlanConrses.getCourse() . get Value ()254 + " \, ; ") \,255 + ", \cdot"
+ getID ("SELECT_planID_FROM_
                                    plans_\text{wHERE}_\text{planName} = " +Plan Courses. get Plan().
                                    getValue() + "';")257 + \text{getID} ("SELECT<sub>-typeID</sub>
```
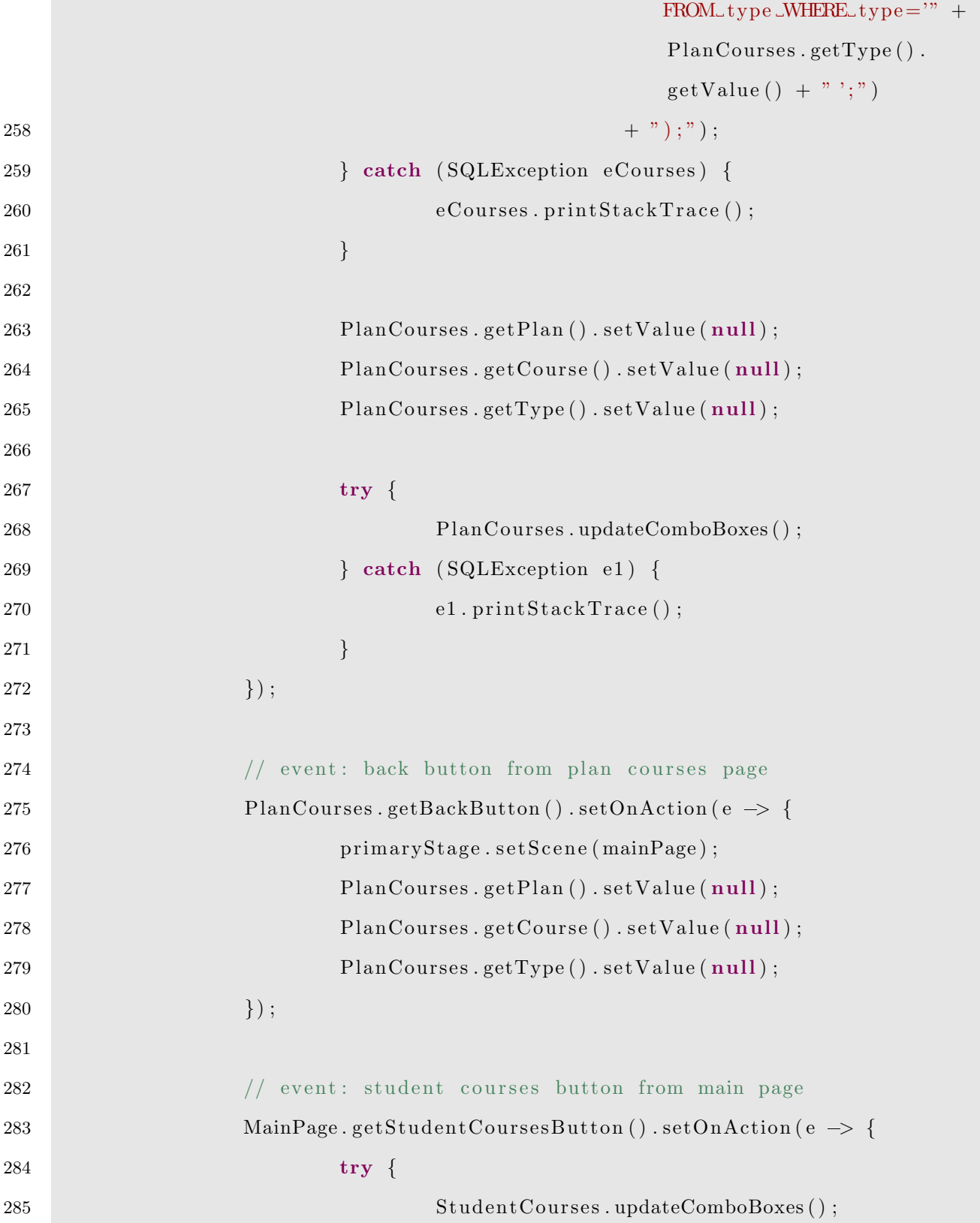

```
286 } catch ( SQLException e1 ) {
287 e1. print{\rm StackTrace} ();
288 }
289 primaryStage.setScene(studentCoursesPage);
290 });
291
292 // event: save button from student courses page
293 StudentCourses.getSaveButton().setOnAction(e \rightarrow {
294 try {
295 sqlSave ("INSERT_INTO_students_courses_(
                         studentID, \text{\_courseID}, \text{\_year}, \text{\_semesterID}, \text{\_}grade) _VALUES_("
296 + Student Courses . getStudent ID
                                   () . getText() + " , ..."+ \text{ getID ("SELECT\_courseID\_FROM\_}c o u r s e s WHERE courseName='
                                   "
298 +Student Courses
                                              . ge tC ou r se
                                              ().
                                             getValue()+ " '; ")
299 + ", -" + Student Courses.
                                   getYear() . getText() + ", ...300 + getID("SELECT\_semesterID\_FROM_semester_WHERE_
                                   semesterName='"
301Student Courses
                                              .
```
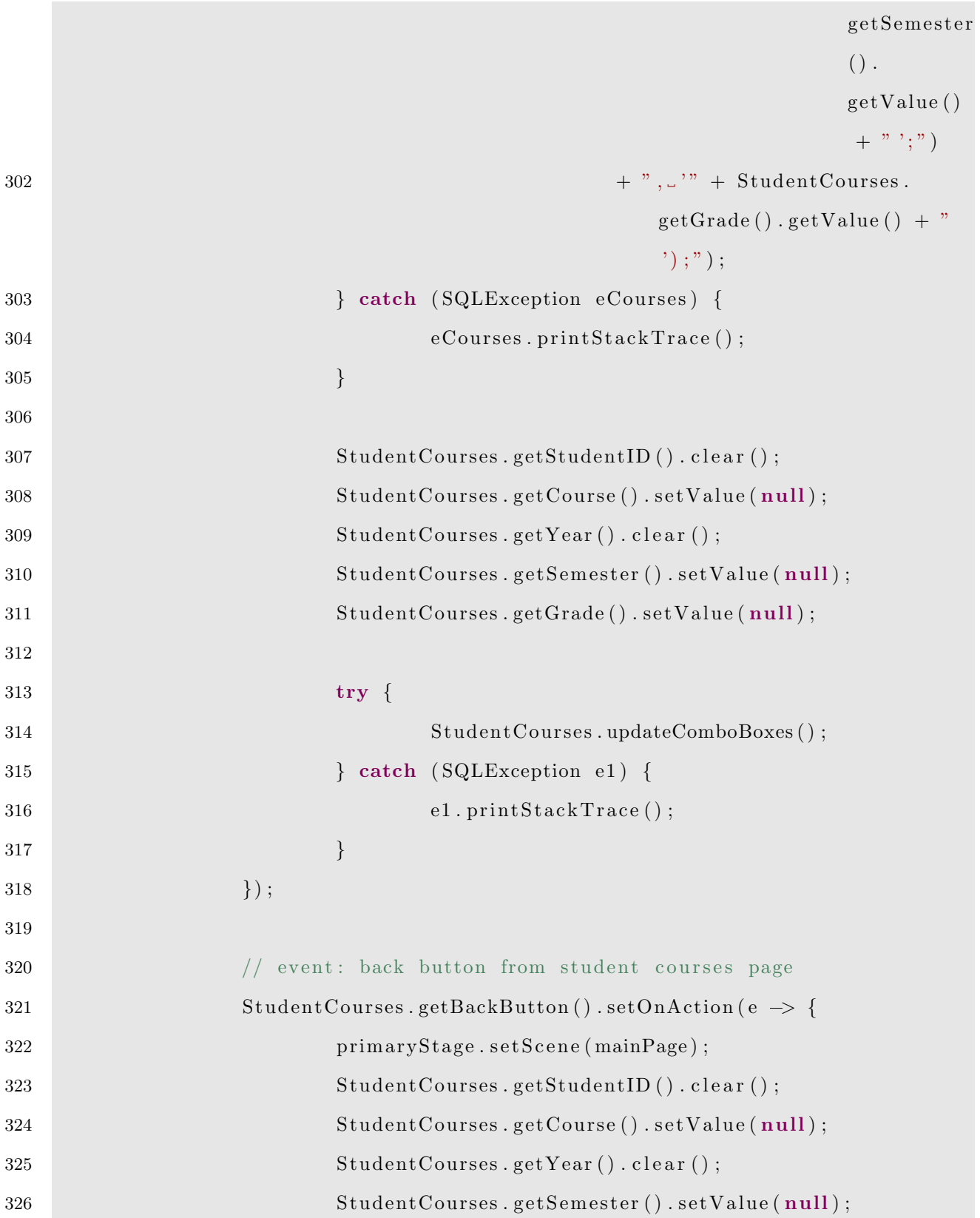

T
```
327 Student Courses . getGrade () . setValue ( null );
328 \hspace{3cm} \Big\} \hspace{1mm};329
330 // event: reports button from main page
331 MainPage.getReportsButton().setOnAction (e \rightarrow {
332 primaryStage.setScene(reportsPage);
333 });
334
335 // event: generate report button from reports page
336 Reports.getGenerateButton().setOnAction (e \rightarrow {
337 String courses String = "";
338 try {
\text{ReportData data = new ReportData} (Integer.
                            parseInt(Reports.getStudent ID() . getText())) ;
340 for (int i = 0; i < data.getRemaining Courses(). size ( ) ; i++ {
341 courses String = courses String + data.
                                  getRemaining Courses() . get (i).getCourseCode() + " -"342 + data .
                                             getRemainingCourses
                                              () . get ( i ).getCourseNumber ( )
                                             + " - "
343 + data .
                                             getRemainingCourses
                                             () . get ( i ).getCourseName() +"\n\langle n";344 } \}
```

```
345 Alert alert = new Alert (AlertType .INFORMATION)
                                  ;
346 a lert.set Title ("Report");
\texttt{347} \quad \text{alert.} \texttt{setHeaderText} \left(\texttt{data.getFrame}\left(\right) + \text{" } \text{" } \text{" } + \text{)} \right.data.getLName() + " 's \_Remaining \_Courses : " );
348 a lert . setContentText ( courses String );
349 a lert . showAndWait ( );
350 } catch ( SQLException e1 ) {
351 e1. printStackTrace();
352 }
353 Reports . getStudentID(). clear();
354 \hspace{25mm} \Big\} \hspace{1mm} \Big\} \hspace{1mm} \Big\} \hspace{1mm} ,355
356 // event: back button from reports page
\text{357} Reports.getBackButton ().setOnAction (e \rightarrow {
358 primaryStage . set Scene (mainPage);
359 Reports . getStudentID(). clear();
360 });
361 // catch server offline
362 }
363
364 // handles user/pass for login, throws error if incorrect
365 public static void setLoginInfo (String user, String pass) {
366 \quad \text{square} = \text{user};367 \quad \text{sqlP} \text{ass} = \text{pass};
368 }
369
370 public void login (Stage primaryStage) {
371 setLoginInfo (Login .getUser () .getText (), Login .getPass ().
                    getText() ;
```
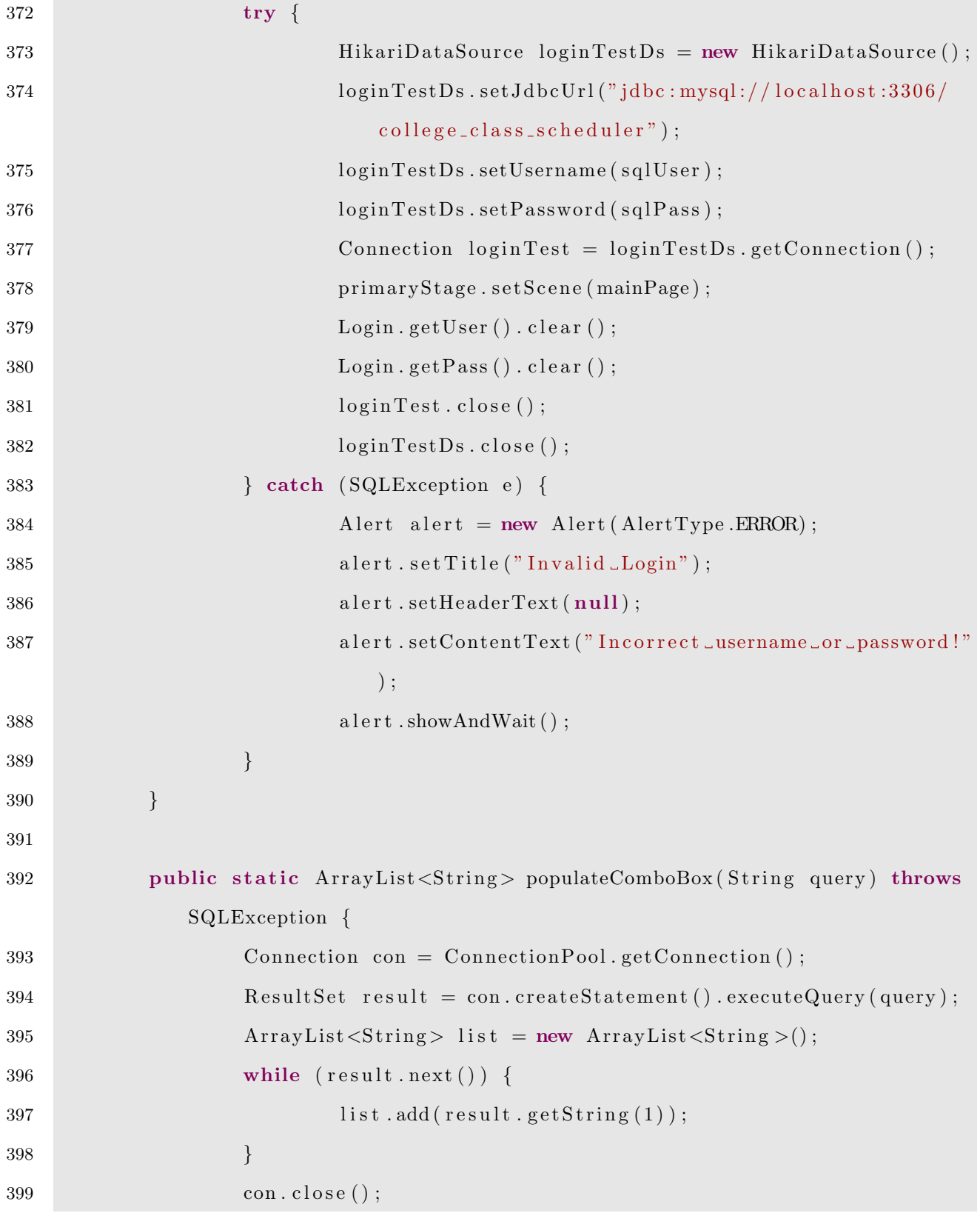

```
400 return list;
401 }
402
403 public static int getID (String query) throws SQLException {
404 Connection con = ConnectionPool.getConnection();
405 Result Set result = con.createStatement ().executeQuery (query);
406 result.next();
407 int id = result.getInt(1);408 \qquad \qquad \text{con. close}();409 return id;
410 }
411
412 public static void sqlSave (String query) throws SQLException {
413 Connection con = ConnectionPool.getConnection();
414 con.createStatement ().executeUpdate (query);
415 \qquad \qquad \text{con. close}();416 }
417
418 }
```
## B.10 Report Data Class

```
1 import java.sql. Connection;
2 import java.sql.ResultSet;
3 import java.sql. SQLException;
4 import java.util.ArrayList;
5
6 public class ReportData {
7 int studentID;
8 String fName, lName;
9 int enrollmentYear;
```

```
10 int planID;
11 int semesterID;
12 ArrayList <courseData> remainingCourses = new ArrayList <courseData > ();
13
14 public ReportData (int student ID) throws SQLException {
15 // fill student data
16 this student ID = student ID;
17 Connection con = ConnectionPool.getConnection();
18 Result Set result = con.createStatement ().executeQuery ("SELECT.
                  * FROM students NHERE student ID = " + this student ID ;
19 while (r esult . next () ) {
20 fName = result.getString(2);21 lName = result . getString (3);
22 enrollment Year = result \cdot getInt(4);23 planID = result.getInt(5);24 seme sterID = result . getInt (6);
25 }
26 \qquad \qquad \text{con} \text{ close}();
27
28 // fill remaining Courses
29 Connection con2 = ConnectionPool.getConnection();
30 Result Set result 2 = \text{con2}.\text{createStatement}(). executeQuery
31 "SELECT_* FROM_plans_courses, _courses_WHERE_
                               plans_courses.courseID_NOT_IN_(SELECT_
                               courseID FROM students courses WHERE
                               studentID = "32 + this student ID
33 + " \Delta N D_{-} ( \text{grad } e = \sqrt{A} \sqrt{A} \Delta N)
                                            grade = \sqrt{B}\" OR_{grav}grade =\langle "C\langle " \rangle]) \triangleND\BoxPlanID\equiv \Box(
                                            SELECT\_planID\_from.
```
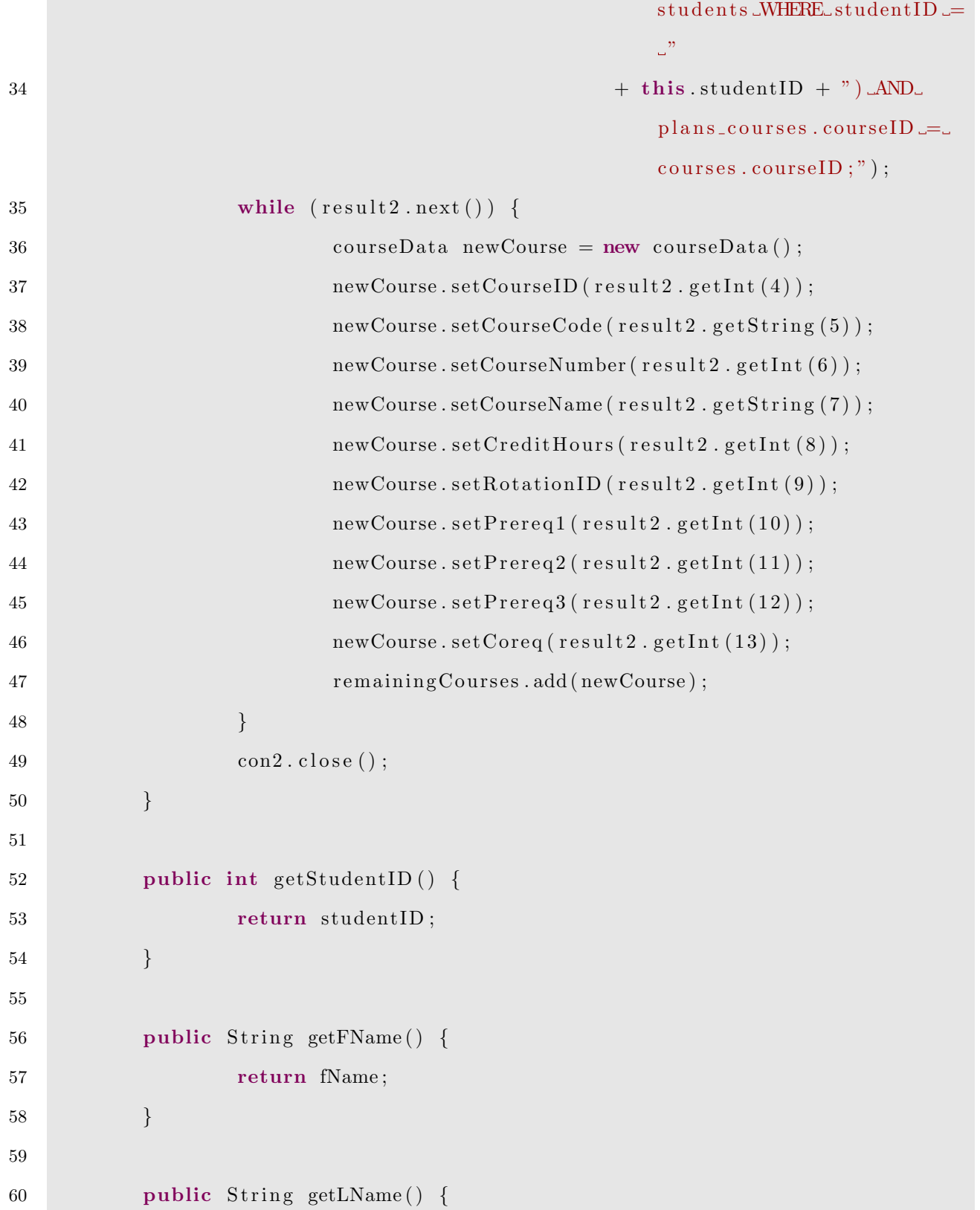

F

```
61 return lName;
62 }
63
64 public int getEnrollmentYear () {
65 return enrollmentYear;
66 }
67
68 public int getPlanID() {
69 return planID;
70 }
71
72 public int getSemesterID() {
73 return semesterID;
74 }
75
76 public ArrayList<courseData> getRemainingCourses() {
77 return remaining Courses;
78 }
79
80 public class courseData {
81 private int courseID;
82 private String courseCode;
83 private int courseNumber;
84 private String courseName;
85 private int credit Hours;
86 private int rotation ID;
87 private int prereq1, prereq2, prereq3, coreq;
88
89 private courseData () {
90
91 }
```

```
92
93 public int getCourseID () {
94 return courseID;
95 }
96
97 public void setCourseID (int courseID) {
98 this . course ID = course ID;
99 }
100
101 public String getCourseCode () {
102 return courseCode;
103 }
104
105 public void setCourseCode (String courseCode) {
106 this courseCode = courseCode;
107 }
108
109 public int getCourseNumber () {
110 return courseNumber;
111 }
112
113 public void setCourseNumber (int courseNumber) {
114 this . courseNumber = courseNumber;
115 }
116
117 public String getCourseName () {
118 return courseName;
119 }
120
121 public void setCourseName (String courseName) {
122 this . courseName = courseName;
```

```
123 }
124
125 public int getCreditHours () {
126 return credit Hours;
127 }
128
129 public void setCreditHours (int creditHours) {
130 this . credit Hours = credit Hours;
\hspace{1.5cm} 131 \hspace{2.5cm} \}132
133 public int getRotationID () {
134 return rotation ID;
\hspace{1.5cm} 135 \hspace{3.2cm} \}136
137 public void setRotationID (int rotationID) {
138 \text{this} \cdot \text{rotationID} = \text{rotationID};\begin{tabular}{c} 139 \\ \hline \end{tabular}140
141 public int getPrereq1() {
142 return prereq1;
143 }
144
145 public void setPrereq1(int prereq1) {
146 this . prereq 1 = \text{prereq1};
147 }
148
149 public int getPrereq2() {
150 return p r e r e q 2 ;
\hspace{1.5cm} 151 \hspace{2.5cm} \}152
153 public void setPrereq2(int prereq2) {
```

```
154 this . prereq 2 = \text{prereq2};
155 }
156
157 public int getPrereq3() {
158 return prereq 3;
159 }
160
161 public void setPrereq3(int prereq3) {
162 this . prereq 3 = prereq 3;
163 }
164
165 public int getCoreq () {
166 return coreq;
\begin{tabular}{c} 167 \\ \end{tabular} \hspace{1.5cm} } \hspace{1.5cm} \begin{tabular}{c} \hline \multicolumn{1}{c}{} \\ \multicolumn{1}{c}{} \\ \end{tabular}168
169 public void setCoreq (int coreq) {
170 this . coreq = coreq;
171 }
172
173 }
174 }
```
## B.11 Connection Pool Class

```
1 import java.sql. Connection;
2 import java.sql. SQLException;
3
4 import com. zaxxer. hikari. HikariConfig;
5 import com. zaxxer. hikari. HikariDataSource;
6
7 public class ConnectionPool {
```
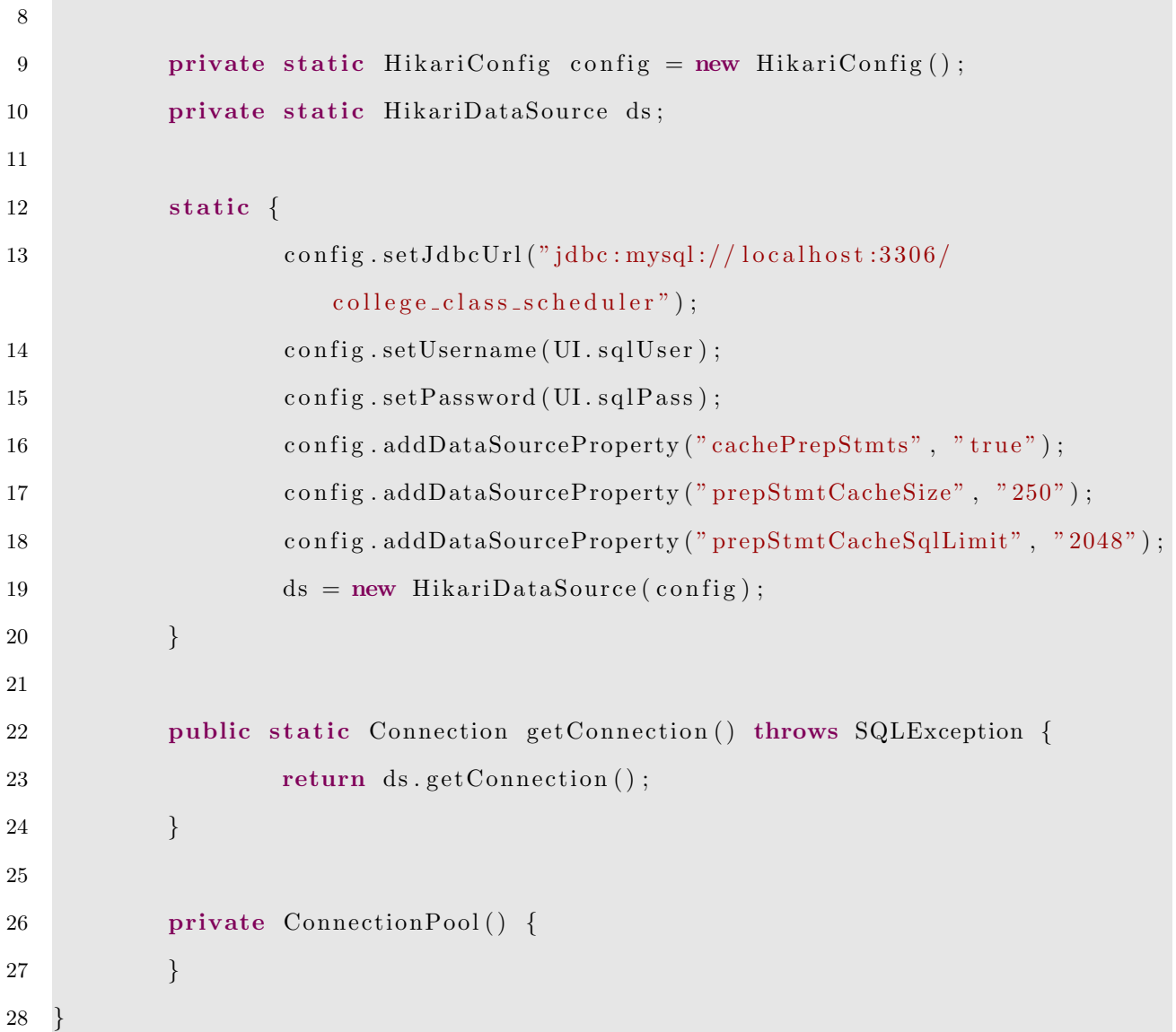

## B.12 MySQL Database Creation Code

1 CREATE DATABASE IF NOT EXISTS college\_class\_scheduler;

2 USE college\_class\_scheduler;

3 CREATE TABLE plans (planID int unsigned NOT NULL AUTO INCREMENT, planName  $\textbf{varchar}(45)$ , planYear  $\textbf{year}(4)$ , planHours int, **PRIMARY KEY**(planID));

4 CREATE TABLE semester (semesterID int unsigned NOT NULL, semesterName varchar  $(45)$ , **PRIMARY KEY**( $\text{semesterID}$ );

- 5 CREATE TABLE students (studentID int unsigned NOT NULL, firstName varchar $(45)$ , lastName varchar  $(45)$ , enrollmentYear year $(4)$ , planID int unsigned, semesterID int unsigned, PRIMARY KEY(studentID), FOREIGN KEY(planID) REFERENCES plans (planID) ON DELETE SET NULL ON UPDATE CASCADE, FOREIGN KEY (semester ID) REFERENCES semester (semester ID) ON DELETE CASCADE ON UPDATE CASCADE) ;
- 6 CREATE TABLE TYPE (typeID int unsigned NOT NULL, TYPE varchar (45), PRIMARY KEY  $(typeID)$  ;
- 7 CREATE TABLE rotation (rotationID int unsigned NOT NULL, rotationName varchar  $(45)$ , **PRIMARY KEY**( $rotationID$ );
- 8 CREATE TABLE courses (courseID int unsigned NOT NULL AUTO INCREMENT, courseCode varchar  $(45)$ , courseNumber int, courseName varchar  $(45)$ , courseHours int, rotationID int unsigned, prereq1 int unsigned, prereq2 int unsigned, prereq3 int unsigned, coreq int unsigned, PRIMARY KEY( courseID), FOREIGN KEY(rotationID) REFERENCES rotation (rotationID) ON DELETE SET NULL ON UPDATE CASCADE, FOREIGN KEY(prereq1) REFERENCES courses  $(c\,\text{ourselD})$  ON DELETE SET NULL ON UPDATE CASCADE, FOREIGN KEY $(p\,\text{rereg2})$ REFERENCES courses (courseID) ON DELETE SET NULL ON UPDATE CASCADE, FOREIGN KEY(prereq3) REFERENCES courses (courseID) ON DELETE SET NULL ON UPDATE CASCADE, FOREIGN KEY(coreq) REFERENCES courses (courseID) ON DELETE SET NULL ON UPDATE CASCADE) ;
- 9 CREATE TABLE students\_courses (studentID int unsigned NOT NULL, courseID int unsigned NOT NULL, year Year, semesterID int unsigned NOT NULL, grade char  $(1)$ , PRIMARY KEY (studentID, courseID, semesterID), FOREIGN KEY (courseID) REFERENCES courses (courseID) ON DELETE CASCADE ON UPDATE CASCADE, FOREIGN KEY(studentID) REFERENCES students (studentID) ON DELETE CASCADE ON UPDATE CASCADE, FOREIGN KEY (semesterID) REFERENCES semester (semesterID) ON DELETE CASCADE ON UPDATE CASCADE) ;
- 10 CREATE TABLE plans\_courses (planID int unsigned NOT NULL, courseID int unsigned NOT NULL, typeID int unsigned NOT NULL, PRIMARY KEY (planID, course ID, typeID), FOREIGN KEY (planID) REFERENCES plans (planID) ON DELETE

CASCADE ON UPDATE CASCADE, FOREIGN KEY ( courseID ) REFERENCES courses (  $\rm{courseID}$  )ON DELETE CASCADE ON UPDATE CASCADE, FOREIGN KEY(  $\rm{typeID}$  ) REFERENCES TYPE (typeID) ON DELETE CASCADE ON UPDATE CASCADE);

- 11 **INSERT INTO** rotation (rotationID, rotationName) VALUES  $(1, 'Fall')$ ,  $(2, '$ Spring '),  $(3, 'Both')$ ;
- 12 INSERT INTO semester (semesterID, semesterName) VALUES  $(1, 'Fall'), (2, '$  $Spring$ ');
- 13 **INSERT INTO** TYPE (typeID, TYPE) **VALUES**  $(1, 'Major'), (2, 'Core'), (3, '$  $Elective$ <sup>'</sup>);

## Bibliography

- [1] E. C. L.P, "Aligns students, advisors, and institutions to a common goal—on-time graduation." [https:](https://www.ellucian.com/solutions/ellucian-degree-works) [//www.ellucian.com/solutions/ellucian-degree-works](https://www.ellucian.com/solutions/ellucian-degree-works), 2020. accessed September 7, 2020.
- [2] C. Systems, "The degree audit system." <https://www.conclusivesystems.com>. accessed September 7, 2020.
- [3] T. D. S. M. John D Spencer, "Texas common course numbering system." <"https://www.tccns.org/>. accessed September 7, 2020.
- [4] A. Offices, "econnect through dallas college." <https://econnect.dcccd.edu/>. accessed September 6, 2020.
- [5] C. Fruin and J. Grochowski, "Caesked: A class scheduler for wmu students," Computer Science Senior Projects, 2010.
- [6] D. M. N. J. A. Stuart, T. C. T. S. M. Dascalu, and F. C. Harris Jr, "Software requirements specification of a university class scheduler."
- [7] "Cybermatrix corporation, inc.," "2020 (accessed September 6, 2020)". accessed September 6, 2020.
- [8] T. Müller, "University timetabling." <https://www.unitime.org/>. accessed September 6, 2020.
- [9] A. B. Adel Alshamrani, "A comparison between three sdlc models waterfall model, spiral model, and incremental/iterative model," International Journal of computer science issues., 2015. accessed October 2, 2020.
- [10] "The scrum guide." [https://www.scrumguides.org/docs/scrumguide/v2017/](https://www.scrumguides.org/docs/scrumguide/v2017/2017-Scrum-Guide-US.pdf) [2017-Scrum-Guide-US.pdf](https://www.scrumguides.org/docs/scrumguide/v2017/2017-Scrum-Guide-US.pdf). accessed October 2, 2020.
- [11] "Sdlc waterfall model." [https://www.tutorialspoint.com/sdlc/sdlc\\_waterfall\\_model.htm](https://www.tutorialspoint.com/sdlc/sdlc_waterfall_model.htm). accessed October 4, 2020.
- [12] "What is extreme programming (xp)?." <https://www.agilealliance.org/glossary/xp/>. accessed October 5, 2020.
- [13] C. A. Kent Beck, Extreme Programming Explained: Embrace Change (2nd Edition). Addison-Wesley Professional, 2 ed., 2004.
- [14] I. Sommerville, Software Engineering. Pearson, 10 ed., 2015.
- [15] D. Raggett, A. Le Hors, and I. Jacons, "Html 4.01 specification," HTML 4.0 Specification, vol. W3C Recommendation, revised on April 24, 1998, no. 4.0, pp. 19–22, revised on 1998.
- [16] W. W. W. Consortium, "The degree audit system." <https://www.w3.org/Consortium/>. accessed September 7, 2020.
- [17] H. W. Lie, "Cascading html style sheets a proposal 1994." [https://www.w3.org/People/howcome/](https://www.w3.org/People/howcome/p/cascade.html ) [p/cascade.html](https://www.w3.org/People/howcome/p/cascade.html ). accessed September 10, 2020.
- [18] c.-c. o. C. Bert Bos, "The css saga, chapter 20, cascading style sheets, designing for the web, by håkon wium lie and bert bos (2nd edition, 1999, addison wesley, isbn 0-201-59625-3)." [https://www.w3.org/](https://www.w3.org/Style/LieBos2e/history/) [Style/LieBos2e/history/](https://www.w3.org/Style/LieBos2e/history/). accessed September 18, 2020.
- [19] W. W. W. Consortium, "Biography sir tim berners-lee." [https://www.w3.org/People/Berners-Lee/](https://www.w3.org/People/Berners-Lee/ ). accessed September 10, 2020.
- [20] "Javascript." [https://developer.mozilla.org/en-US/docs/Web/JavaScript/About\\_JavaScript](https://developer.mozilla.org/en-US/docs/Web/JavaScript/About_JavaScript). accessed September 20, 2020.
- [21] Y. D. Liang, Introduction to Java programming : brief version. Pearson, eleventh edition ed., 2018.
- [22] "What can php do?." <https://www.php.net/manual/en/intro-whatcando.php>. accessed September 21, 2020.
- [23] A. Giurca, "Accessing databases with php," Accessing Databases with PHP, 2005.
- [24] "Bradley, angela. "what is php used for?"." <thoughtco.com/what-is-php-used-for-2694011.> accessed September 21, 2020.
- [25] "Advantages and disadvantages of php." [https://www.phpbabu.com/](https://www.phpbabu.com/advantages-and-disadvantages-of-php/) [advantages-and-disadvantages-of-php/](https://www.phpbabu.com/advantages-and-disadvantages-of-php/). accessed September 21, 2020.
- [26] P. J. Deitel and H. Dietal, Intro to Python for the computer and data sciences: learning to program with AI, big data and the cloud. Pearson Education, Inc., first edition ed., 2019.
- [27] "Pep 20 the zen of python." <https://www.python.org/dev/peps/pep-0020/>. accessed September 22, 2020.
- [28] B. Stroustrup, The C++ programming language. Pearson Education, 2013.
- [29] "Ruby on rails." [https://worddisk.com/wiki/Ruby\\_on\\_Rails/](https://worddisk.com/wiki/Ruby_on_Rails/). accessed September 21, 2020.
- [30] "Ruby (programming language)." [https://worddisk.com/wiki/Ruby\\_\(programming\\_language\)/](https://worddisk.com/wiki/Ruby_(programming_language)/). accessed September 21, 2020.
- [31] "Oracle database software downloads." [https://www.oracle.com/database/technologies/](https://www.oracle.com/database/technologies/oracle-database-software-downloads.html) [oracle-database-software-downloads.html](https://www.oracle.com/database/technologies/oracle-database-software-downloads.html). accessed October 2, 2020.
- [32] "Oracle autonomous database." [https://www.oracle.com/a/ocom/docs/](https://www.oracle.com/a/ocom/docs/kuppingercole-autonomous-database-4368706.pdf) [kuppingercole-autonomous-database-4368706.pdf](https://www.oracle.com/a/ocom/docs/kuppingercole-autonomous-database-4368706.pdf). accessed October 2, 2020.
- [33] "Oracle technology global price list." [https://docs.oracle.com/en/database/oracle/](https://docs.oracle.com/en/database/oracle/oracle-database/19/dblic/database-licensing-information-user-manual.pdf) [oracle-database/19/dblic/database-licensing-information-user-manual.pdf](https://docs.oracle.com/en/database/oracle/oracle-database/19/dblic/database-licensing-information-user-manual.pdf). accessed October 2, 2020.
- [34] "Free oracle database for everyone." [https://www.oracle.com/database/technologies/appdev/xe.](https://www.oracle.com/database/technologies/appdev/xe.html) [html](https://www.oracle.com/database/technologies/appdev/xe.html). accessed October 2, 2020.
- [35] M. Kofler, *The Definitive Guide to MySQL 5*. Apress, 2006.
- [36] "About sqlite." <https://sqlite.org/about.html>. accessed October 4, 2020.
- [37] "Microsoft data platform." <https://www.microsoft.com/en-us/sql-server>. accessed October 5, 2020.
- [38] G. Booch, J. Rumbaugh, and I. Jacobson, Unified Modeling Language User Guide, The (2nd Edition) (Addison-Wesley Object Technology Series). Addison-Wesley Professional, 2005. accessed September 26, 2020.
- [39] H.-E. Eriksson, M. Penker, B. Lyons, and D. Fado, UML 2 Toolkit. Wiley Publishing, 2003.
- [40] J. A. S. Michael Jesse Chonoles, UML 2 for Dummies. For Dummies, 2003.
- [41] "Introducing types of uml diagrams." <https://www.lucidchart.com/blog/types-of-UML-diagrams>. accessed September 25, 2020.
- [42] "What is composite structure diagram?." [https://www.visual-paradigm.com/guide/](https://www.visual-paradigm.com/guide/uml-unified-modeling-language/what-is-composite-structure-diagram/) [uml-unified-modeling-language/what-is-composite-structure-diagram/](https://www.visual-paradigm.com/guide/uml-unified-modeling-language/what-is-composite-structure-diagram/). accessed September 27, 2020.
- [43] "Uml 2 deployment diagrams: An agile introduction." [https://www.visual-paradigm.com/guide/](https://www.visual-paradigm.com/guide/uml-unified-modeling-language/what-is-composite-structure-diagram/) [uml-unified-modeling-language/what-is-composite-structure-diagram/](https://www.visual-paradigm.com/guide/uml-unified-modeling-language/what-is-composite-structure-diagram/). accessed September 27, 2020.
- [44] "What is package diagram?." [https://www.visual-paradigm.com/guide/](https://www.visual-paradigm.com/guide/uml-unified-modeling-language/what-is-package-diagram/) [uml-unified-modeling-language/what-is-package-diagram/](https://www.visual-paradigm.com/guide/uml-unified-modeling-language/what-is-package-diagram/). accessed September 27, 2020.
- [45] "What is profile diagram?." [https://www.visual-paradigm.com/guide/](https://www.visual-paradigm.com/guide/uml-unified-modeling-language/what-is-profile-diagram/) [uml-unified-modeling-language/what-is-profile-diagram/](https://www.visual-paradigm.com/guide/uml-unified-modeling-language/what-is-profile-diagram/). accessed September 27, 2020.
- [46] "Uml class and object diagrams overview." [https://www.uml-diagrams.org/](https://www.uml-diagrams.org/class-diagrams-overview.html) [class-diagrams-overview.html](https://www.uml-diagrams.org/class-diagrams-overview.html). accessed September 25, 2020.
- [47] "Class diagram in uml." [https://learn-it-with-examples.com/it-architecture-management/](https://learn-it-with-examples.com/it-architecture-management/it-architecture/uml/class-diagram-uml.html) [it-architecture/uml/class-diagram-uml.html](https://learn-it-with-examples.com/it-architecture-management/it-architecture/uml/class-diagram-uml.html). accessed September 25, 2020.
- [48] "Uml class and object diagrams overview." [https://www.uml-diagrams.org/](https://www.uml-diagrams.org/class-diagrams-overview.html#object-diagram) [class-diagrams-overview.html#object-diagram](https://www.uml-diagrams.org/class-diagrams-overview.html#object-diagram). accessed September 25, 2020.
- [49] "Object diagram in uml." [https://learn-it-with-examples.com/it-architecture-management/](https://learn-it-with-examples.com/it-architecture-management/it-architecture/uml/object-diagram-uml.html) [it-architecture/uml/object-diagram-uml.html](https://learn-it-with-examples.com/it-architecture-management/it-architecture/uml/object-diagram-uml.html). accessed September 25, 2020.
- [50] "Uml component diagrams." <https://www.uml-diagrams.org/component-diagrams.html>. accessed September 25, 2020.
- [51] "Component diagram in uml." [https://learn-it-with-examples.com/](https://learn-it-with-examples.com/it-architecture-management/it-architecture/uml/component-diagram-uml.html) [it-architecture-management/it-architecture/uml/component-diagram-uml.html](https://learn-it-with-examples.com/it-architecture-management/it-architecture/uml/component-diagram-uml.html). accessed September 25, 2020.
- [52] "State machine diagrams." [https://www.uml-diagrams.org/state-machine-diagrams.html#](https://www.uml-diagrams.org/state-machine-diagrams.html#behavioral-state-machine) [behavioral-state-machine](https://www.uml-diagrams.org/state-machine-diagrams.html#behavioral-state-machine). accessed September 25, 2020.
- [53] "State machine (statechart) diagram in uml." [https://learn-it-with-examples.com/](https://learn-it-with-examples.com/it-architecture-management/it-architecture/uml/state-machine-diagram-uml.html) [it-architecture-management/it-architecture/uml/state-machine-diagram-uml.html](https://learn-it-with-examples.com/it-architecture-management/it-architecture/uml/state-machine-diagram-uml.html). accessed September 25, 2020.
- [54] "Sequence diagram." [https://sparxsystems.com/enterprise\\_architect\\_user\\_guide/14.0/](https://sparxsystems.com/enterprise_architect_user_guide/14.0/model_domains/sequencediagram.html) [model\\_domains/sequencediagram.html](https://sparxsystems.com/enterprise_architect_user_guide/14.0/model_domains/sequencediagram.html). accessed September 25, 2020.
- [55] "Timing diagram." [https://sparxsystems.com/enterprise\\_architect\\_user\\_guide/14.0/model\\_](https://sparxsystems.com/enterprise_architect_user_guide/14.0/model_domains/timingdiagram.html) [domains/timingdiagram.html](https://sparxsystems.com/enterprise_architect_user_guide/14.0/model_domains/timingdiagram.html). accessed September 25, 2020.
- [56] "Interaction overview diagram." [https://sparxsystems.com/enterprise\\_architect\\_user\\_guide/](https://sparxsystems.com/enterprise_architect_user_guide/14.0/model_domains/interactionoverviewdiagram.html) [14.0/model\\_domains/interactionoverviewdiagram.html](https://sparxsystems.com/enterprise_architect_user_guide/14.0/model_domains/interactionoverviewdiagram.html). accessed September 25, 2020.
- [57] I. Sommerville, Software Engineering 10th Edition. Pearson, 2016. accessed October 17, 2020.
- [58] "How to create useful software process documentation." [http://westfallteam.com/Papers/Useful\\_](http://westfallteam.com/Papers/Useful_Software_Process_Documentation.pdf) [Software\\_Process\\_Documentation.pdf](http://westfallteam.com/Papers/Useful_Software_Process_Documentation.pdf). accessed October 17, 2020.
- [59] "Software engineering 9 -chapter 30 documentation." [https://ifs.host.cs.st-andrews.ac.uk/](https://ifs.host.cs.st-andrews.ac.uk/Books/SE9/WebChapters/PDF/Ch_30%20Documentation.pdf) [Books/SE9/WebChapters/PDF/Ch\\_30%20Documentation.pdf](https://ifs.host.cs.st-andrews.ac.uk/Books/SE9/WebChapters/PDF/Ch_30%20Documentation.pdf). accessed October 17, 2020.
- [60] C. B. Thomas Connolly, Database Systems: A Practical Approach to Design, Implementation, and Management (6th Edition). Pearson, 2015.
- [61] "Untd skyview." https://www.untdallas.edu/news/caruth-police-institute-approved-provide-able-training accessed April 17, 2021.